# **Set up Principals, Roles and Permissions, for Tachyon version 8.0 and later**

### <span id="page-0-0"></span>Introduction

This section contains an overview of Tachyon role based access control (RBAC) and its components and how to configure Tachyon RBAC. This is not intended as an in-depth explanation of what RBAC is, but as a demonstration of how it's been implemented in Tachyon and how users can configure it programmatically.

RBAC implementation in Tachyon has had a major rework in version 8.0. This page will highlight differences between 'old' and 'new' implementations.

The C# examples assume you're using Tachyon Consumer SDK and you have an instantiated an instance of Tachyon connector class in an object called connector . All SDK methods return the same class called ApiCallResponse. Inside the object of ApiCallResponse you'll find a property called ReceivedObject. That object is the actual data received from the API.

In the following examples this detail is left out, stating that the returned object contains the data . For example, when we say that XYZ object contains certain data, this means the ReceivedObject property inside said object contains that data .

#### **On this page:**

- $\bullet$ [Introduction](#page-0-0)
- [Basics of role based access](#page-0-1)  [control \(RBAC\)](#page-0-1)
- [RBAC objects in Tachyon](#page-0-2) • [Principals](#page-0-3)
	- [Roles](#page-0-4)
	- [Permissions](#page-1-0)
	- [Securable Types](#page-1-1)
	- [Operations](#page-1-2)
	- [Management Group](#page-1-3) [Example how to read](#page-1-4)
	- [permissions](#page-1-4)
- [Changes introduced in](#page-1-5)  [Tachyon version 8.0](#page-1-5)
	- Principals, Roles and [Management Groups](#page-1-6)
	- [Global and Local](#page-2-0)  **[Permissions](#page-2-0)**
	- [Role types](#page-2-1)
	- [Anatomy of an RBAC](#page-2-2)  [assignment](#page-2-2)
	- [Delegation](#page-2-3)
- [Retrieving RBAC objects](#page-3-0)
	- [Getting Principals](#page-3-1)
	- [Getting Roles](#page-5-0)
	- [Getting Securable Types](#page-12-0) • Getting Applicable
	- **[Operations](#page-27-0)**
	- **[Getting Permissions](#page-28-0)**
- Configuring Tachyon RBAC [through the Consumer API](#page-46-0)
	- [Adding Principals from](#page-46-1) 
		- [Active Directory](#page-46-1)
	- [Configuring Roles](#page-47-0)
	- [Configuring Assignments](#page-54-0)
	- [Configuring Securable](#page-66-0)  [Types and Applicable](#page-66-0)  **[Operations](#page-66-0)**

# <span id="page-0-1"></span>Basics of role based access control (RBAC)

Role-based access control is an access control mechanism defined around roles and privileges. This security model pivots around the concept or a Role. Users (called principals in Tachyon) can be assigned to a Role and it's through a Role they gain permissions to perform actions. Each element of Tachyon's security system leads back to a Role.

In Tachyon 8.0, a third element has been added - a Management Group. How it comes into play you can read [further down.](#page-2-2)

# <span id="page-0-2"></span>RBAC objects in Tachyon

Tachyon has several types of objects that are part of its RBAC system. This section serves as a brief description of these objects and their purpose.

### <span id="page-0-3"></span>**Principals**

Principals are identical to users. They're not called users because the word 'user' is traditionally associated with a person. A principal is, from a technical standpoint, an Active Directory account which may be a user account or a computer account. It can also be an AD group.

Tachyon allows access only to principals authenticated through Windows authentication and known to Tachyon itself. Depending on the request, Tachyon establishes the permissions of the calling principal by looking at the roles that principal is assigned to. By default, a fresh installation of Tachyon has a principal representing the user account installing it and another principal for the "NT AUTHORITY\Network Service", which many of Tachyon's services will be running as.

### <span id="page-0-4"></span>**Roles**

A Role is a container for Permissions and all permissions are linked to roles.

Principals must have roles assigned to them before using the system.

### <span id="page-1-0"></span>**Permissions**

A permission is an ability to perform an operation on a securable type.

### <span id="page-1-1"></span>**Securable Types**

A Securable Type represents a type of an object that can have permissions assigned to it. For example, Instructions can have permissions, as can Consumers and Management Groups. Security itself is an object principals need permissions to, so they can modify it, it will also have a Securable Type. If an element of Tachyon has security defined for it, it must have a securable type.

#### **Instances**

An Instance is one, specifc copy of an object of a given Securable Type. This can, for instance, be a single Instruction Set.

While most permissions work on Securable Types as a general thing, where if a Principal is assigned a Permission on a given Securable Type they can work with any object of that type, some Securable Types allow Permissions to be specified on just one given instance of a Securable Type object, giving a more granular control over access to that Securable Type.

At the moment only InstructionSet securable type supports instances.

### <span id="page-1-2"></span>**Operations**

An Operation (also called Applicable Operation) represents the type of an action that can be performed on a securable type, like "Read" or "Write".

### <span id="page-1-3"></span>**Management Group**

A Management Group is a container for Devices. A Management Group can either define rules, which are then used to decide which Devices belongs to a given group, or can explicitly list Devices that should belong to the Management Group.

While Management Groups are discussed in this article, they are not a focus of it and the nature of their creation and evaluation is covered elsewhere.

A Management Group and contain other Management Groups, with child Management Groups inheriting all rules of the parent and adding new ones, narrowing the device selection further with each level of nesting.

Permissions are inherited throughout the Management Group structure. This means that for RBAC purposes having Permissions on a Management Group means a automatically having the same Permissions on any and all children of that Management Groups.

### <span id="page-1-4"></span>**Example how to read permissions**

Marc (**Principal**) through his All Instructions Questioners (**Role**) has Questioner (**Applicable Operation**) permission on Instructions (**Securable type**) assigned on USA-Engineering (**Management Group**).

A Principal will have a specific permission on given securable type through a role the principal belongs to. This is the only way principals can obtain permissions and permissions are always for a specific operation on a given type.

To establish the full permission set of a given principal you have to combine all permissions from all the roles assigned to that principal.

# <span id="page-1-5"></span>Changes introduced in Tachyon version 8.0

There are two main changes introduced in version 8.0. The first is the very mechanism by which a User is assigned to a Role, and the second is the concept of delegation. There are, however, other, auxiliary concepts and changes that we will cover in this section.

### <span id="page-1-6"></span>**Principals, Roles and Management Groups**

In previous versions of Tachyon a Principal was assigned to a Role.

Furthermore, a Role could be linked to a Management Group, providing said Role had an Instruction Set related permission(s).

That way, a Role could be linked to given Management Group(s), and that link would be passed on to every Principal assigned to the Role. That way, a Role could be created with access to a specific Management Group(s) before any Principals have been assigned to the Role.

In version 8.0, Management Groups cannot be linked directly to Roles. Instead, RBAC assignments follow a "Who, What, Where" pattern - "Who" can perform "What" action(s) "Where".

"Who" is a Principal, so a User or a Group that performs various actions in the system.

"What" is the set of Permissions assigned to a Role. We will be talking about a Role, as it is little more than a container for Permissions, but we should remember that it is the Permissions assigned to a Role that defined what the Role's assignee can do.

"Where" is the collection of Devices on which the Principal can excercise their Permissions. These collections are Management Groups.

This means that from version 8.0 onwards, Principals are assigned to a Role on a specific Management Group, so given Principal will be able to excercise Pemrissions of the Role they've been assigned on a given Management Group and not elsewhere.

As an example, when a Principal wished to excercise their "Actioner" Permission they have via 'All Instructions Actioner' Role, they will only be able to do so on a specific Management Group the is defined in the assignment.

### <span id="page-2-0"></span>**Global and Local Permissions**

Not all Securable Types are connected to Management Groups. Many types are used to secure parts of the system not connected in any way with Devices, hence they are ignorant of Management Groups.

These Securable Types are called 'global' securable types and are easily identifiable as they have 'IsGlobal' flag set to true.

Because global Securable Types have no link to Devices or Management Groups, it is irrelevant what Management Group is assigned to Role that uses global securable types in its Permissions.

A Securable Type that has the 'IsGlobal' flag set to false is called a Local type and Permissions that use that Securable Type are called Local or Localized Permissions.

This means that the Management Group part of the assignment will define the boundaries of where the Permission can be excercised.

### <span id="page-2-1"></span>**Role types**

Because some Permissions are localized and some are global, depending on which Securable Type they use, we now have 3 types of Roles: Global, Local and Hybrid.

- Global Roles these roles contain only permissions that use SecurableTypes which have 'IsGlobal' flag set tot true.
- Local Roles these roles contain only permissions that use Securable Types which have 'IsGlobal' flag set to false.
- Hybrid Roles these roles contain a mixture of permissions that use both global and non-global Securable Types.

A Local Role can be maked as delegatable. Global and Hybrid roles are not delegatable.

Non-delegatable Roles (be that Global, Hybrid or Local) can only be assigned to "All Devices", with the exception of "Group Administrator" Role, which cannot be assigned to All Devices despite being a hybrid Role.

Delegatable Roles, except for "Group Administrator", can be assigned to any Management Group, including "All Devices", subject to caller's Security Permissions.

You also have to remember that only Local Roles can be made delegatable. You can read about delegation [here](#page-2-3).

### <span id="page-2-2"></span>**Anatomy of an RBAC assignment**

An Assignment is a three-way "who, what, where" relationship between a Principal, Role and a Management Group.

A single Assignment is between a single Principal, a single Role and a single Management Group.

If you wish for a Principal to be able to excercise given Role's Permissions on two unrelated (see [here\)](#page-1-3) Management Groups, you will need to create two assignments.

You can create any number of assignments as long as they are all for unique combination of Principal, Role and Management Group.

### <span id="page-2-3"></span>**Delegation**

Delegation is, in broadest terms, a concept where an administrator would delegate some of their own responsibility to other users while limiting the area where they can excercise that responsibility.

While the concept itself is outside the bounds of this page, we will cover how delegation works internally in Tachyon and what implications it has to API users.

#### **Types of security administrator**

Before we delve into how the feature works, we have to establish two terms that we will use later on: global security administrator and local security administrator.

A global security administrator is a Principal that has a Role with a Permission that uses "Security" Securable Type and that Role is assigned to "All Devices" Management Group.

A local security administrator is a Principal that has a Role with a Permission that uses "Security" Securable Type and that Role is assigned on a Management Group other than "All Devices".

It is important to understand that global security administrator and local security administrator are not explicit Roles. Any Role with "Security" Permissions can make a Principal be considered global or local security administrator, depending on what Management Group said Role is assigned on.

One should also remember that the global and local security administrator aren't actually referenced in Tachyon and are not terms used by documentation in general. We define them here because they will be used on this page to descirbe how delegation works.

#### **Who can assign what?**

A global security administrator can create and modify Roles. They can also assign any Role in the system to any Principal using any Management Group they see fit (with some exceptions, like the fact that "Group Administrator" Role cannot be assigned to "All Devices" at all).

A local security administrator cannot create or modify Roles. They can assign any Role that is marked as delegatable ("CanBeDelegated" flag is set to true) to a Management Group they have the Security Permission on or any of its children. The exception here is that a local security administrator cannot assign a Role that has "Security" Permission using the same Management Group they themselves have "Security" Permission on. They have to use a child Management Group of the one they themselves have "Security" Permission on.

Effectively, a local security administrator cannot create an assignment that would result in another Principal having the same "Security" Permissions as they do. This limitation does not apply to global security administrator.

#### **An example of how it works**

Let's assume we have following Management Group structure:

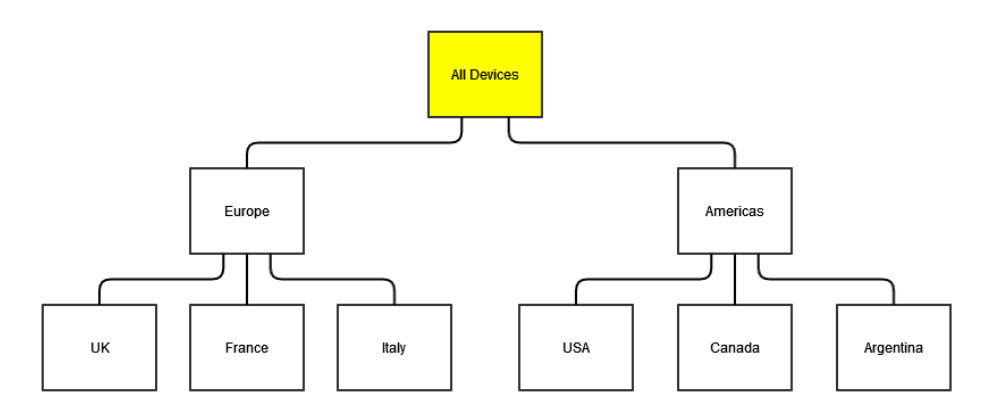

We also have a Role called 'Security Administrator', which has Permission on Security (Read and Write), and another role called "Actioner" which has Actioner permission on an Instruction Set.

Now let us assume we have 3 Principals. First Principal, called 'John', has the 'Security Administrator' Role assigned on 'All Devices' Management Group.

The second Principal, called 'Jane', has, at the moment, no Roles assigned at all.

The third Principal, called 'Frank", has no Roles assigned either.

At this point John, as per the rules outlined above, can create and modify Roles and assign any Role to any Principal using any Management Group.

John decides that he is going to delegate some of his responsibilities to Jane by assigning her to 'Security Administrator' on 'Europe' Management Group.

This means Jane is not able to create or edit Roles because, as per rules outlined above, she is a local security administrator. When manging assignments she can also only use "Europe", "UK", "France" and "Italy" Management Groups, because she has Security permission assigned on "Europe" and "UK", "France" and "Italy" are child Management Groups of "Europe". She is also limited to using only Roles that are marked as 'delegatable'.

Jane can assign "Actioner" role to Frank on "Europe" Management Group, because that Role does not have Security Permission.

Jane will not be able to assign "Security Administrator" Role to Frank using "Europe" Management Group, because she herself has Security Permission on that very Management Group and because that Role does have a Security Permission. She can, however, assign "Security Administrator" to Frank using either "UK", "France" or "Italy" Management Groups, because those are children Management Groups or the Management Group she has Security Permission on.

### <span id="page-3-0"></span>Retrieving RBAC objects

In this section we will look at endpoints that allow you to examine existing RBAC objects.

### <span id="page-3-1"></span>**Getting Principals**

The most basic functionality is to retrieve all Principals:

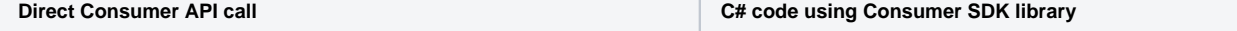

Making a GET request to https://my.tachyon.server/Consumer/Principals will yield following response: **Return payload** [  $\left\{ \begin{array}{c} \end{array} \right.$  "Id": 1, "ExternalId": "S-1-5-21-1202660629-789336158- 1349024091-27850", "PrincipalName": "SomeDomain\\Administrator", "Email": "Administrator@SomeDomain.com", "Enabled": true, "CreatedTimestampUtc": "2019-11-07T13:14: 52.777Z", "ModifiedTimestampUtc": "2019-11-07T13:14: 52.777Z", "SystemPrincipal": true, "DisplayName": "Administrator", "IsGroup": false },  $\left\{ \begin{array}{c} \end{array} \right.$  "Id": 2, "ExternalId": "S-1-5-20", "PrincipalName": "NT AUTHORITY\\Network Service", "Email": null, "Enabled": true, "CreatedTimestampUtc": "2019-11-07T13:14: 56.687Z", "ModifiedTimestampUtc": "2019-11-07T13:14: 56.687Z", "SystemPrincipal": true, "DisplayName": "Network Service", "IsGroup": false }, { "Id": 3, "ExternalId": "S-1-5-21-1202660629-789336058- 1343024091-23842", "PrincipalName": "SomeDomain\\Jane.Doe", "Email": "Jane.Doe@SomeDomain.com", "Enabled": true, "CreatedTimestampUtc": "2019-11-07T13:14: 52.777Z", "ModifiedTimestampUtc": "2019-11-07T13:14: 52.777Z", "SystemPrincipal": false, "DisplayName": "Jane Doe", "IsGroup": false }, { "Id": 4, "ExternalId": "S-1-5-21-3276326578-728399001- 2836074973-1009", "PrincipalName": "SomeDomain\\John.Doe", "Email": "John.Doe@SomeDomain", "Enabled": true, "CreatedTimestampUtc": "2016-11-30T15:10:10.73  $Z$ ", "ModifiedTimestampUtc": "2016-11-30T15:10: 10.73Z", "SystemPrincipal": false, "DisplayName": "John Doe", "IsGroup": false } ] Use Principals object inside the Tachyon connector instance. **Retrieving all principals** principals = onnector.Principals.GetAll(); "principals" object will contain the same data you can see in the JSON response on the left.

Or just a single Principal by their Id. Here we'll look for "SomeDomain\\Jane.Doe", who in has the Id of 3:

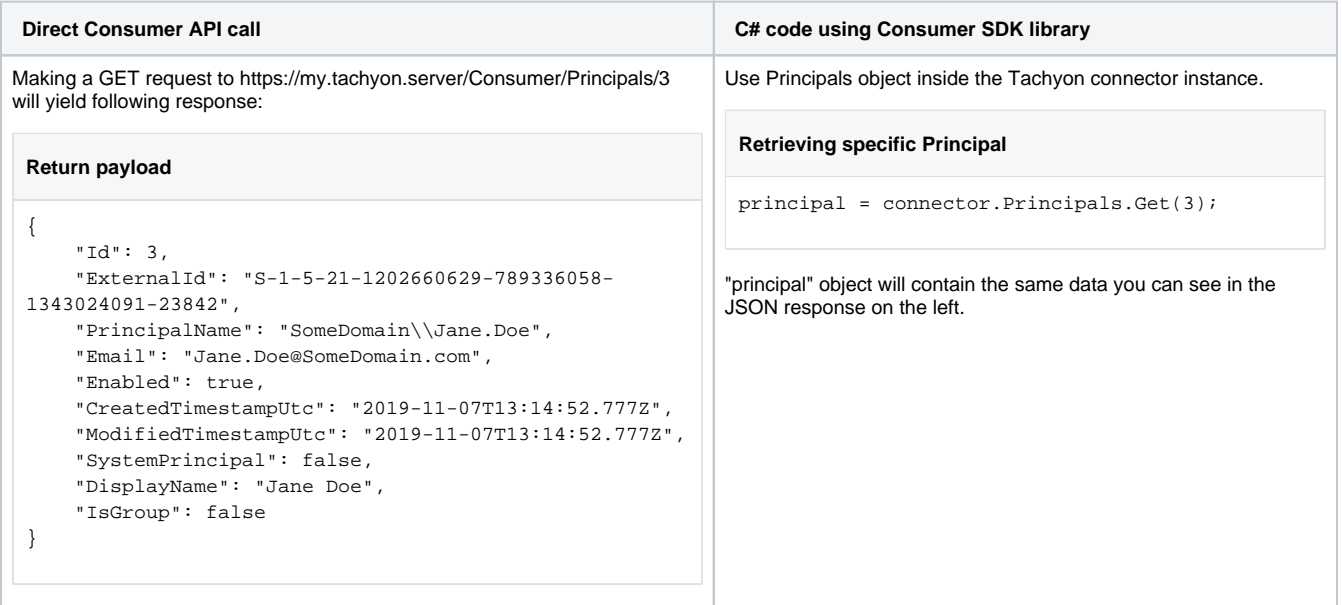

You can also retrieve all Principals that have a specific Role assigned to them. Here we'll get all Principals who are "Global Administrators", which has the Id of 1:

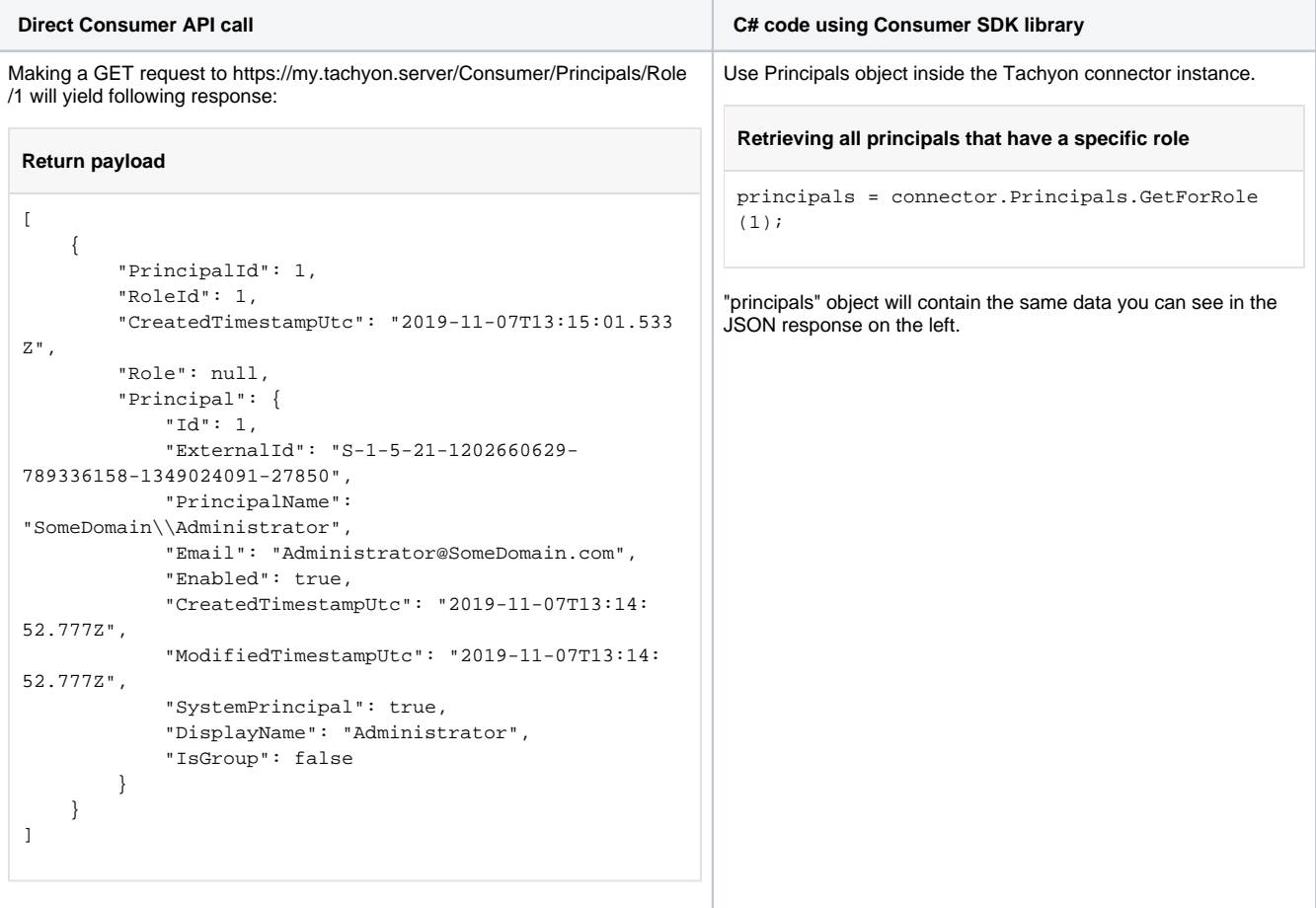

# <span id="page-5-0"></span>**Getting Roles**

Much like with Principals, you can retrieve all Roles in the system:

```
Direct Consumer API call C# code using Consumer 
                                                                                           SDK library
Making a GET request to https://my.tachyon.server/Consumer/Roles will yield following response
 Return payload
 \sqrt{2} {
          "Id": 27,
          "Name": "1E ITSM Connect Actioner",
          "Description": "The ServiceNow proxy user is added to this role instead 
 of Global Actioners so that ServiceNow users can only use instructions belonging 
 to instruction sets assigned to this role",
          "CreatedTimestampUtc": "2021-10-07T10:51:37.51Z",
          "ModifiedTimestampUtc": "2021-10-07T10:51:37.893Z",
          "SystemRole": false,
          "CanBeDelegated": true,
          "NumberOfAssignments": 0,
          "HasSecurityPermission": false
      },
      {
          "Id": 7,
          "Name": "All Instructions Actioner",
          "Description": "This role will allow assigned users to execute all 
 instructions that are defined as Actions.",
          "CreatedTimestampUtc": "2021-10-07T10:51:35.063Z",
          "ModifiedTimestampUtc": "2021-10-07T10:51:37.893Z",
          "SystemRole": true,
          "CanBeDelegated": true,
          "NumberOfAssignments": 1,
          "HasSecurityPermission": false
      },
      {
          "Id": 5,
          "Name": "All Instructions Approver",
          "Description": "This role will allow assigned users to approve all 
 instructions that require approval.",
          "CreatedTimestampUtc": "2021-10-07T10:51:34.84Z",
          "ModifiedTimestampUtc": "2021-10-07T10:51:37.893Z",
          "SystemRole": true,
          "CanBeDelegated": true,
          "NumberOfAssignments": 0,
          "HasSecurityPermission": false
      },
      {
          "Id": 6,
          "Name": "All Instructions Questioner",
          "Description": "This role will allow assigned users to execute all 
 instructions that are defined as Questions.",
          "CreatedTimestampUtc": "2021-10-07T10:51:35.06Z",
          "ModifiedTimestampUtc": "2021-10-07T10:51:37.893Z",
          "SystemRole": true,
          "CanBeDelegated": true,
          "NumberOfAssignments": 0,
          "HasSecurityPermission": false
      },
      {
          "Id": 8,
          "Name": "All Instructions Viewer",
          "Description": "This role will allow assigned users to view responses to 
 all instructions.",
          "CreatedTimestampUtc": "2021-10-07T10:51:35.063Z",
          "ModifiedTimestampUtc": "2021-10-07T10:51:37.893Z",
          "SystemRole": true,
          "CanBeDelegated": true,
          "NumberOfAssignments": 0,
          "HasSecurityPermission": false
      },
      {
                                                                                          Use Roles object inside the 
                                                                                          Tachyon connector instance.
                                                                                           Retrieving all Roles
                                                                                           roles = connector.
                                                                                           Roles.GetAll();
                                                                                          "roles" object will contain the 
                                                                                          same data you can see in the 
                                                                                          JSON response on the left.
```

```
 "Id": 40,
         "Name": "Area Administrator",
         "Description": "The Area Administrator role allows users assigned to 
assign users permission that have been defined as delegatable in Tachyon, this 
means that they can be restricted to a Management Group.",
         "CreatedTimestampUtc": "2021-10-07T10:51:39.213Z",
         "ModifiedTimestampUtc": "2021-10-07T10:51:39.213Z",
         "SystemRole": true,
         "CanBeDelegated": true,
         "NumberOfAssignments": 0,
         "HasSecurityPermission": true
     },
     {
         "Id": 32,
         "Name": "Engagement Administrator",
         "Description": "View, create, update, delete and enable Engagements",
         "CreatedTimestampUtc": "2021-10-07T10:51:38.01Z",
         "ModifiedTimestampUtc": "2021-10-07T10:51:38.01Z",
         "SystemRole": true,
         "CanBeDelegated": false,
         "NumberOfAssignments": 1,
         "HasSecurityPermission": false
     },
     {
         "Id": 41,
         "Name": "Experience Administrator",
         "Description": "The Experience Administrator role allows users assigned 
to access all areas of Experience, including defining Engagement Surveys and 
Announcements.",
         "CreatedTimestampUtc": "2021-10-07T10:51:39.22Z",
         "ModifiedTimestampUtc": "2021-10-07T10:51:39.22Z",
         "SystemRole": false,
         "CanBeDelegated": false,
         "NumberOfAssignments": 0,
         "HasSecurityPermission": false
     },
     {
         "Id": 38,
         "Name": "Experience Engagement Assigner",
         "Description": "This role will allow assigned users the ability to 
assign Engagements to any Management Group that is including in their 
assignments.",
         "CreatedTimestampUtc": "2021-10-07T10:51:38.97Z",
         "ModifiedTimestampUtc": "2021-10-07T10:51:38.97Z",
         "SystemRole": false,
         "CanBeDelegated": true,
         "NumberOfAssignments": 0,
         "HasSecurityPermission": false
     },
     {
         "Id": 30,
         "Name": "Experience User",
         "Description": "The Experience User role allows users assigned to view 
access all areas of Experience.",
         "CreatedTimestampUtc": "2021-10-07T10:51:37.833Z",
         "ModifiedTimestampUtc": "2021-10-07T10:51:37.893Z",
         "SystemRole": false,
         "CanBeDelegated": false,
         "NumberOfAssignments": 0,
         "HasSecurityPermission": false
     },
     {
         "Id": 1,
         "Name": "Full Administrator",
         "Description": "The Full Administrator has the combined permissions of 
all other roles.",
         "CreatedTimestampUtc": "2021-10-07T10:51:34.837Z",
         "ModifiedTimestampUtc": "2021-10-07T10:51:37.893Z",
         "SystemRole": true,
         "CanBeDelegated": false,
         "NumberOfAssignments": 1,
```

```
 "HasSecurityPermission": true
     },
     {
         "Id": 24,
         "Name": "Guaranteed State Administrator",
         "Description": "The Guaranteed State Administrator role allows users 
assigned to access all areas of Guaranteed State including defining Rules, 
Polices and uploading fragments.",
         "CreatedTimestampUtc": "2021-10-07T10:51:37.463Z",
         "ModifiedTimestampUtc": "2021-10-07T10:51:37.893Z",
         "SystemRole": true,
         "CanBeDelegated": false,
         "NumberOfAssignments": 0,
         "HasSecurityPermission": false
     },
     {
         "Id": 37,
         "Name": "Guaranteed State Policy Assigner",
         "Description": "This role will allow assigned users the ability to 
assign Policies to any Management Group that is including in their assignments.",
         "CreatedTimestampUtc": "2021-10-07T10:51:38.96Z",
         "ModifiedTimestampUtc": "2021-10-07T10:51:38.96Z",
         "SystemRole": true,
         "CanBeDelegated": true,
         "NumberOfAssignments": 0,
         "HasSecurityPermission": false
     },
     {
         "Id": 25,
         "Name": "Guaranteed State User",
         "Description": "The Guaranteed State User role allows users assigned to 
view access all areas of Guaranteed State.",
         "CreatedTimestampUtc": "2021-10-07T10:51:37.467Z",
         "ModifiedTimestampUtc": "2021-10-07T10:51:37.893Z",
         "SystemRole": true,
         "CanBeDelegated": false,
         "NumberOfAssignments": 0,
         "HasSecurityPermission": false
     },
     {
         "Id": 39,
         "Name": "Installer",
         "Description": "The Installer role has minimum permissions to install 
the Platform and Applications, register Consumers, upload Products packs and 
manage Instructions sets.",
         "CreatedTimestampUtc": "2021-10-07T10:51:39.203Z",
         "ModifiedTimestampUtc": "2021-10-07T10:51:39.203Z",
         "SystemRole": true,
         "CanBeDelegated": false,
         "NumberOfAssignments": 1,
         "HasSecurityPermission": true
     },
     {
         "Id": 13,
         "Name": "Management Group Administrator",
         "Description": "Create, delete, update and initiate synchronization of 
Management Groups",
         "CreatedTimestampUtc": "2021-10-07T10:51:36.98Z",
         "ModifiedTimestampUtc": "2021-10-07T10:51:37.893Z",
         "SystemRole": true,
         "CanBeDelegated": false,
         "NumberOfAssignments": 0,
         "HasSecurityPermission": false
     },
     {
         "Id": 44,
         "Name": "Nomad Administrators",
         "Description": null,
         "CreatedTimestampUtc": "2021-10-07T13:42:13.523Z",
         "ModifiedTimestampUtc": "2021-10-07T13:42:13.523Z",
         "SystemRole": false,
```

```
 "CanBeDelegated": true,
         "NumberOfAssignments": 0,
         "HasSecurityPermission": false
     },
     {
         "Id": 42,
         "Name": "Patch Success Administrator",
         "Description": "The Patch Success Administrator role allows users 
assigned to access all areas of Patch Success including deploying Patches.",
         "CreatedTimestampUtc": "2021-10-07T10:51:39.223Z",
         "ModifiedTimestampUtc": "2021-10-07T10:51:39.223Z",
         "SystemRole": false,
         "CanBeDelegated": false,
         "NumberOfAssignments": 0,
         "HasSecurityPermission": false
     },
     {
         "Id": 26,
         "Name": "Patch Success User",
         "Description": "The Patch Success User role allows users assigned to 
view access all areas of Patch Success and initiate check status and update 
status.",
         "CreatedTimestampUtc": "2021-10-07T10:51:37.49Z",
         "ModifiedTimestampUtc": "2021-10-07T10:51:37.893Z",
         "SystemRole": false,
         "CanBeDelegated": false,
         "NumberOfAssignments": 0,
         "HasSecurityPermission": false
     },
     {
         "Id": 43,
         "Name": "Tachyon System",
         "Description": "The System role allows assigned users to performance 
operations required to execute the different cross component activities needed 
for Tachyon Platform to run normally.",
         "CreatedTimestampUtc": "2021-10-07T10:51:39.227Z",
         "ModifiedTimestampUtc": "2021-10-07T10:51:39.227Z",
         "SystemRole": true,
         "CanBeDelegated": false,
         "NumberOfAssignments": 1,
         "HasSecurityPermission": true
     }
\mathbf{l}
```
But unlike the Principals, roles also have an endpoint that supports filtering, sorting and paging. In the example below we'll look for custom roles and sort them by name.

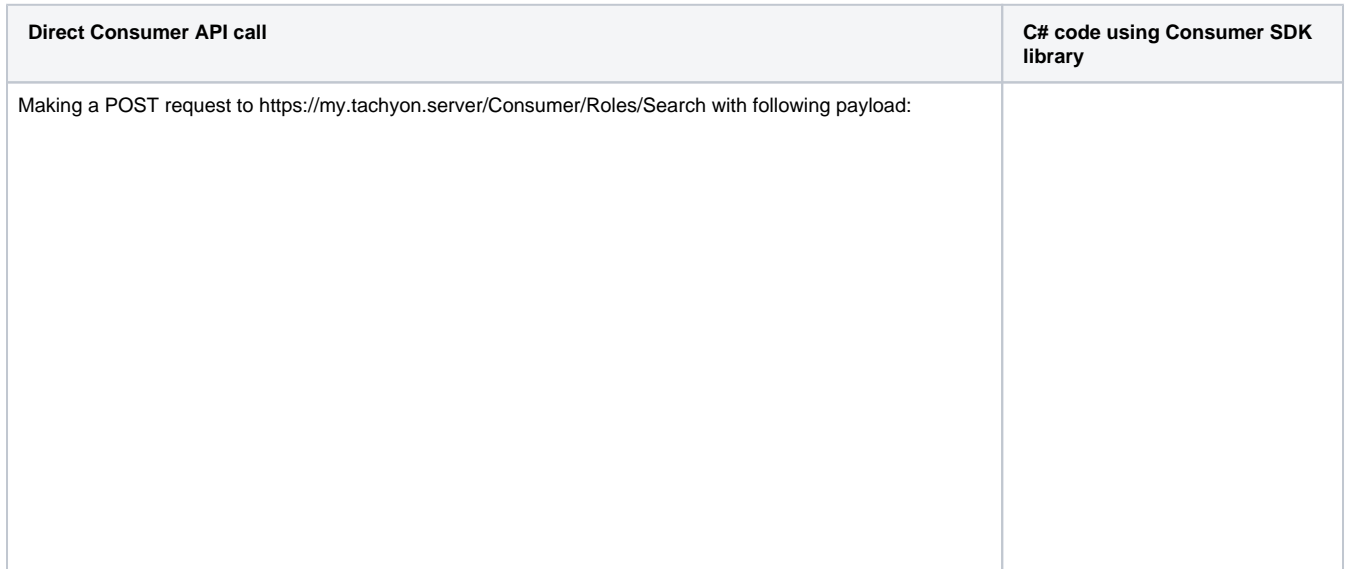

#### **Request payload**

```
{
  "PageSize": 10,
  "Start": 1,
  "Filter": {
  "Attribute": "SystemRole",
  "Operator": "==",
  "Value": "false"
  },
  "Sort": [{
  "Direction": "ASC",
  "Column": "Name"
 }]
}
```
#### Yields following response:

#### **Return payload**

```
{
     "TotalCount": 7,
     "Items": [
          {
               "Id": 27,
               "Name": "1E ITSM Connect Actioner",
               "Description": "The ServiceNow proxy user is added to this role 
instead of Global Actioners so that ServiceNow users can only use 
instructions belonging to instruction sets assigned to this role",
               "CreatedTimestampUtc": "2021-10-07T10:51:37.51Z",
               "ModifiedTimestampUtc": "2021-10-07T10:51:37.893Z",
               "SystemRole": false,
               "CanBeDelegated": true,
               "NumberOfAssignments": 0,
               "HasSecurityPermission": false
          },
\left\{ \begin{array}{ccc} 1 & 1 & 1 \\ 1 & 1 & 1 \end{array} \right\} "Id": 41,
               "Name": "Experience Administrator",
               "Description": "The Experience Administrator role allows users 
assigned to access all areas of Experience, including defining Engagement 
Surveys and Announcements.",
               "CreatedTimestampUtc": "2021-10-07T10:51:39.22Z",
               "ModifiedTimestampUtc": "2021-10-07T10:51:39.22Z",
               "SystemRole": false,
               "CanBeDelegated": false,
               "NumberOfAssignments": 0,
               "HasSecurityPermission": false
          },
\left\{ \begin{array}{ccc} 1 & 1 & 1 \\ 1 & 1 & 1 \end{array} \right\} "Id": 38,
               "Name": "Experience Engagement Assigner",
               "Description": "This role will allow assigned users the ability 
to assign Engagements to any Management Group that is including in their 
assignments.",
               "CreatedTimestampUtc": "2021-10-07T10:51:38.97Z",
               "ModifiedTimestampUtc": "2021-10-07T10:51:38.97Z",
               "SystemRole": false,
               "CanBeDelegated": true,
               "NumberOfAssignments": 0,
               "HasSecurityPermission": false
          },
\left\{ \begin{array}{ccc} 1 & 1 & 1 \\ 1 & 1 & 1 \end{array} \right\} "Id": 30,
               "Name": "Experience User",
               "Description": "The Experience User role allows users assigned to 
view access all areas of Experience.",
                                                                                                 };
```
**Searching for Roles** var payload = new Search { PageSize = 10, Start =  $1$ , Filter = new ExpressionObject { Attribute = "SystemRole", Operator = "==", Value = "false" }, Sort = new List<SortSpec>() { new SortSpec  $\left\{ \begin{array}{ccc} 0 & 0 & 0 \\ 0 & 0 & 0 \\ 0 & 0 & 0 \\ 0 & 0 & 0 \\ 0 & 0 & 0 \\ 0 & 0 & 0 \\ 0 & 0 & 0 \\ 0 & 0 & 0 \\ 0 & 0 & 0 \\ 0 & 0 & 0 \\ 0 & 0 & 0 \\ 0 & 0 & 0 \\ 0 & 0 & 0 \\ 0 & 0 & 0 & 0 \\ 0 & 0 & 0 & 0 \\ 0 & 0 & 0 & 0 \\ 0 & 0 & 0 & 0 \\ 0 & 0 & 0 & 0 & 0 \\ 0 & 0 & 0 & 0 & 0 \\ 0 & 0 & 0 & 0 & 0$ Direction = "ASC", Column = "Name" }} searchResults = connector.Roles. FindRoles(payload); "searchResults" object will contain the same data you can see in the JSON response on the left.

Use Roles object inside the Tachyon connector instance.

```
 "CreatedTimestampUtc": "2021-10-07T10:51:37.833Z",
             "ModifiedTimestampUtc": "2021-10-07T10:51:37.893Z",
             "SystemRole": false,
             "CanBeDelegated": false,
             "NumberOfAssignments": 0,
             "HasSecurityPermission": false
         },
         {
             "Id": 44,
             "Name": "Nomad Administrators",
             "Description": null,
             "CreatedTimestampUtc": "2021-10-07T13:42:13.523Z",
             "ModifiedTimestampUtc": "2021-10-07T13:42:13.523Z",
             "SystemRole": false,
             "CanBeDelegated": true,
             "NumberOfAssignments": 0,
             "HasSecurityPermission": false
         },
         {
             "Id": 42,
             "Name": "Patch Success Administrator",
             "Description": "The Patch Success Administrator role allows users 
assigned to access all areas of Patch Success including deploying Patches.",
             "CreatedTimestampUtc": "2021-10-07T10:51:39.223Z",
             "ModifiedTimestampUtc": "2021-10-07T10:51:39.223Z",
             "SystemRole": false,
             "CanBeDelegated": false,
             "NumberOfAssignments": 0,
             "HasSecurityPermission": false
         },
         {
             "Id": 26,
             "Name": "Patch Success User",
             "Description": "The Patch Success User role allows users assigned 
to view access all areas of Patch Success and initiate check status and 
update status.",
             "CreatedTimestampUtc": "2021-10-07T10:51:37.49Z",
             "ModifiedTimestampUtc": "2021-10-07T10:51:37.893Z",
             "SystemRole": false,
             "CanBeDelegated": false,
             "NumberOfAssignments": 0,
             "HasSecurityPermission": false
         }
     ]
}
```
You can also retrieve a singel Role by its Id, here we'll retrieve the Global Administrators role which has the Id of 1.

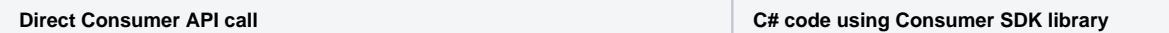

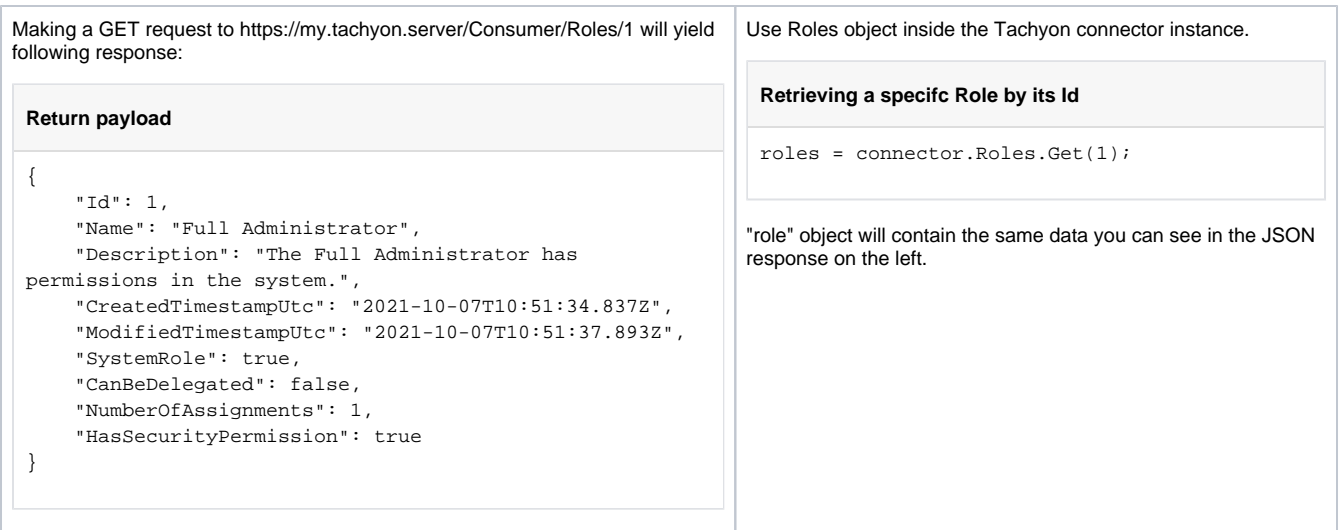

Lastly, we'll look at retrieving all Roles given Principal has assigned to them using that Principal's Id. Here we'll get all the Roles that "SomeDomain\Jane.Doe" has assigned and that Principal's Id is 3:

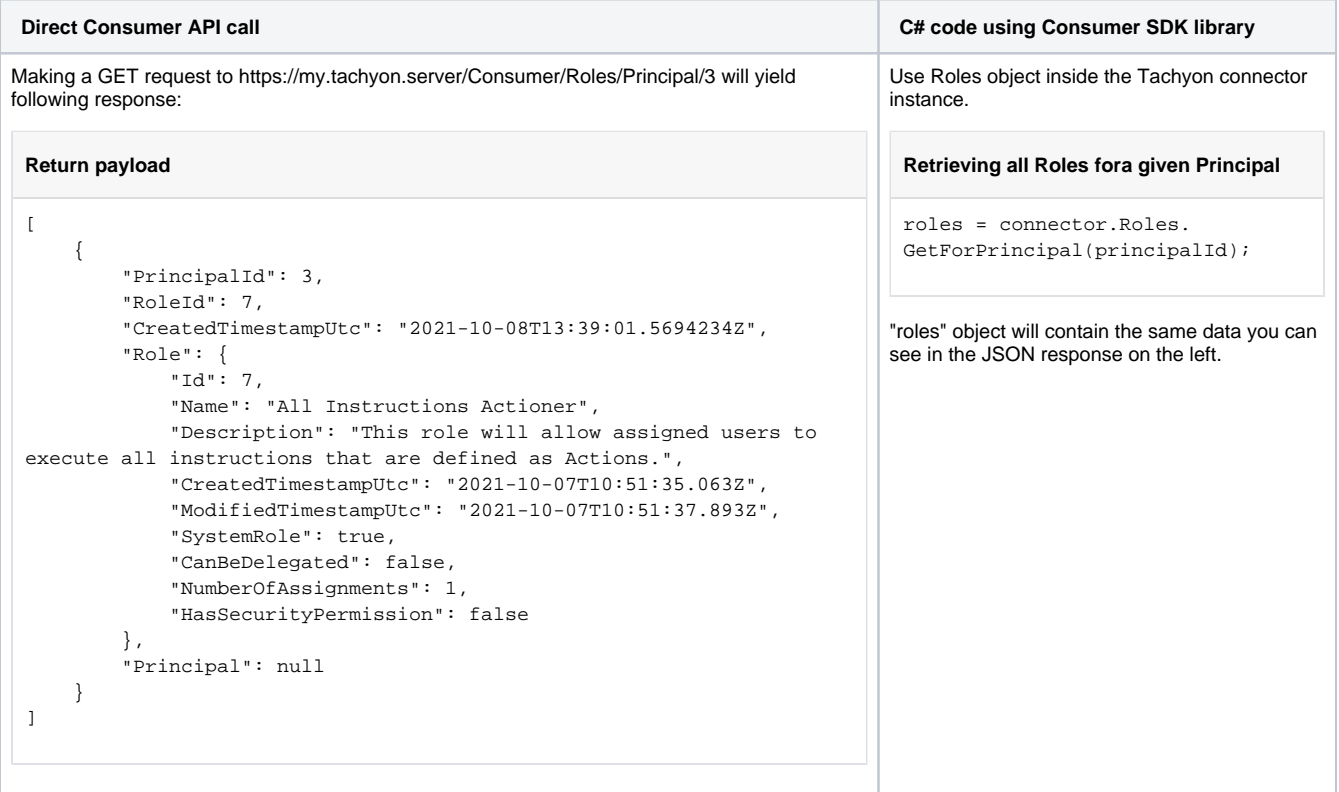

# <span id="page-12-0"></span>**Getting Securable Types**

You can retrieve all Securable Types with following call:

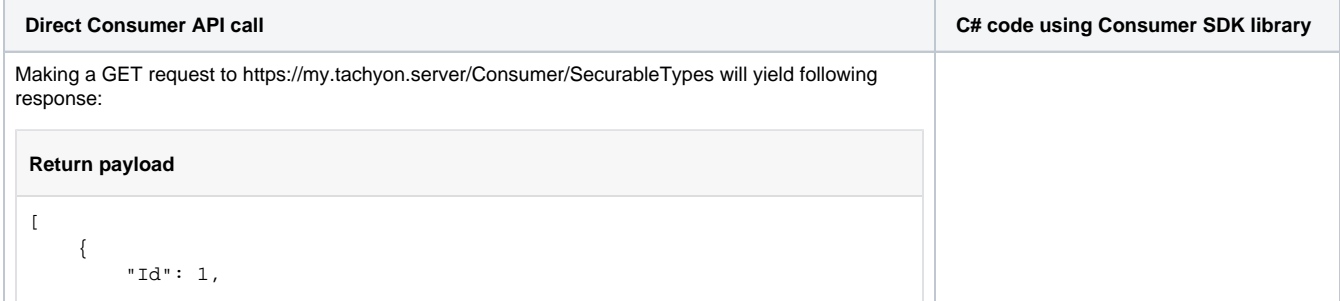

```
 "Name": "InstructionSet",
         "CreatedTimestampUtc": "2021-10-07T10:51:34.83Z",
         "ModifiedTimestampUtc": "2021-10-07T10:51:36.647Z",
         "Operations": [
             {
                 "Id": 2,
                 "OperationName": "Actioner",
                 "SecurableTypeId": 1,
                 "SecurableTypeName": "InstructionSet"
             },
\{ "Id": 4,
                 "OperationName": "Approver",
                 "SecurableTypeId": 1,
                 "SecurableTypeName": "InstructionSet"
             },
\{ "Id": 3,
                 "OperationName": "Questioner",
                 "SecurableTypeId": 1,
                 "SecurableTypeName": "InstructionSet"
             },
\{ "Id": 1,
                 "OperationName": "Viewer",
                 "SecurableTypeId": 1,
                 "SecurableTypeName": "InstructionSet"
             }
         ],
         "IsGlobal": false,
         "Description": "Execute, schedule, cancel, and approve 
instructions - view responses"
    },
     {
         "Id": 2,
         "Name": "Security",
         "CreatedTimestampUtc": "2021-10-07T10:51:34.83Z",
         "ModifiedTimestampUtc": "2021-10-07T10:51:34.83Z",
         "Operations": [
\{ "Id": 7,
                 "OperationName": "Delete",
                 "SecurableTypeId": 2,
                 "SecurableTypeName": "Security"
             },
\{ "Id": 5,
                 "OperationName": "Read",
                 "SecurableTypeId": 2,
                 "SecurableTypeName": "Security"
             },
\{ "Id": 6,
                 "OperationName": "Write",
                 "SecurableTypeId": 2,
                 "SecurableTypeName": "Security"
             }
         ],
         "IsGlobal": false,
         "Description": "Add and remove Users - view all Roles - add, 
modify, and delete Custom roles - assign roles to users - view Audit 
information log"
    },
     {
         "Id": 3,
         "Name": "InstructionSetManagement",
         "CreatedTimestampUtc": "2021-10-07T10:51:34.83Z",
         "ModifiedTimestampUtc": "2021-10-07T10:51:36.647Z",
         "Operations": [
             {
                 "Id": 9,
```

```
Use SecurableTypes object inside the 
Tachyon connector instance.
```

```
Retrieving all Securable Types
```

```
secTypes = connector.
SecurableTypes.GetAll();
```
"secTypes" object will contain the same data you can see in the JSON response on the left.

```
 "OperationName": "Add",
                 "SecurableTypeId": 3,
                 "SecurableTypeName": "InstructionSetManagement"
             },
\{ "Id": 8,
                 "OperationName": "Delete",
                 "SecurableTypeId": 3,
                 "SecurableTypeName": "InstructionSetManagement"
             },
\{ "Id": 10,
                 "OperationName": "Read",
                 "SecurableTypeId": 3,
                 "SecurableTypeName": "InstructionSetManagement"
             }
         ],
         "IsGlobal": true,
         "Description": "Upload product packs - add, modify, and delete 
instruction sets - delete instruction definitions"
     },
     {
         "Id": 4,
         "Name": "Infrastructure",
         "CreatedTimestampUtc": "2021-10-07T10:51:34.83Z",
         "ModifiedTimestampUtc": "2021-10-07T10:51:34.83Z",
         "Operations": [
             {
                 "Id": 85,
                 "OperationName": "Delete",
                 "SecurableTypeId": 4,
                 "SecurableTypeName": "Infrastructure"
             },
\{ "Id": 11,
                 "OperationName": "Read",
                 "SecurableTypeId": 4,
                 "SecurableTypeName": "Infrastructure"
             },
\{ "Id": 84,
                 "OperationName": "Write",
                 "SecurableTypeId": 4,
                 "SecurableTypeName": "Infrastructure"
 }
         ],
         "IsGlobal": true,
         "Description": "View System health and System information - 
view, add, and edit global settings"
    },
     {
         "Id": 5,
         "Name": "CustomProperty",
         "CreatedTimestampUtc": "2021-10-07T10:51:35.33Z",
         "ModifiedTimestampUtc": "2021-10-07T10:51:35.33Z",
         "Operations": [
             {
                 "Id": 12,
                 "OperationName": "Read",
                 "SecurableTypeId": 5,
                 "SecurableTypeName": "CustomProperty"
             },
\{ "Id": 13,
                 "OperationName": "Write",
                 "SecurableTypeId": 5,
                 "SecurableTypeName": "CustomProperty"
             }
         ],
         "IsGlobal": true,
         "Description": "View, add, edit, and delete Custom properties"
```

```
 },
    \left( \right) "Id": 6,
         "Name": "Consumer",
         "CreatedTimestampUtc": "2021-10-07T10:51:35.877Z",
         "ModifiedTimestampUtc": "2021-10-07T10:51:35.877Z",
         "Operations": [
             {
                 "Id": 14,
                 "OperationName": "Read",
                 "SecurableTypeId": 6,
                 "SecurableTypeName": "Consumer"
             },
\{ "Id": 15,
                 "OperationName": "Write",
                 "SecurableTypeId": 6,
                 "SecurableTypeName": "Consumer"
 }
         ],
         "IsGlobal": true,
         "Description": "View, add, edit, and delete Consumers"
    },
    {
         "Id": 7,
         "Name": "AgentDeployment",
         "CreatedTimestampUtc": "2021-10-07T10:51:36.84Z",
         "ModifiedTimestampUtc": "2021-10-07T10:51:36.84Z",
         "Operations": [
             {
                 "Id": 18,
                 "OperationName": "Approve",
                 "SecurableTypeId": 7,
                 "SecurableTypeName": "AgentDeployment"
             },
\{ "Id": 16,
                 "OperationName": "Execute",
                 "SecurableTypeId": 7,
                 "SecurableTypeName": "AgentDeployment"
             },
\{ "Id": 17,
                 "OperationName": "View",
                 "SecurableTypeId": 7,
                 "SecurableTypeName": "AgentDeployment"
             }
         ],
         "IsGlobal": true,
         "Description": "View, create, and cancel 1E Client deployment 
jobs"
    },
    {
         "Id": 8,
         "Name": "AgentInstallerManagement",
         "CreatedTimestampUtc": "2021-10-07T10:51:36.88Z",
         "ModifiedTimestampUtc": "2021-10-07T10:51:36.88Z",
         "Operations": [
             {
                 "Id": 19,
                 "OperationName": "Add",
                 "SecurableTypeId": 8,
                 "SecurableTypeName": "AgentInstallerManagement"
             },
\{ "Id": 20,
                 "OperationName": "Delete",
                 "SecurableTypeId": 8,
                 "SecurableTypeName": "AgentInstallerManagement"
             },
\{
```

```
 "Id": 21,
                 "OperationName": "Read",
                 "SecurableTypeId": 8,
                 "SecurableTypeName": "AgentInstallerManagement"
             }
         ],
         "IsGlobal": true,
         "Description": "View, upload, and delete 1E Client installers"
    },
    {
         "Id": 9,
         "Name": "ManagementGroup",
         "CreatedTimestampUtc": "2021-10-07T10:51:36.98Z",
         "ModifiedTimestampUtc": "2021-10-07T10:51:36.98Z",
         "Operations": [
             {
                 "Id": 29,
                 "OperationName": "Delete",
                 "SecurableTypeId": 9,
                 "SecurableTypeName": "ManagementGroup"
             },
\{ "Id": 22,
                 "OperationName": "Read",
                 "SecurableTypeId": 9,
                 "SecurableTypeName": "ManagementGroup"
             },
\{ "Id": 24,
                 "OperationName": "Synchronize",
                 "SecurableTypeId": 9,
                 "SecurableTypeName": "ManagementGroup"
             },
\{ "Id": 23,
                 "OperationName": "Write",
                 "SecurableTypeId": 9,
                 "SecurableTypeName": "ManagementGroup"
             }
         ],
         "IsGlobal": false,
         "Description": "Create, delete, edit, and initiate 
synchronization of Management Groups"
    },
    {
         "Id": 10,
         "Name": "Connector",
         "CreatedTimestampUtc": "2021-10-07T10:51:37.38Z",
         "ModifiedTimestampUtc": "2021-10-07T10:51:37.38Z",
         "Operations": [
             {
                 "Id": 27,
                 "OperationName": "Delete",
                 "SecurableTypeId": 10,
                 "SecurableTypeName": "Connector"
             },
\{ "Id": 28,
                 "OperationName": "Execute",
                 "SecurableTypeId": 10,
                 "SecurableTypeName": "Connector"
             },
\{ "Id": 25,
                 "OperationName": "Read",
                 "SecurableTypeId": 10,
                 "SecurableTypeName": "Connector"
             },
\{ "Id": 26,
                 "OperationName": "Write",
```

```
 "SecurableTypeId": 10,
                 "SecurableTypeName": "Connector"
             }
         ],
         "IsGlobal": true,
         "Description": "View, create, edit, delete, and test Connectors"
     },
     {
         "Id": 11,
         "Name": "Schedule",
         "CreatedTimestampUtc": "2021-10-07T10:51:37.38Z",
         "ModifiedTimestampUtc": "2021-10-07T10:51:37.38Z",
         "Operations": [
             {
                 "Id": 32,
                 "OperationName": "Delete",
                 "SecurableTypeId": 11,
                 "SecurableTypeName": "Schedule"
             },
\{ "Id": 30,
                 "OperationName": "Read",
                 "SecurableTypeId": 11,
                 "SecurableTypeName": "Schedule"
             },
\{ "Id": 31,
                 "OperationName": "Write",
                 "SecurableTypeId": 11,
                 "SecurableTypeName": "Schedule"
             }
         ],
         "IsGlobal": true,
         "Description": "View, create, edit, and delete Schedules - view 
Schedule history"
    },
     {
         "Id": 12,
         "Name": "ProcessLog",
         "CreatedTimestampUtc": "2021-10-07T10:51:37.38Z",
         "ModifiedTimestampUtc": "2021-10-07T10:51:37.38Z",
         "Operations": [
             {
                 "Id": 90,
                 "OperationName": "Delete",
                 "SecurableTypeId": 12,
                 "SecurableTypeName": "ProcessLog"
             },
\{ "Id": 33,
                 "OperationName": "Read",
                 "SecurableTypeId": 12,
                 "SecurableTypeName": "ProcessLog"
             },
\{ "Id": 89,
                 "OperationName": "Write",
                 "SecurableTypeId": 12,
                 "SecurableTypeName": "ProcessLog"
             }
         ],
         "IsGlobal": true,
         "Description": "View and purge the Process log, Cancel all 
actions"
    },
     {
         "Id": 13,
         "Name": "SynchronizationLog",
         "CreatedTimestampUtc": "2021-10-07T10:51:37.38Z",
         "ModifiedTimestampUtc": "2021-10-07T10:51:37.38Z",
         "Operations": [
```

```
\{ "Id": 34,
                 "OperationName": "Read",
                 "SecurableTypeId": 13,
                 "SecurableTypeName": "SynchronizationLog"
 }
         ],
         "IsGlobal": true,
         "Description": "View Sync log"
    },
    {
        "Id": 14,
         "Name": "Component",
         "CreatedTimestampUtc": "2021-10-07T10:51:37.38Z",
         "ModifiedTimestampUtc": "2021-10-07T10:51:37.38Z",
         "Operations": [
            {
                 "Id": 35,
                 "OperationName": "Read",
                 "SecurableTypeId": 14,
                 "SecurableTypeName": "Component"
            },
\{ "Id": 86,
                 "OperationName": "Write",
                 "SecurableTypeId": 14,
                 "SecurableTypeName": "Component"
            }
        ],
        "IsGlobal": true,
        "Description": "View and configure Components"
    },
    {
        "Id": 15,
         "Name": "ProviderConfiguration",
         "CreatedTimestampUtc": "2021-10-07T10:51:37.38Z",
         "ModifiedTimestampUtc": "2021-10-07T10:51:37.38Z",
         "Operations": [
            {
                 "Id": 38,
                 "OperationName": "Delete",
                 "SecurableTypeId": 15,
                 "SecurableTypeName": "ProviderConfiguration"
             },
\{ "Id": 36,
                 "OperationName": "Read",
                 "SecurableTypeId": 15,
                 "SecurableTypeName": "ProviderConfiguration"
            },
\{ "Id": 37,
                 "OperationName": "Write",
                 "SecurableTypeId": 15,
                 "SecurableTypeName": "ProviderConfiguration"
            }
        ],
         "IsGlobal": true,
         "Description": "View, create, edit, and delete Providers"
    },
    {
        "Id": 16,
         "Name": "InfrastructureLog",
         "CreatedTimestampUtc": "2021-10-07T10:51:37.38Z",
         "ModifiedTimestampUtc": "2021-10-07T10:51:37.38Z",
         "Operations": [
            {
                 "Id": 39,
                 "OperationName": "Read",
                 "SecurableTypeId": 16,
                 "SecurableTypeName": "InfrastructureLog"
```

```
 }
         ],
         "IsGlobal": true,
         "Description": "View Infrastructure log"
     },
     {
         "Id": 17,
         "Name": "Repository.Inventory",
         "CreatedTimestampUtc": "2021-10-07T10:51:37.38Z",
         "ModifiedTimestampUtc": "2021-10-07T10:51:37.38Z",
         "Operations": [
             {
                 "Id": 43,
                 "OperationName": "Archive",
                 "SecurableTypeId": 17,
                 "SecurableTypeName": "Repository.Inventory"
             },
\{ "Id": 42,
                 "OperationName": "Delete",
                 "SecurableTypeId": 17,
                 "SecurableTypeName": "Repository.Inventory"
             },
\{ "Id": 53,
                 "OperationName": "EvaluateManagementGroups",
                 "SecurableTypeId": 17,
                 "SecurableTypeName": "Repository.Inventory"
             },
\{ "Id": 44,
                 "OperationName": "Populate",
                 "SecurableTypeId": 17,
                 "SecurableTypeName": "Repository.Inventory"
             },
\{ "Id": 40,
                 "OperationName": "Read",
                 "SecurableTypeId": 17,
                 "SecurableTypeName": "Repository.Inventory"
             },
\{ "Id": 41,
                 "OperationName": "Write",
                 "SecurableTypeId": 17,
                 "SecurableTypeName": "Repository.Inventory"
             }
        ],
         "IsGlobal": true,
         "Description": "View, create, edit, and delete Inventory 
repositories - populate and archive them"
    },
     {
         "Id": 18,
         "Name": "Application",
         "CreatedTimestampUtc": "2021-10-07T10:51:37.433Z",
         "ModifiedTimestampUtc": "2021-10-07T10:51:37.433Z",
         "Operations": [
             {
                 "Id": 46,
                 "OperationName": "Delete",
                 "SecurableTypeId": 18,
                 "SecurableTypeName": "Application"
             },
\{ "Id": 45,
                 "OperationName": "Write",
                 "SecurableTypeId": 18,
                 "SecurableTypeName": "Application"
             }
         ],
```

```
 "IsGlobal": true,
         "Description": "Install and uninstall Tachyon Portal 
applications"
    },
     {
         "Id": 19,
         "Name": "GuaranteedState",
         "CreatedTimestampUtc": "2021-10-07T10:51:37.463Z",
         "ModifiedTimestampUtc": "2021-10-07T10:51:37.463Z",
         "Operations": [
             {
                 "Id": 49,
                 "OperationName": "Delete",
                 "SecurableTypeId": 19,
                 "SecurableTypeName": "GuaranteedState"
             },
\{ "Id": 47,
                 "OperationName": "Read",
                 "SecurableTypeId": 19,
                 "SecurableTypeName": "GuaranteedState"
             },
\{ "Id": 48,
                 "OperationName": "Write",
                 "SecurableTypeId": 19,
                 "SecurableTypeName": "GuaranteedState"
             }
         ],
         "IsGlobal": true,
         "Description": "View, add, edit, and delete Rules, Fragments, 
Trigger templates, and Policies - view Guaranteed State dashboards"
     },
     {
         "Id": 20,
         "Name": "Repository.Patch",
         "CreatedTimestampUtc": "2021-10-07T10:51:37.49Z",
         "ModifiedTimestampUtc": "2021-10-07T10:51:37.49Z",
         "Operations": [
             {
                 "Id": 50,
                 "OperationName": "Read",
                 "SecurableTypeId": 20,
                 "SecurableTypeName": "Repository.Patch"
 }
         ],
         "IsGlobal": true,
         "Description": "View Patch Success dashboards"
     },
     {
         "Id": 21,
         "Name": "Repository.BI",
         "CreatedTimestampUtc": "2021-10-07T10:51:37.5Z",
         "ModifiedTimestampUtc": "2021-10-07T10:51:37.5Z",
         "Operations": [
             {
                 "Id": 52,
                 "OperationName": "Populate",
                 "SecurableTypeId": 21,
                 "SecurableTypeName": "Repository.BI"
             },
\{ "Id": 51,
                 "OperationName": "Read",
                 "SecurableTypeId": 21,
                 "SecurableTypeName": "Repository.BI"
             }
         ],
         "IsGlobal": true,
         "Description": "View and populate the BI respository"
     },
```

```
 {
         "Id": 22,
         "Name": "EventSubscription",
         "CreatedTimestampUtc": "2021-10-07T10:51:37.74Z",
         "ModifiedTimestampUtc": "2021-10-07T10:51:37.74Z",
         "Operations": [
             {
                 "Id": 56,
                  "OperationName": "Delete",
                 "SecurableTypeId": 22,
                 "SecurableTypeName": "EventSubscription"
             },
\{ "Id": 54,
                  "OperationName": "Read",
                  "SecurableTypeId": 22,
                 "SecurableTypeName": "EventSubscription"
             },
\{ "Id": 55,
                  "OperationName": "Write",
                  "SecurableTypeId": 22,
                 "SecurableTypeName": "EventSubscription"
             }
         ],
         "IsGlobal": false,
         "Description": "View, create, edit, and delete the 
configurations of event subscriptions"
     },
     {
         "Id": 24,
         "Name": "Experience",
         "CreatedTimestampUtc": "2021-10-07T10:51:37.833Z",
         "ModifiedTimestampUtc": "2021-10-07T10:51:37.833Z",
         "Operations": [
             {
                 "Id": 58,
                 "OperationName": "Read",
                  "SecurableTypeId": 24,
                  "SecurableTypeName": "Experience"
             }
         ],
         "IsGlobal": true,
         "Description": "View Experience dashboards"
     },
     {
         "Id": 25,
         "Name": "Inventory",
         "CreatedTimestampUtc": "2021-10-07T10:51:37.85Z",
         "ModifiedTimestampUtc": "2021-10-07T10:51:37.85Z",
         "Operations": [
             {
                  "Id": 60,
                  "OperationName": "Export",
                  "SecurableTypeId": 25,
                 "SecurableTypeName": "Inventory"
             },
\{ "Id": 59,
                  "OperationName": "Read",
                 "SecurableTypeId": 25,
                 "SecurableTypeName": "Inventory"
             }
         ],
         "IsGlobal": true,
         "Description": "View Inventory dashboards and export inventory 
data"
     },
     {
         "Id": 26,
         "Name": "Inventory.Association",
```

```
 "CreatedTimestampUtc": "2021-10-07T10:51:37.85Z",
         "ModifiedTimestampUtc": "2021-10-07T10:51:37.85Z",
         "Operations": [
             {
                 "Id": 64,
                 "OperationName": "Delete",
                 "SecurableTypeId": 26,
                 "SecurableTypeName": "Inventory.Association"
             },
\{ "Id": 63,
                 "OperationName": "Export",
                 "SecurableTypeId": 26,
                 "SecurableTypeName": "Inventory.Association"
             },
\{ "Id": 61,
                 "OperationName": "Read",
                 "SecurableTypeId": 26,
                 "SecurableTypeName": "Inventory.Association"
             },
\{ "Id": 62,
                 "OperationName": "Write",
                 "SecurableTypeId": 26,
                 "SecurableTypeName": "Inventory.Association"
             }
        ],
         "IsGlobal": true,
         "Description": "View, create, edit, and delete SCCM Associations 
in Inventory"
    },
     {
        "Id": 27,
        "Name": "AppClarity.Entitlement",
         "CreatedTimestampUtc": "2021-10-07T10:51:37.877Z",
         "ModifiedTimestampUtc": "2021-10-07T10:51:37.877Z",
         "Operations": [
             {
                 "Id": 68,
                 "OperationName": "Delete",
                 "SecurableTypeId": 27,
                 "SecurableTypeName": "AppClarity.Entitlement"
             },
\{ "Id": 69,
                 "OperationName": "Execute",
                 "SecurableTypeId": 27,
                 "SecurableTypeName": "AppClarity.Entitlement"
             },
\{ "Id": 67,
                 "OperationName": "Export",
                 "SecurableTypeId": 27,
                 "SecurableTypeName": "AppClarity.Entitlement"
             },
\{ "Id": 65,
                 "OperationName": "Read",
                 "SecurableTypeId": 27,
                 "SecurableTypeName": "AppClarity.Entitlement"
             },
\{ "Id": 66,
                 "OperationName": "Write",
                 "SecurableTypeId": 27,
                 "SecurableTypeName": "AppClarity.Entitlement"
             }
        ],
         "IsGlobal": true,
         "Description": "View, create, edit, delete, export, and manage
```

```
AppClarity Entitlement"
     },
     {
         "Id": 28,
         "Name": "AppClarity.Compliance",
         "CreatedTimestampUtc": "2021-10-07T10:51:37.877Z",
         "ModifiedTimestampUtc": "2021-10-07T10:51:37.877Z",
         "Operations": [
             {
                 "Id": 73,
                 "OperationName": "Delete",
                 "SecurableTypeId": 28,
                 "SecurableTypeName": "AppClarity.Compliance"
             },
\{ "Id": 74,
                 "OperationName": "Execute",
                 "SecurableTypeId": 28,
                 "SecurableTypeName": "AppClarity.Compliance"
             },
\{ "Id": 72,
                 "OperationName": "Export",
                 "SecurableTypeId": 28,
                 "SecurableTypeName": "AppClarity.Compliance"
             },
\{ "Id": 70,
                 "OperationName": "Read",
                 "SecurableTypeId": 28,
                 "SecurableTypeName": "AppClarity.Compliance"
             },
\{ "Id": 71,
                 "OperationName": "Write",
                 "SecurableTypeId": 28,
                 "SecurableTypeName": "AppClarity.Compliance"
             }
         ],
         "IsGlobal": true,
         "Description": "View, create, edit, delete, export, and manage 
AppClarity Compliance and LDC"
    },
     {
         "Id": 29,
         "Name": "AppClarity.Reclaim",
         "CreatedTimestampUtc": "2021-10-07T10:51:37.877Z",
         "ModifiedTimestampUtc": "2021-10-07T10:51:37.877Z",
         "Operations": [
             {
                 "Id": 78,
                 "OperationName": "Delete",
                 "SecurableTypeId": 29,
                 "SecurableTypeName": "AppClarity.Reclaim"
             },
\{ "Id": 79,
                 "OperationName": "Execute",
                 "SecurableTypeId": 29,
                 "SecurableTypeName": "AppClarity.Reclaim"
             },
\{ "Id": 77,
                 "OperationName": "Export",
                 "SecurableTypeId": 29,
                 "SecurableTypeName": "AppClarity.Reclaim"
             },
\{ "Id": 75,
                 "OperationName": "Read",
                 "SecurableTypeId": 29,
```

```
 "SecurableTypeName": "AppClarity.Reclaim"
             },
\{ "Id": 76,
                 "OperationName": "Write",
                 "SecurableTypeId": 29,
                 "SecurableTypeName": "AppClarity.Reclaim"
 }
         ],
         "IsGlobal": true,
         "Description": "View, create, edit, delete, export, and manage 
AppClarity Reclaim"
    },
     {
         "Id": 30,
         "Name": "Engagements",
         "CreatedTimestampUtc": "2021-10-07T10:51:38.01Z",
         "ModifiedTimestampUtc": "2021-10-07T10:51:38.01Z",
         "Operations": [
             {
                 "Id": 82,
                 "OperationName": "Delete",
                 "SecurableTypeId": 30,
                 "SecurableTypeName": "Engagements"
             },
\{ "Id": 83,
                 "OperationName": "Execute",
                 "SecurableTypeId": 30,
                 "SecurableTypeName": "Engagements"
             },
\{ "Id": 80,
                 "OperationName": "Read",
                 "SecurableTypeId": 30,
                 "SecurableTypeName": "Engagements"
             },
\{ "Id": 81,
                 "OperationName": "Write",
                 "SecurableTypeId": 30,
                 "SecurableTypeName": "Engagements"
             }
         ],
         "IsGlobal": true,
         "Description": "View, create, edit, delete, and enable 
Engagements (Surveys and Announcements)"
     },
     {
         "Id": 31,
         "Name": "VDI",
         "CreatedTimestampUtc": "2021-10-07T10:51:38.1Z",
         "ModifiedTimestampUtc": "2021-10-07T10:51:38.1Z",
         "Operations": [
             {
                 "Id": 87,
                 "OperationName": "Read",
                 "SecurableTypeId": 31,
                 "SecurableTypeName": "VDI"
             },
\{ "Id": 88,
                 "OperationName": "Write",
                 "SecurableTypeId": 31,
                 "SecurableTypeName": "VDI"
             }
         ],
         "IsGlobal": true,
         "Description": "View, create, edit, and delete application 
servers"
    },
```

```
 {
         "Id": 32,
         "Name": "ProviderOperationLog",
         "CreatedTimestampUtc": "2021-10-07T10:51:38.13Z",
         "ModifiedTimestampUtc": "2021-10-07T10:51:38.13Z",
         "Operations": [
             {
                 "Id": 91,
                 "OperationName": "Read",
                 "SecurableTypeId": 32,
                 "SecurableTypeName": "ProviderOperationLog"
             }
         ],
         "IsGlobal": true,
         "Description": "Update, delete and view provider configurations"
     },
     {
         "Id": 33,
         "Name": "PolicyDeployment",
         "CreatedTimestampUtc": "2021-10-07T10:51:38.15Z",
         "ModifiedTimestampUtc": "2021-10-07T10:51:38.15Z",
         "Operations": [
             {
                 "Id": 92,
                 "OperationName": "Execute",
                 "SecurableTypeId": 33,
                 "SecurableTypeName": "PolicyDeployment"
             }
         ],
         "IsGlobal": true,
         "Description": "Deploy all types of policies (including metrics, 
events, and engagements)"
    },
     {
         "Id": 34,
         "Name": "OffloadingData",
         "CreatedTimestampUtc": "2021-10-07T10:51:38.25Z",
         "ModifiedTimestampUtc": "2021-10-07T10:51:38.25Z",
         "Operations": [
             {
                 "Id": 93,
                 "OperationName": "Offload",
                 "SecurableTypeId": 34,
                 "SecurableTypeName": "OffloadingData"
 }
         ],
         "IsGlobal": true,
         "Description": "Offload (forward) event data to any Web API 
responsible for processing that data"
    },
     {
         "Id": 35,
         "Name": "Nomad",
         "CreatedTimestampUtc": "2021-10-07T10:51:38.287Z",
         "ModifiedTimestampUtc": "2021-10-07T10:51:38.287Z",
         "Operations": [
             {
                 "Id": 96,
                  "OperationName": "Delete",
                 "SecurableTypeId": 35,
                 "SecurableTypeName": "Nomad"
             },
\{ "Id": 94,
                 "OperationName": "Read",
                 "SecurableTypeId": 35,
                 "SecurableTypeName": "Nomad"
             },
\{ "Id": 95,
                 "OperationName": "Write",
```

```
 "SecurableTypeId": 35,
                  "SecurableTypeName": "Nomad"
 }
         ],
         "IsGlobal": true,
         "Description": "View Nomad dashboards and SSD peer data. View, 
add, and delete pre-cache jobs. Pause and resume download activity of 
Nomad clients"
     },
     {
         "Id": 36,
         "Name": "Protect",
         "CreatedTimestampUtc": "2021-10-07T10:51:38.317Z",
         "ModifiedTimestampUtc": "2021-10-07T10:51:38.317Z",
         "Operations": [
             {
                 "Id": 97,
                  "OperationName": "Read",
                  "SecurableTypeId": 36,
                  "SecurableTypeName": "Protect"
             },
\{ "Id": 98,
                 "OperationName": "Write",
                 "SecurableTypeId": 36,
                 "SecurableTypeName": "Protect"
             }
         ],
         "IsGlobal": true,
         "Description": "View and deploy patches at all endpoints"
     },
     {
         "Id": 37,
         "Name": "PolicyAssignment",
         "CreatedTimestampUtc": "2021-10-07T10:51:38.603Z",
         "ModifiedTimestampUtc": "2021-10-07T10:51:38.603Z",
         "Operations": [
             {
                  "Id": 99,
                  "OperationName": "Assign",
                  "SecurableTypeId": 37,
                  "SecurableTypeName": "PolicyAssignment"
             }
         ],
         "IsGlobal": false,
         "Description": "Assign Guaranteed State policies to Management 
Groups"
     },
     {
         "Id": 38,
         "Name": "EngagementAssignment",
         "CreatedTimestampUtc": "2021-10-07T10:51:38.957Z",
         "ModifiedTimestampUtc": "2021-10-07T10:51:38.957Z",
         "Operations": [
             {
                  "Id": 100,
                  "OperationName": "Assign",
                  "SecurableTypeId": 38,
                  "SecurableTypeName": "EngagementAssignment"
 }
         ],
         "IsGlobal": false,
         "Description": "Assign Engagements (Surveys and Announcements) 
to Management Groups"
     }
]
```
You can also retrieve a specific Securable Type by either its Name or Id.

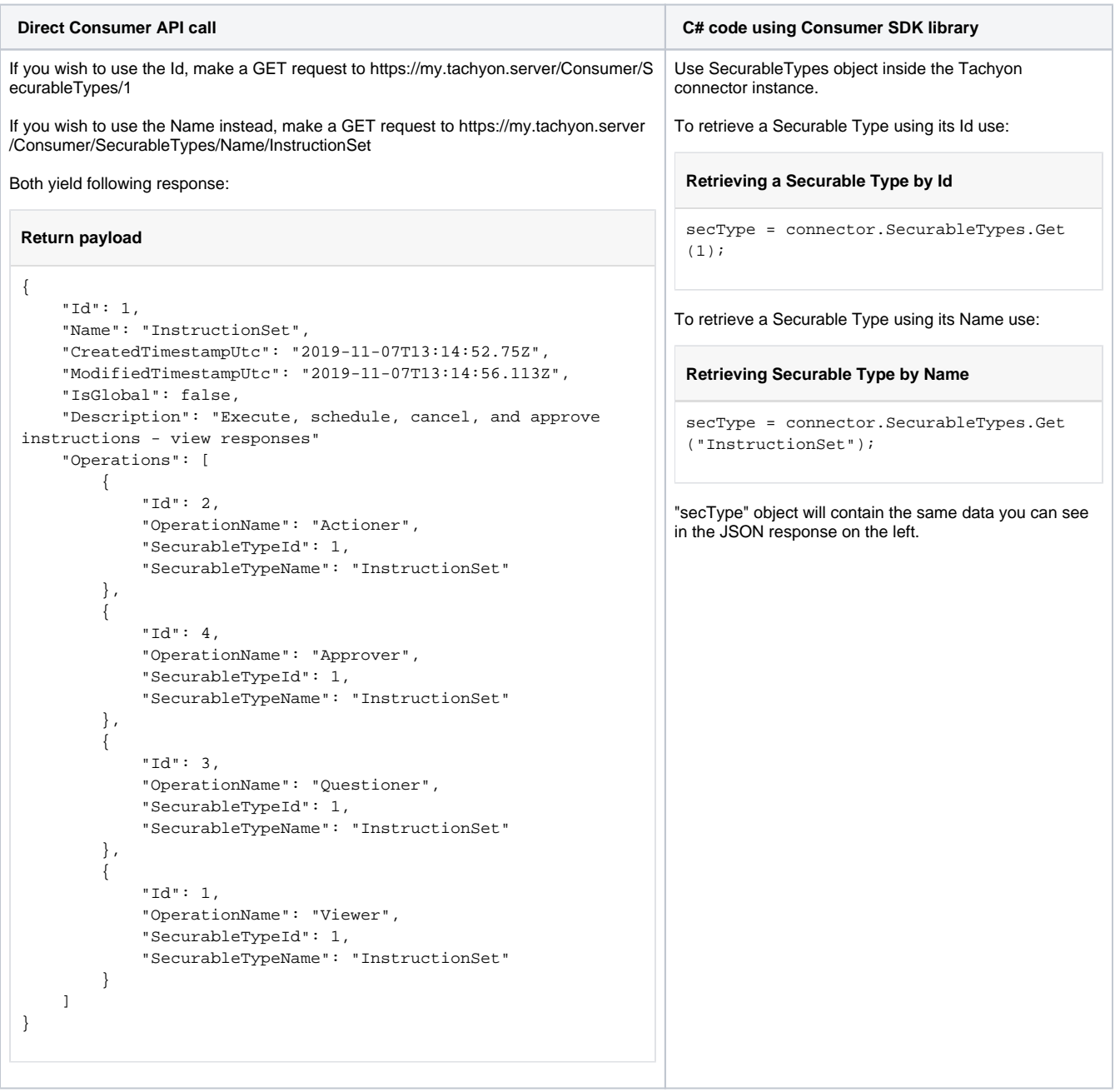

# <span id="page-27-0"></span>**Getting Applicable Operations**

Applicable Operations work in the context of a Securable Type, which is why Tachyon allows you to retrieve all Applicable Operations for given Securable Type. You can use either Name or Id to specify which Securable Type you want Applicable Operations for.

**Direct Consumer API call C# code using Consumer SDK library**

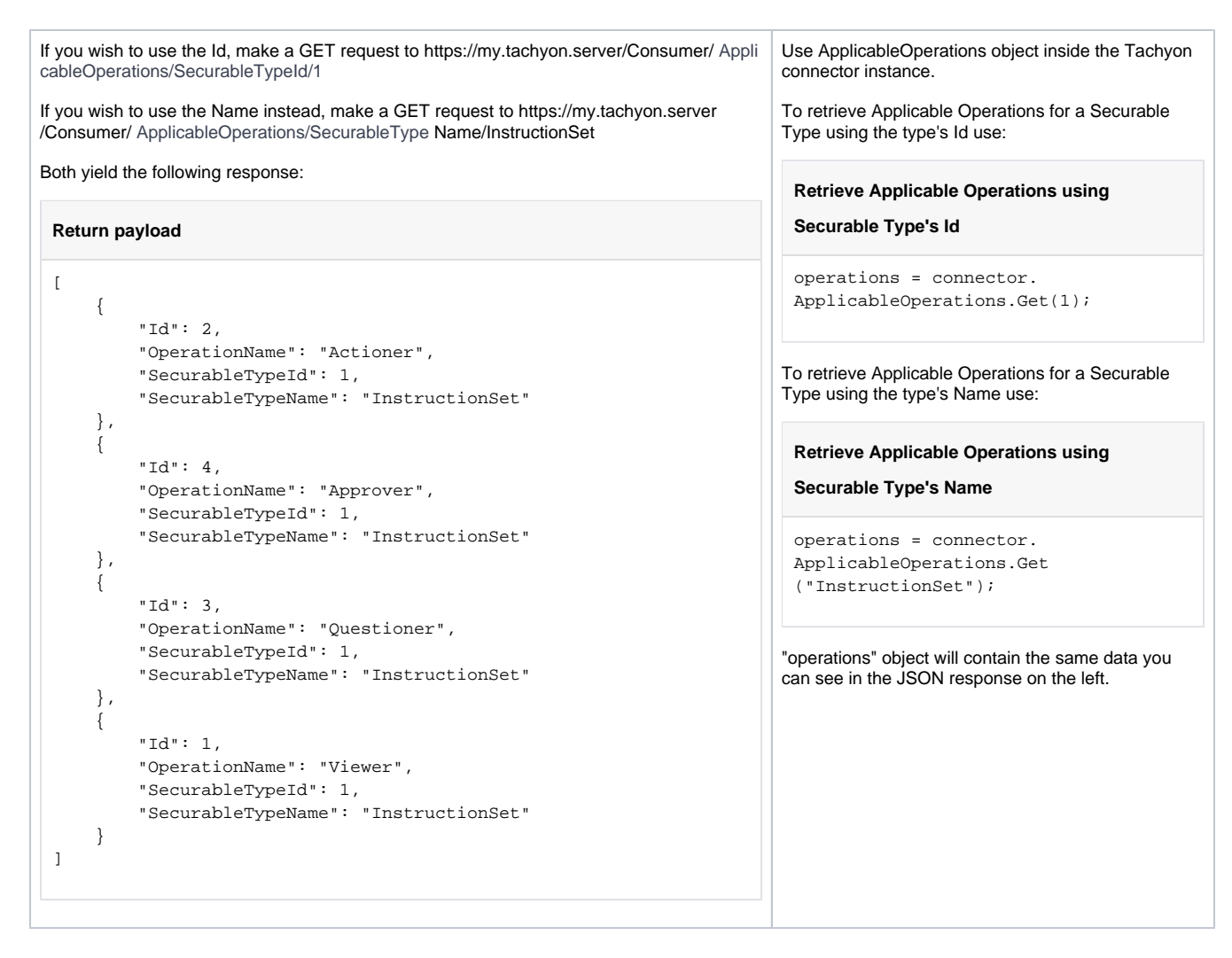

### <span id="page-28-0"></span>**Getting Permissions**

You can retrieve permissions in several different ways, for example for a Principal, a Role or a Securable Type.

Some APIs perform checks for the calling user by pulling the user information from the HTTP request itself. Other APIs allow you to specify which object you want to get permissions for.

#### **Getting permissions for a Principal**

#### **Getting all Permissions**

Retrieving a principal's permissions is done using the account name (for example "somedomain\iane.doe") of that principal. When directly using the API, you have to encode that account name into base64 before sending it. C# Consumer API SDK will do the encoding for you.

In general, any GET endpoint requires you to base64 encode the principal name, due to the fact that principal names can contain characters that are not allowed in URIs.

When you request permissions for a specific Principal, you'll get the permissions that Principal has stemming from any of their roles.

Please note that these Permissions will specify which Management Group they have been granted on, which reflect on how the Role containing these Permissions is assigned to the Principal.

If given Principal has the same Permission on two different Management Groups (for instance because those Permissions come from two different Roles, which have been assigned using a different Management Group, or perhaps the same Role assigned twice, each time using a different Management Group), there will be two rows for the same Permission which will differ in the Management Group Id and Name.

Another important thing to remember is that a non-global securable type will yield extra Permission row(s), one per child of the Management Group that the original Permission has been assigned on.

What this means is that in an example we saw [earlier](#page-2-3), if "Actioner" Role is assigned on "Europe" Management Group to a Principal, asking about that Principal's Permission with yield 4 rows - one for "Europe", one for "UK", one for "France" and one for "Italy". This is because "InstructionSet" is a local Securable Type.

Had "Actioner" has Permisison for, for instance, "InfrastructureLog" Securable Type, which is global, and was assigned to "Europe", there would only be one row, the one containing "Europe".

The following examples use the "somedomain\jane.doe" account.

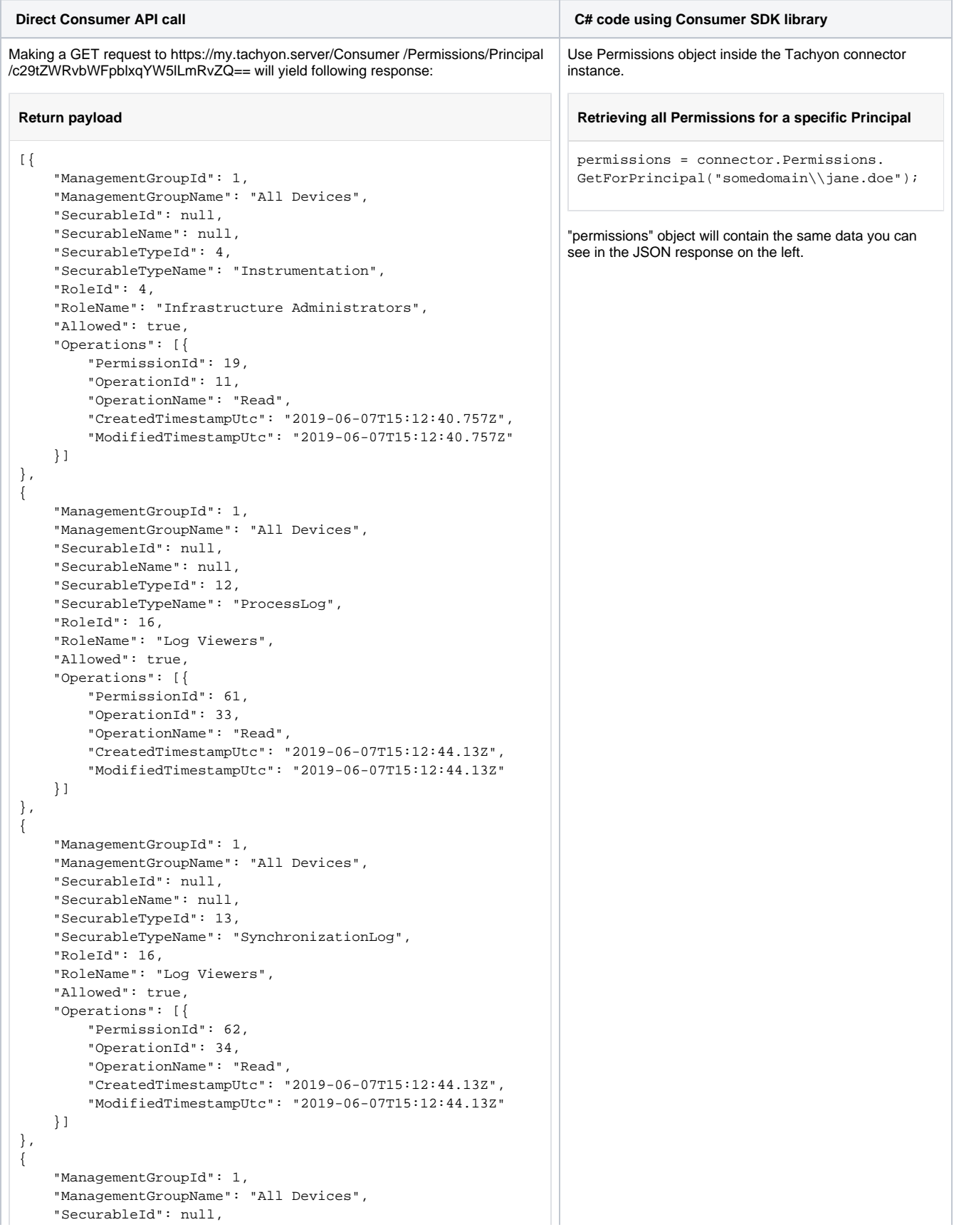

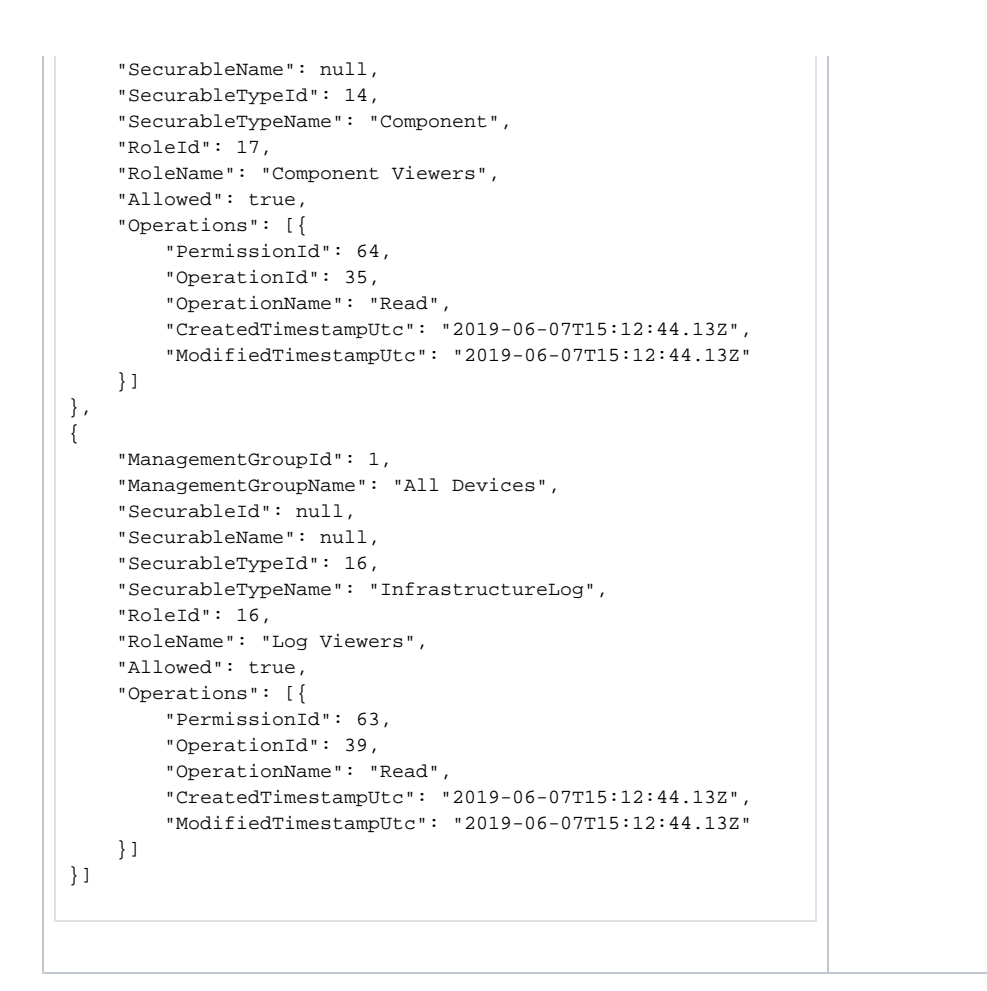

#### **Checking for a specific Permission**

You can also retrieve permissions given a Principal has on a particular Securable Type.

In the example below, we'll look at InstructionSet related permissions "somedomain\jane.doe" account has.

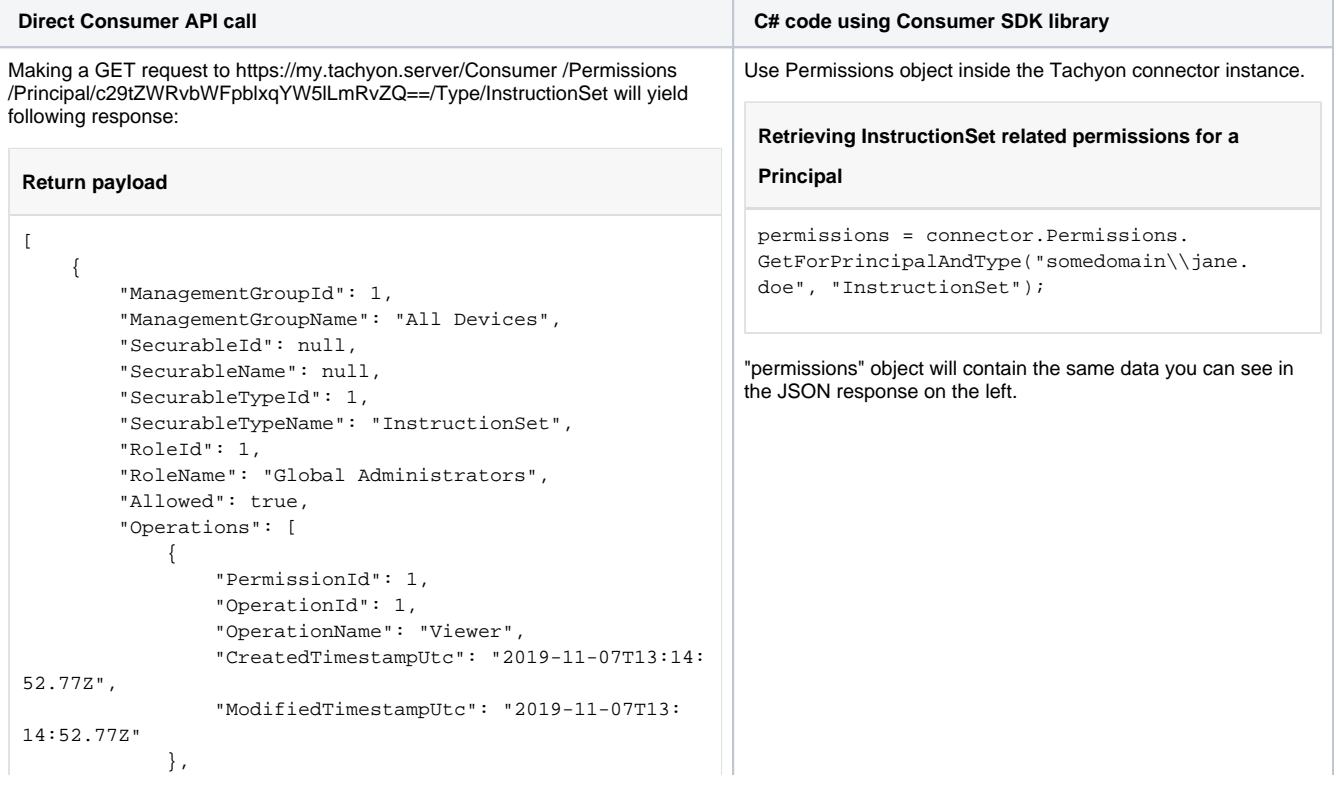

```
\{ "PermissionId": 2,
                 "OperationId": 2,
                 "OperationName": "Actioner",
                 "CreatedTimestampUtc": "2019-11-07T13:14:
52.77Z",
                 "ModifiedTimestampUtc": "2019-11-07T13:
14:52.77Z"
             },
\{ "PermissionId": 3,
                 "OperationId": 3,
                 "OperationName": "Questioner",
                 "CreatedTimestampUtc": "2019-11-07T13:14:
52.77Z",
                 "ModifiedTimestampUtc": "2019-11-07T13:
14:52.77Z"
             },
\{ "PermissionId": 4,
                 "OperationId": 4,
                 "OperationName": "Approver",
                 "CreatedTimestampUtc": "2019-11-07T13:14:
52.77Z",
                 "ModifiedTimestampUtc": "2019-11-07T13:
14:52.77Z"
             }
         ]
     },
     {
         "ManagementGroupId": 1,
         "ManagementGroupName": "All Devices",
         "SecurableId": null,
         "SecurableName": null,
         "SecurableTypeId": 1,
         "SecurableTypeName": "InstructionSet",
         "RoleId": 5,
         "RoleName": "Global Approvers",
         "Allowed": true,
         "Operations": [
             {
                 "PermissionId": 5,
                 "OperationId": 4,
                 "OperationName": "Approver",
                 "CreatedTimestampUtc": "2019-11-07T13:14:
52.77Z",
                 "ModifiedTimestampUtc": "2019-11-07T13:
14:52.77Z"
             }
         ]
    }
]
```
If given Securable Type supports Instances, you can also check a Principal's permissions on a specific instance.

In the example below we'll use a different account called "somedomain\john.doe" and check what permissions it has on Instruction Set with the Id of 1.

**Direct Consumer API call C# code using Consumer SDK library** 

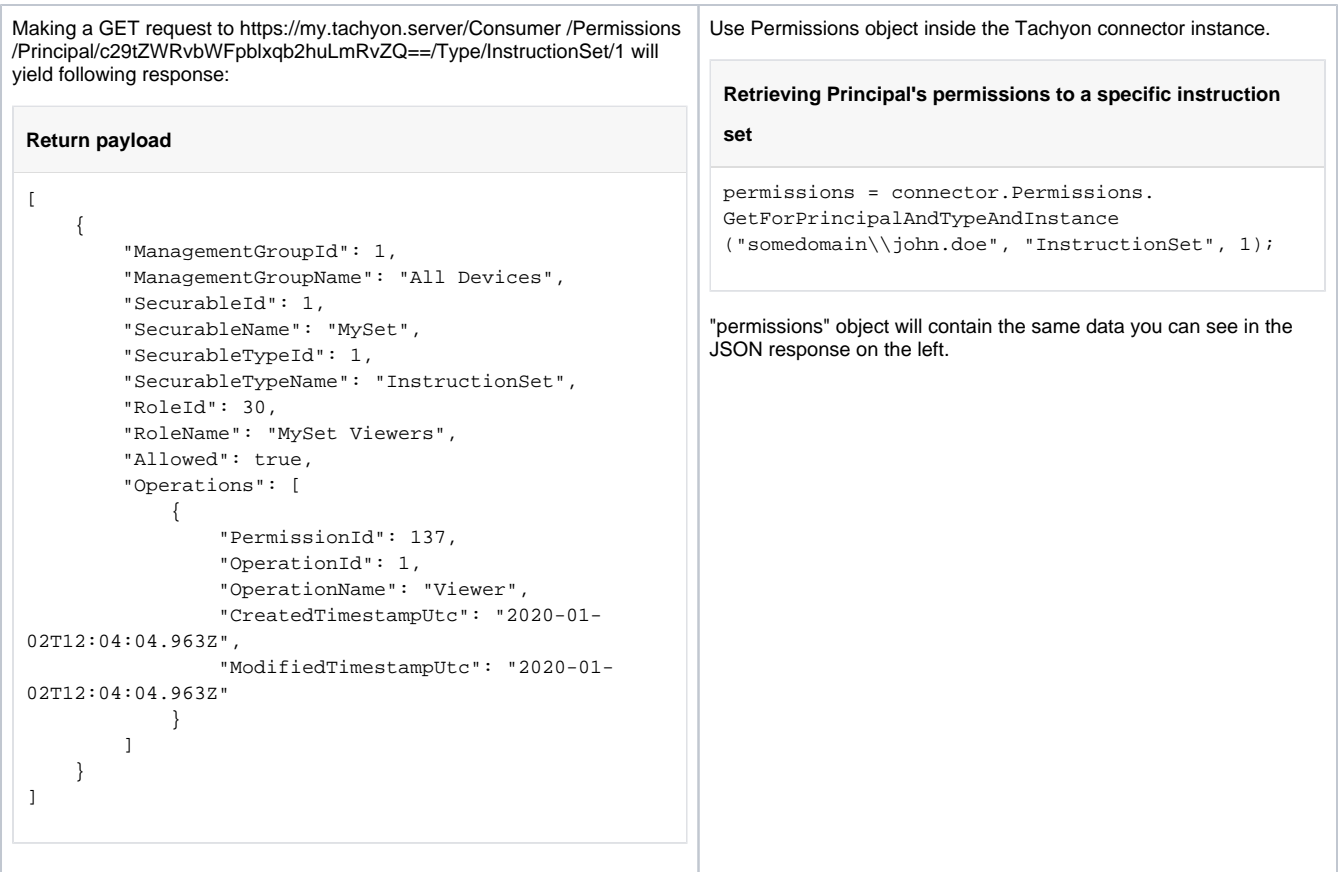

If the given Principal has no permissions or does not have permissions on given Securable Type and/or instance, an empty collection is returned.

### **Checking Permissions on a specific Management Group**

You can check what Permissions a Principal has on a given Management Group.

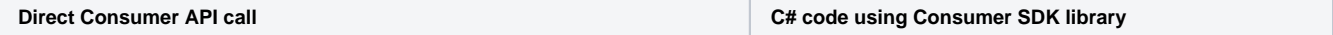

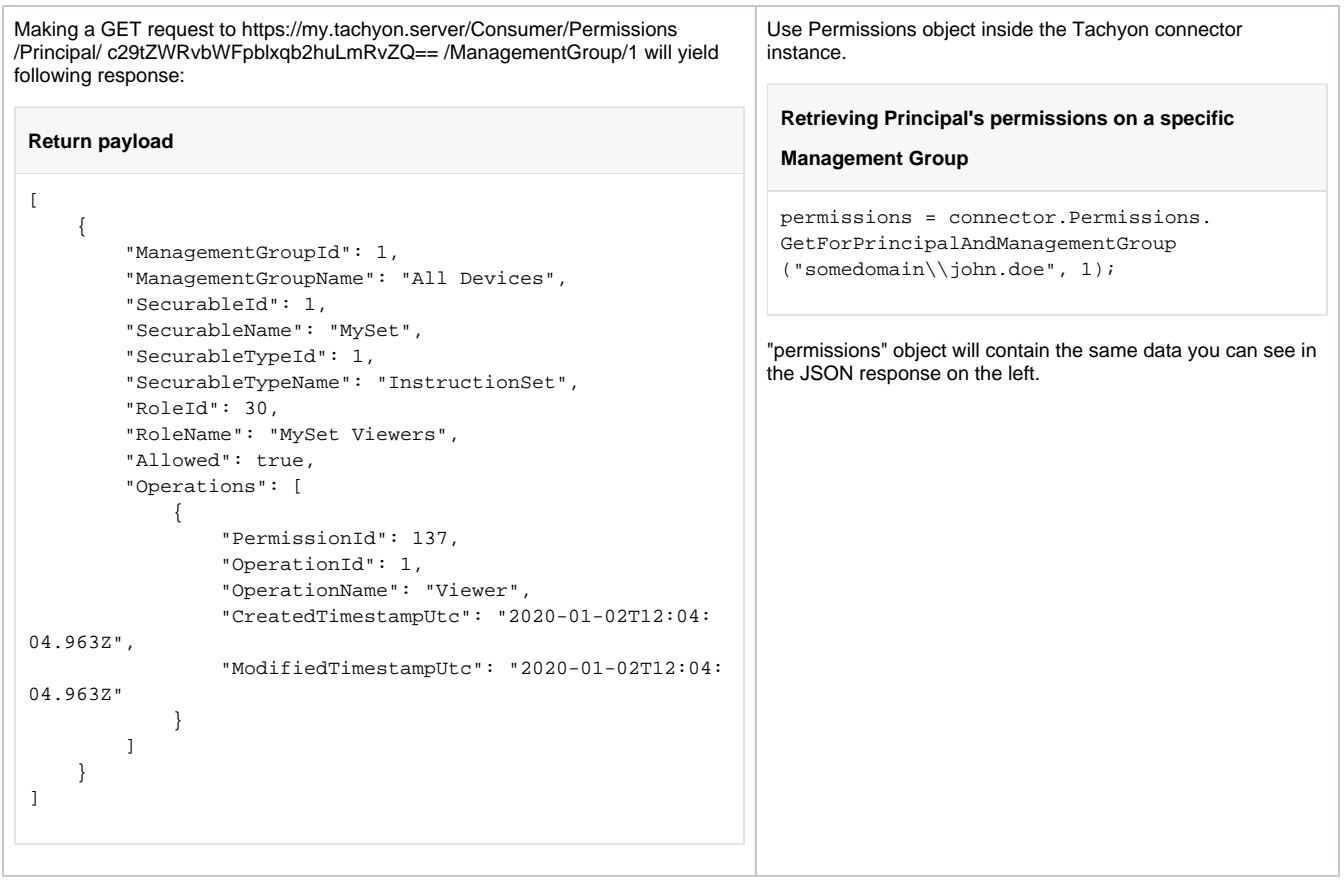

You can also check if given Principal has a specific Permission on a specific Management Group

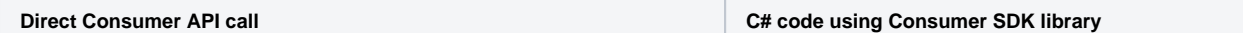

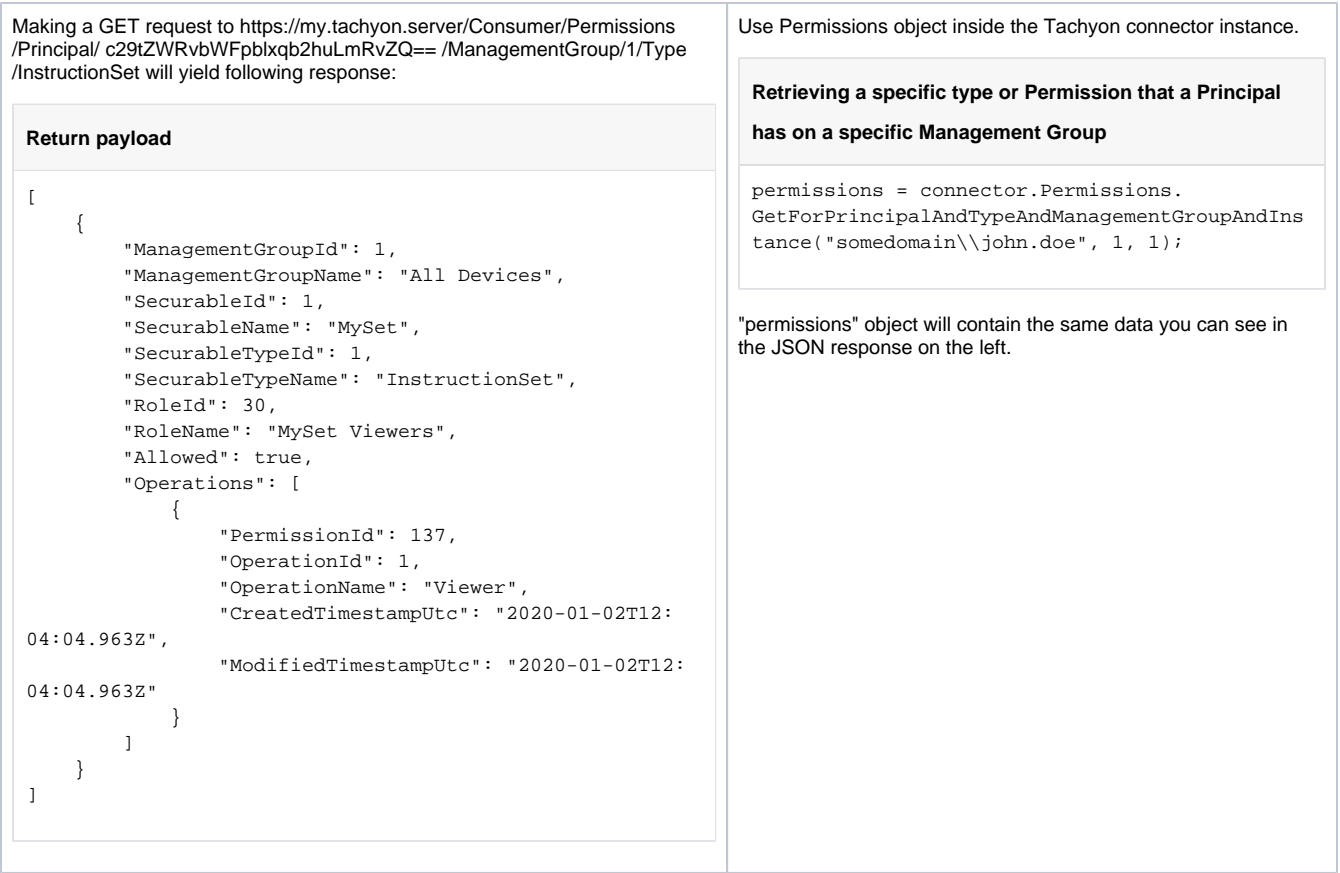

# **Getting permissions for a Role**

Ē

You can retieve Role's permissions by using the role Id.

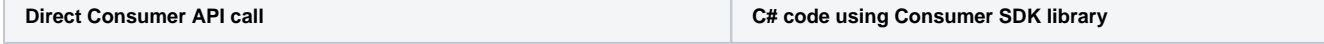

т

Making a GET request to https://my.tachyon.server/Consumer/Permissions /Role/16 will yield following response:

**Return payload**

Use Permissions object inside the Tachyon connector instance.

**Retrieving all permissions assigned to a Role**

permissions = connector.Permissions.GetForRole (16);

"permissions" object will contain the same data you can see in the JSON response on the left.

```
\lbrack {
         "SecurableId": null,
         "SecurableName": null,
         "SecurableTypeId": 12,
         "SecurableTypeName": "ProcessLog",
         "RoleId": 16,
         "RoleName": "Log Viewers",
          "Allowed": true,
         "Operations": [
              {
                  "PermissionId": 61,
                  "OperationId": 33,
                  "OperationName": "Read",
                  "CreatedTimestampUtc": "2019-11-07T13:
14:56.673Z",
                  "ModifiedTimestampUtc": "2019-11-07T13:
14:56.673Z"
             }
        \mathbf{I} },
     {
         "SecurableId": null,
         "SecurableName": null,
         "SecurableTypeId": 13,
         "SecurableTypeName": "SynchronizationLog",
         "RoleId": 16,
         "RoleName": "Log Viewers",
         "Allowed": true,
          "Operations": [
             {
                  "PermissionId": 62,
                  "OperationId": 34,
                  "OperationName": "Read",
                  "CreatedTimestampUtc": "2019-11-07T13:
14:56.673Z",
                  "ModifiedTimestampUtc": "2019-11-07T13:
14:56.673Z"
             }
        \Box },
     {
         "SecurableId": null,
         "SecurableName": null,
         "SecurableTypeId": 16,
         "SecurableTypeName": "InfrastructureLog",
         "RoleId": 16,
          "RoleName": "Log Viewers",
          "Allowed": true,
         "Operations": [
              {
                  "PermissionId": 63,
                  "OperationId": 39,
                  "OperationName": "Read",
                  "CreatedTimestampUtc": "2019-11-07T13:
14:56.673Z",
                  "ModifiedTimestampUtc": "2019-11-07T13:
14:56.673Z"
             }
        \mathbf{I} }
]
```
You can also retrieve all permissions given Role has on a specific Securable Type.

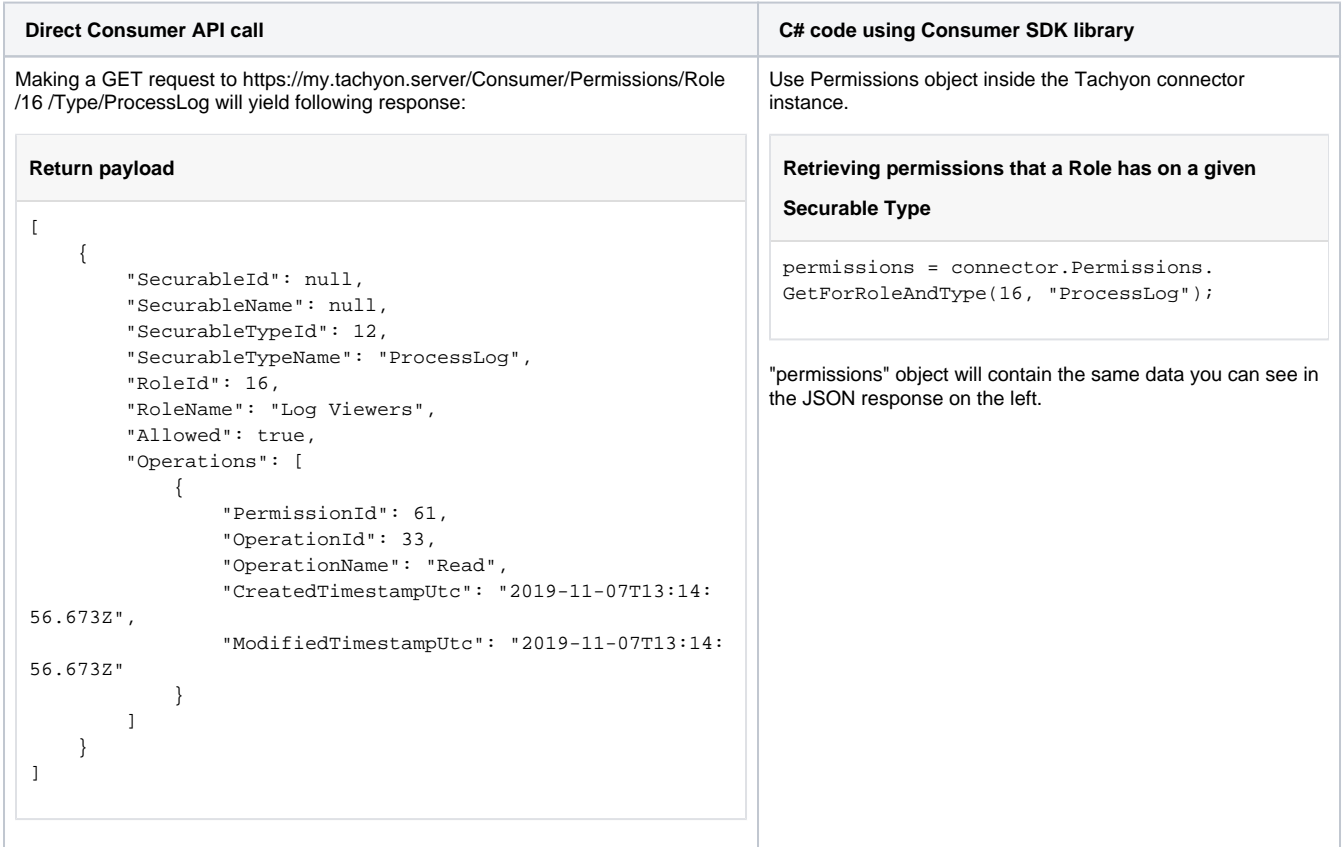

And for Securable Types that support Instances, you can also check Permissions on a specific Instance.

Here we'll get permissions for a custom Role that's been assigned a 'Viewer' permissions on an Instruction Set.

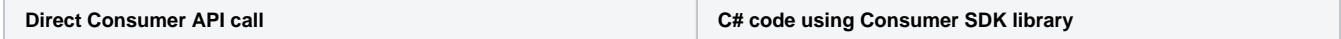

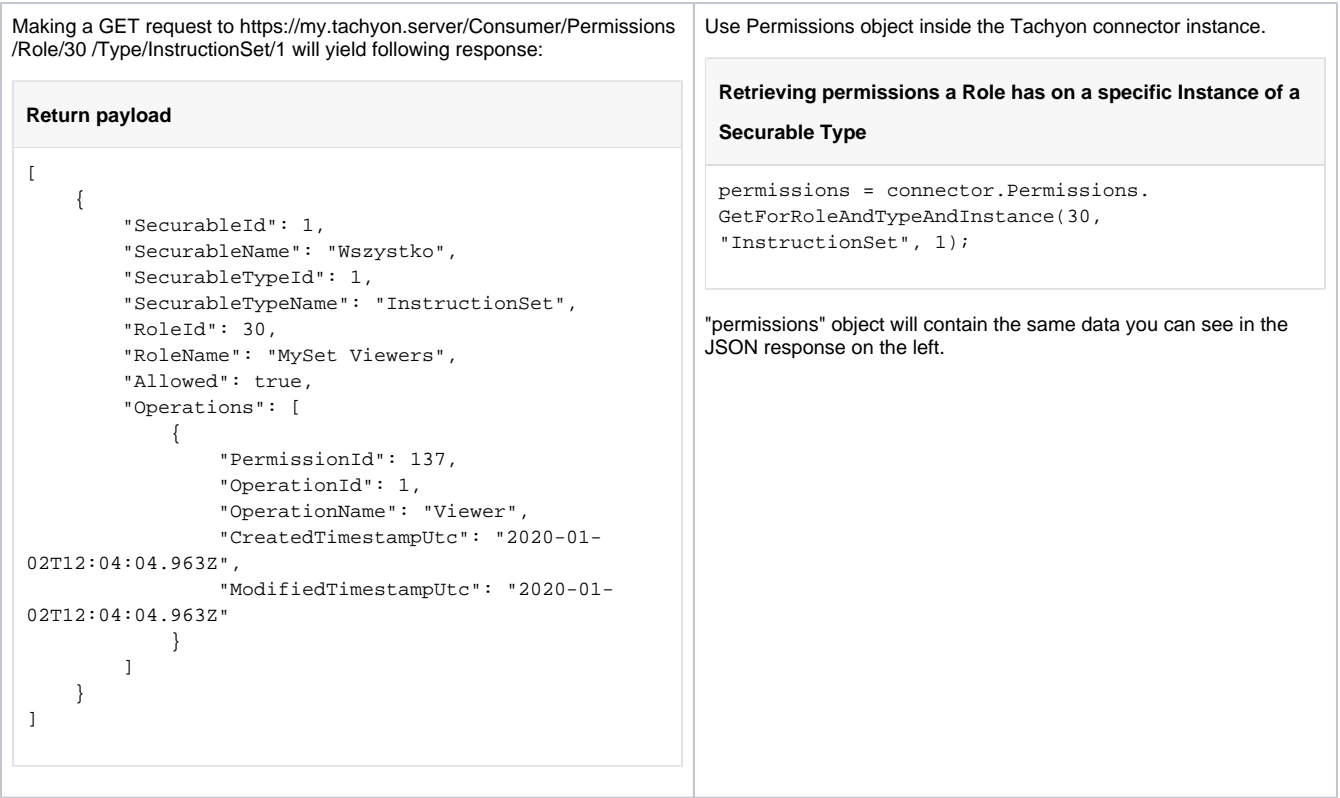

### **Getting permissions for a Securable Type**

You can retrieve permissions granted on a Securable Type using the type's Id. This will return a collection of all permissions on a given type assigned to any of the Roles.

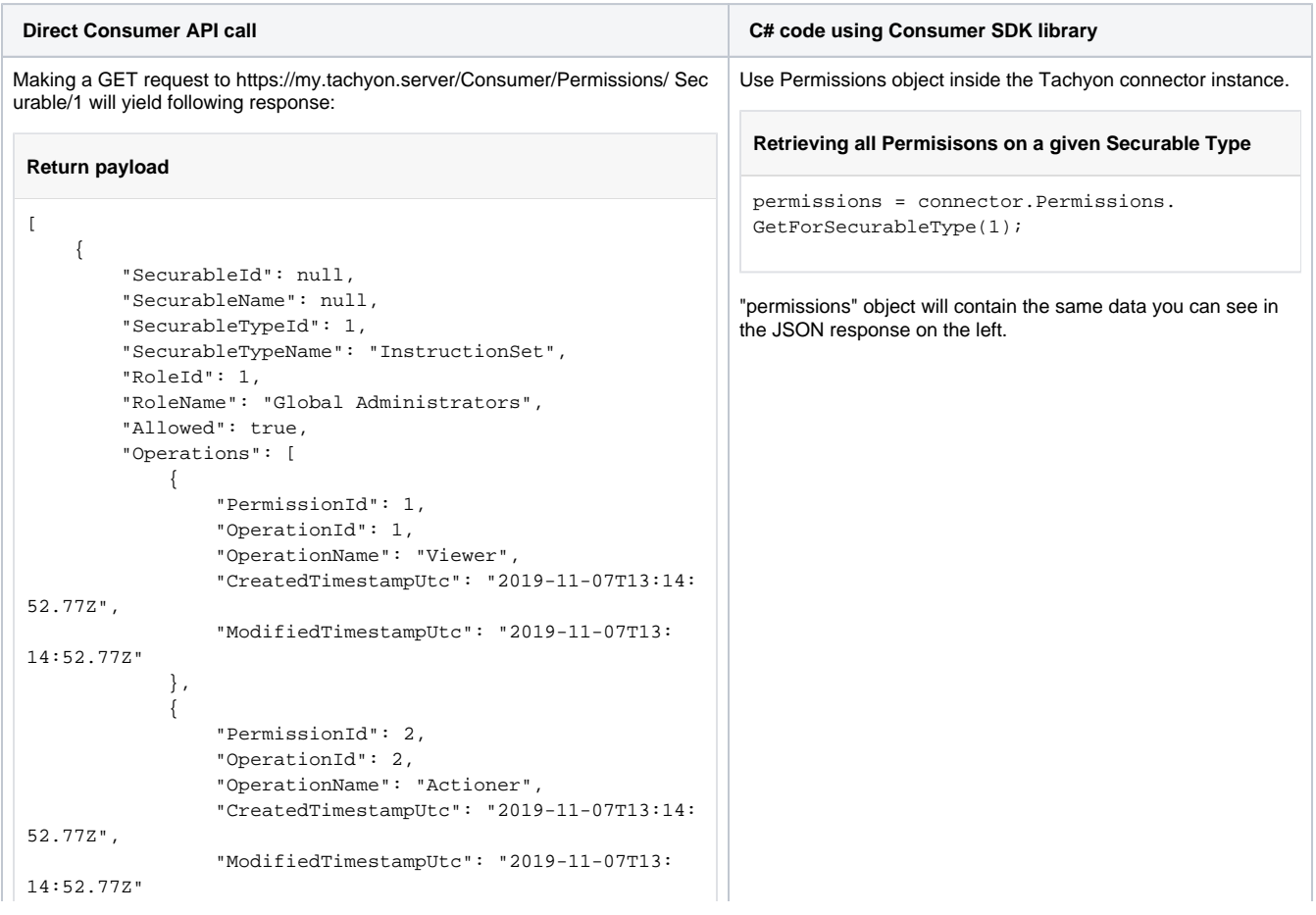

```
 },
\{ "PermissionId": 3,
                  "OperationId": 3,
                  "OperationName": "Questioner",
                  "CreatedTimestampUtc": "2019-11-07T13:14:
52.77Z",
                  "ModifiedTimestampUtc": "2019-11-07T13:
14:52.77Z"
             },
             {
                  "PermissionId": 4,
                  "OperationId": 4,
                  "OperationName": "Approver",
                  "CreatedTimestampUtc": "2019-11-07T13:14:
52.77Z",
                  "ModifiedTimestampUtc": "2019-11-07T13:
14:52.77Z"
             }
         ]
     },
     {
         "SecurableId": null,
         "SecurableName": null,
         "SecurableTypeId": 1,
         "SecurableTypeName": "InstructionSet",
         "RoleId": 5,
         "RoleName": "Global Approvers",
         "Allowed": true,
         "Operations": [
             {
                  "PermissionId": 5,
                  "OperationId": 4,
                  "OperationName": "Approver",
                  "CreatedTimestampUtc": "2019-11-07T13:14:
52.77Z",
                  "ModifiedTimestampUtc": "2019-11-07T13:
14:52.77Z"
             }
         ]
     },
     {
         "SecurableId": null,
         "SecurableName": null,
         "SecurableTypeId": 1,
         "SecurableTypeName": "InstructionSet",
         "RoleId": 6,
         "RoleName": "Global Questioners",
         "Allowed": true,
         "Operations": [
             {
                  "PermissionId": 21,
                  "OperationId": 3,
                  "OperationName": "Questioner",
                  "CreatedTimestampUtc": "2019-11-07T13:14:
54.96Z",
                  "ModifiedTimestampUtc": "2019-11-07T13:
14:54.96Z"
 }
         ]
     },
     {
         "SecurableId": null,
         "SecurableName": null,
         "SecurableTypeId": 1,
         "SecurableTypeName": "InstructionSet",
         "RoleId": 7,
         "RoleName": "Global Actioners",
         "Allowed": true,
         "Operations": [
             {
```

```
 "PermissionId": 22,
                  "OperationId": 2,
                  "OperationName": "Actioner",
                  "CreatedTimestampUtc": "2019-11-07T13:14:
54.96Z",
                  "ModifiedTimestampUtc": "2019-11-07T13:
14:54.96Z"
             }
         ]
    },
     {
         "SecurableId": null,
         "SecurableName": null,
         "SecurableTypeId": 1,
         "SecurableTypeName": "InstructionSet",
         "RoleId": 8,
         "RoleName": "Global Viewers",
         "Allowed": true,
         "Operations": [
             {
                  "PermissionId": 23,
                  "OperationId": 1,
                  "OperationName": "Viewer",
                  "CreatedTimestampUtc": "2019-11-07T13:14:
54.96Z",
                  "ModifiedTimestampUtc": "2019-11-07T13:
14:54.96Z"
             }
         ]
     },
     {
         "SecurableId": null,
         "SecurableName": null,
         "SecurableTypeId": 1,
         "SecurableTypeName": "InstructionSet",
         "RoleId": 27,
         "RoleName": "ServiceNow ITSM Connect",
         "Allowed": true,
         "Operations": [
             {
                  "PermissionId": 136,
                  "OperationId": 1,
                  "OperationName": "Viewer",
                  "CreatedTimestampUtc": "2019-11-07T13:18:
05.767Z",
                  "ModifiedTimestampUtc": "2019-11-07T13:
18:05.767Z"
             }
        ]
     }
]
```
You can also retrieve permissions granted on a specific Instance of a Securable Type.

**Direct Consumer API call C# code using Consumer SDK library** 

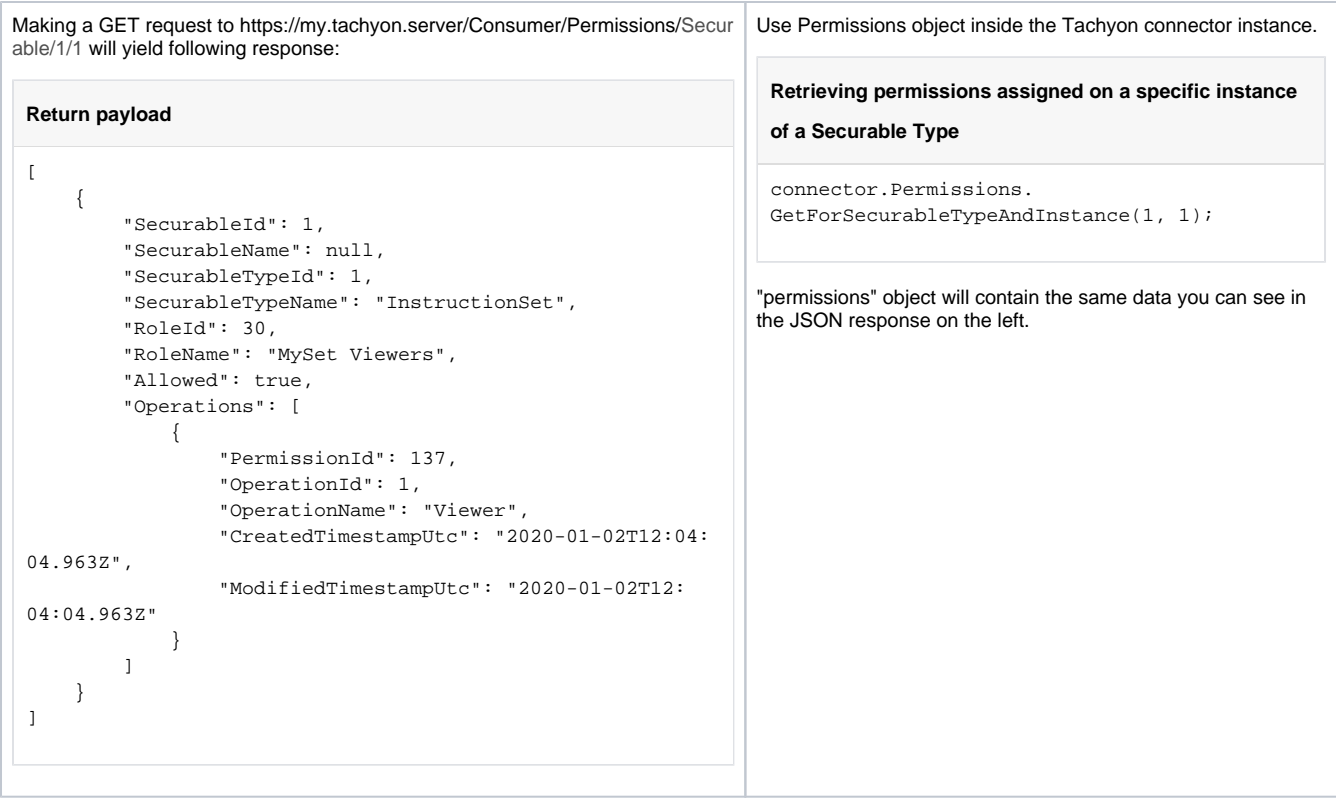

### **Helper APIs**

Consumer API has a number of endpoints that are not directly involved with its RBAC system but instead provide various utility functions around the general principal and permission area.

#### **Who am I?**

You can ask the API to return the information about the user who's making the request. The API examines the incoming request, retrieves the name of the user from it, makes sure the user is authenticated, and returns information summary about the user, like user's principal name, SID, display name and email.

This endpoint is useful for systems that cannot assume they're running under a particular account, like a browser or an application running in the context of launching user. In those cases this endpoint can be used to obtain the name of the user, which is then fed to the Permissions endpoint seen above in order to retrieve the permissions of the caller.

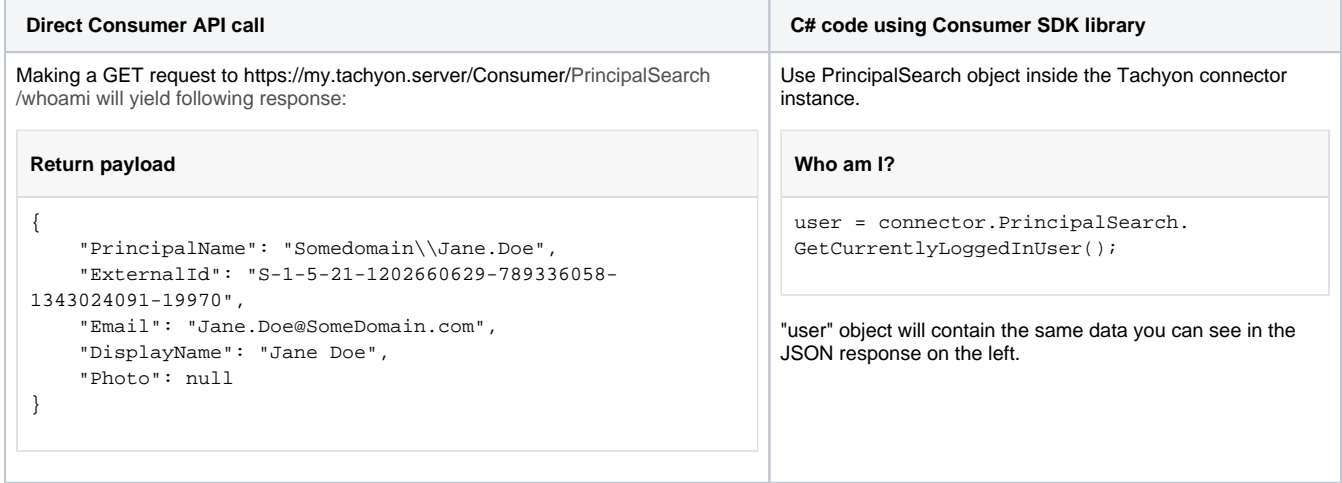

#### <span id="page-40-0"></span>**Active Directory search**

Because in order to add a Principal to Tachyon you have to know the SID of the user, Tachyon's Consumer API exposes endpoints that help you look up users in Active Directory and retrieve information about them, including their SID.

You can perform a search for Active Directory accounts whose common name or sAMAccountName contain given phrase. Details of what exact search is performed are beyond the scope of this page and depend on type of objects being searched for, like users, groups and computers and whether your Tachyon installation is using GC or LDAP.

In the examples below we'll be looking for accounts that contain the phrase "Administrator". How you perform this search depends on your version of Tachyon.

### **Tachyon versions up to and including 4.1**

You simply provide a base64 encoded search string and issue a GET request.

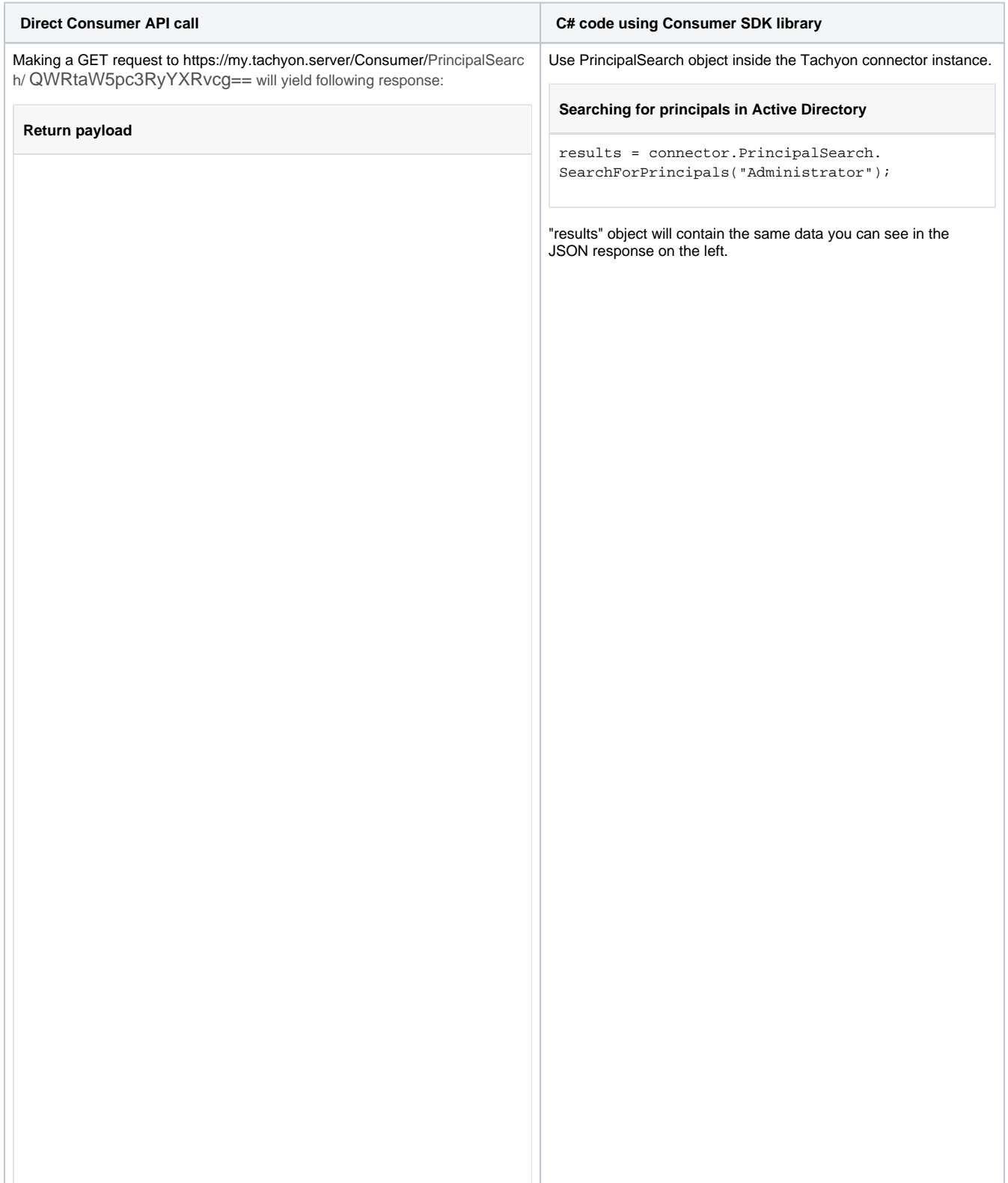

```
\mathbb{I} {
                   "PrincipalName": 
"SomeDomain\\CSUserAdministrator",
                   "ExternalId": "S-1-5-21-1202660629-
789336058-1353024091-8145",
                   "Email": null,
                   "DisplayName": "CSUserAdministrator",
                   "IsGroup": true
          },
\left\{ \begin{array}{ccc} 1 & 1 & 1 \\ 1 & 1 & 1 \end{array} \right\} "PrincipalName": 
"SomeDomain\\CSVoiceAdministrator",
                   "ExternalId": "S-1-5-21-1202660629-
789336058-1343023091-8024",
                   "Email": null,
                   "DisplayName": "CSVoiceAdministrator",
                   "IsGroup": true
          },
\left\{ \begin{array}{ccc} 1 & 1 & 1 \\ 1 & 1 & 1 \end{array} \right\} "PrincipalName": "SomeDomain\\Exchange 
Organization Administrators",
                   "ExternalId": "S-1-5-21-1202660629-
789336058-1343324091-6881",
                   "Email": null,
                   "DisplayName": "Exchange Organization 
Administrators",
                   "IsGroup": true
          },
          {
                   "PrincipalName": "SomeDomain\\Exchange 
Public Folder Administrators",
                   "ExternalId": "S-1-5-21-1202660629-
789336058-1340024091-7747",
                   "Email": null,
                   "DisplayName": "Exchange Public Folder 
Administrators",
                   "IsGroup": true
          },
          {
                   "PrincipalName": "SomeDomain\\Exchange 
Recipient Administrators",
                   "ExternalId": "S-1-5-21-1202660629-
789336058-1340024091-6913",
                   "Email": null,
                   "DisplayName": "Exchange Recipient 
Administrators",
                   "IsGroup": true
          },
          {
                   "PrincipalName": "SomeDomain\\Exchange 
View-Only Administrators",
                   "ExternalId": "S-1-5-21-1202660629-
789336058-1343024001-6999",
                   "Email": null,
                   "DisplayName": "Exchange View-Only 
Administrators",
                   "IsGroup": true
          },
          {
                   "PrincipalName": "SomeDomain\\Security 
Administrator",
                   "ExternalId": "S-1-5-21-1202660629-
789336058-1343021091-58611",
                   "Email": null,
                   "DisplayName": "Security 
Administrator",
                   "IsGroup": true
          }
]
```
Here you have greater control over the search. A POST request should be used and in its payload you can specify, apart from the search string, number of results returned, sort column and order.

You can search for "user" and "group" object types and sort in either ascending (using "ASC") or descending order (using "DESC") on following columns: "cn", "mail", "sAMAccountName", "description", "objectSid", "displayName". Column names, object types and sorting direction string are not case sensitive.

You have to provide the SearchText (the text to search for) and at least one object type. Pagesize and sort are optional and if not provided will default to respectively 100 and ascending sorting on display name.

One things that you have to keep in mind when it comes to PageSize property is that, due to internal implementation, it defines the size of the page returned by Active Directory. This means that you can get fewer results than you requested, even if there would have been more to return because Tachyon filters out users already in the system. As an example, if you define the page size to be 10 and the Active Directory has 18 entries that match your search string, it will return 10 entries. Now let us assume that out of those 10 entries 1 user is already in Tachyon. This user will be filtered out of the return data set, so you will receive only 9 entries.

```
Direct Consumer API call C# code using Consumer SDK library
Making a POST request to https://my.tachyon.server/Consumer
/PrincipalSearch with following payload:
 Request payload
 {
           "SearchText": "Administrator",
           "ObjectTypes": ["user", "group"],
           "PageSize": 100,
           "Sort": {
                    "Column": "displayname",
                   "Direction": "ASC"
           }
 }
will yield following response:
 Return payload
                                                                   Use PrincipalSearch object inside the Tachyon connector 
                                                                   instance.
                                                                    Retrieving 100 entries sorted by displayname
                                                                    var searchParams = new 
                                                                    ActiveDirectorySearchModel
                                                                    {
                                                                              SearchText = "Administrator",
                                                                             ObjectTypes = new List<string> {
                                                                    "user", "group" },
                                                                              PageSize = 100,
                                                                              Sort = new SortSpec
                                                                              {
                                                                                      Column = "displayname",
                                                                                       Direction = "ASC"
                                                                              }
                                                                    };
                                                                    results = connector.PrincipalSearch.
                                                                    SearchForPrincipals(searchParams);
                                                                   "results" object will contain the same data you can see in the 
                                                                   JSON response on the left.
```

```
\mathbf{r} {
                    "PrincipalName": 
"SomeDomain\\CSUserAdministrator",
                    "ExternalId": "S-1-5-21-1202660629-
789336058-1353024091-8145",
                    "Email": null,
                    "DisplayName": "CSUserAdministrator",
                    "IsGroup": true
          },
\left\{ \begin{array}{ccc} 1 & 1 & 1 \\ 1 & 1 & 1 \end{array} \right\} "PrincipalName": 
"SomeDomain\\CSVoiceAdministrator",
                    "ExternalId": "S-1-5-21-1202660629-
789336058-1343023091-8024",
                    "Email": null,
                    "DisplayName": "CSVoiceAdministrator",
                    "IsGroup": true
          },
          {
                    "PrincipalName": "SomeDomain\\Exchange 
Organization Administrators",
                    "ExternalId": "S-1-5-21-1202660629-
789336058-1343324091-6881",
                    "Email": null,
                    "DisplayName": "Exchange Organization 
Administrators",
                    "IsGroup": true
          },
          {
                    "PrincipalName": "SomeDomain\\Exchange 
Public Folder Administrators",
                    "ExternalId": "S-1-5-21-1202660629-
789336058-1340024091-7747",
                    "Email": null,
                    "DisplayName": "Exchange Public Folder 
Administrators",
                    "IsGroup": true
          },
\left\{ \begin{array}{ccc} 1 & 1 & 1 \\ 1 & 1 & 1 \end{array} \right\} "PrincipalName": "SomeDomain\\Exchange 
Recipient Administrators",
                    "ExternalId": "S-1-5-21-1202660629-
789336058-1340024091-6913",
                    "Email": null,
                    "DisplayName": "Exchange Recipient 
Administrators",
                    "IsGroup": true
          },
\left\{ \begin{array}{ccc} 1 & 1 & 1 \\ 1 & 1 & 1 \end{array} \right\} "PrincipalName": "SomeDomain\\Exchange 
View-Only Administrators",
                    "ExternalId": "S-1-5-21-1202660629-
789336058-1343024001-6999",
                    "Email": null,
                    "DisplayName": "Exchange View-Only 
Administrators",
                    "IsGroup": true
          },
          {
                    "PrincipalName": "SomeDomain\\Security 
Administrator",
                    "ExternalId": "S-1-5-21-1202660629-
789336058-1343021091-58611",
                    "Email": null,
                    "DisplayName": "Security Administrator",
                    "IsGroup": true
          }
\mathbf{l}
```
### **Retrieving Active Directory information about a specific account**

You can also retrieve user's information by their principal name, though this endpoint only returns authenticated users who are also Principals in Tachyon (either directly or throught group membership).

This means that in order to obtain information about somedomain\jane.doe using this endpoint, somedomain\jane.doe has to be a domain account that's either a Principal in Tachyon, or belongs to an Active Directory group that is a Principal in Tachyon.

When using the API directly, the principal name has to be base64 encoded. Using the SDK encoding is not necessary because the SDK will perform the encoding internally.

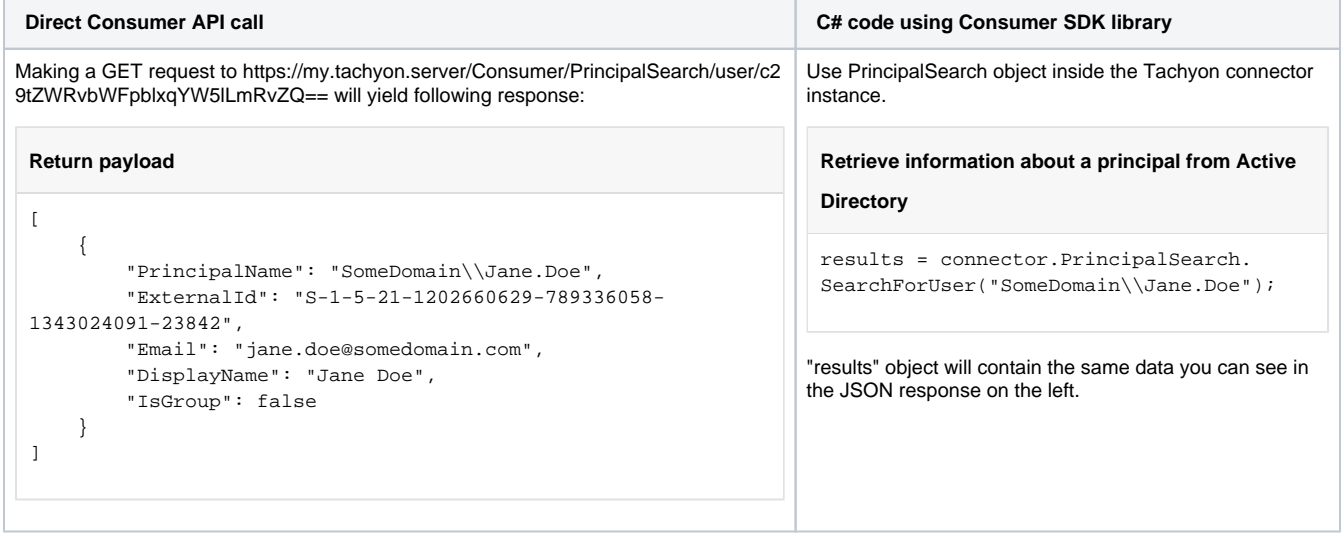

#### **Retrieving members of an Active Directory group**

You can ask Tachyon to retrieve members of an Active Directory group. This group does not have to be a principal in Tachyon for this functionality to work.

When using the API directly the group name has to be base64 encoded. Using the SDK encoding is not necessary because the SDK will perform the encoding internally.

In the example below we'll use an AD group called "Tachyon users" and retrieve its members.

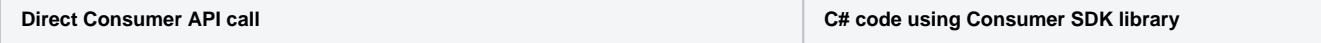

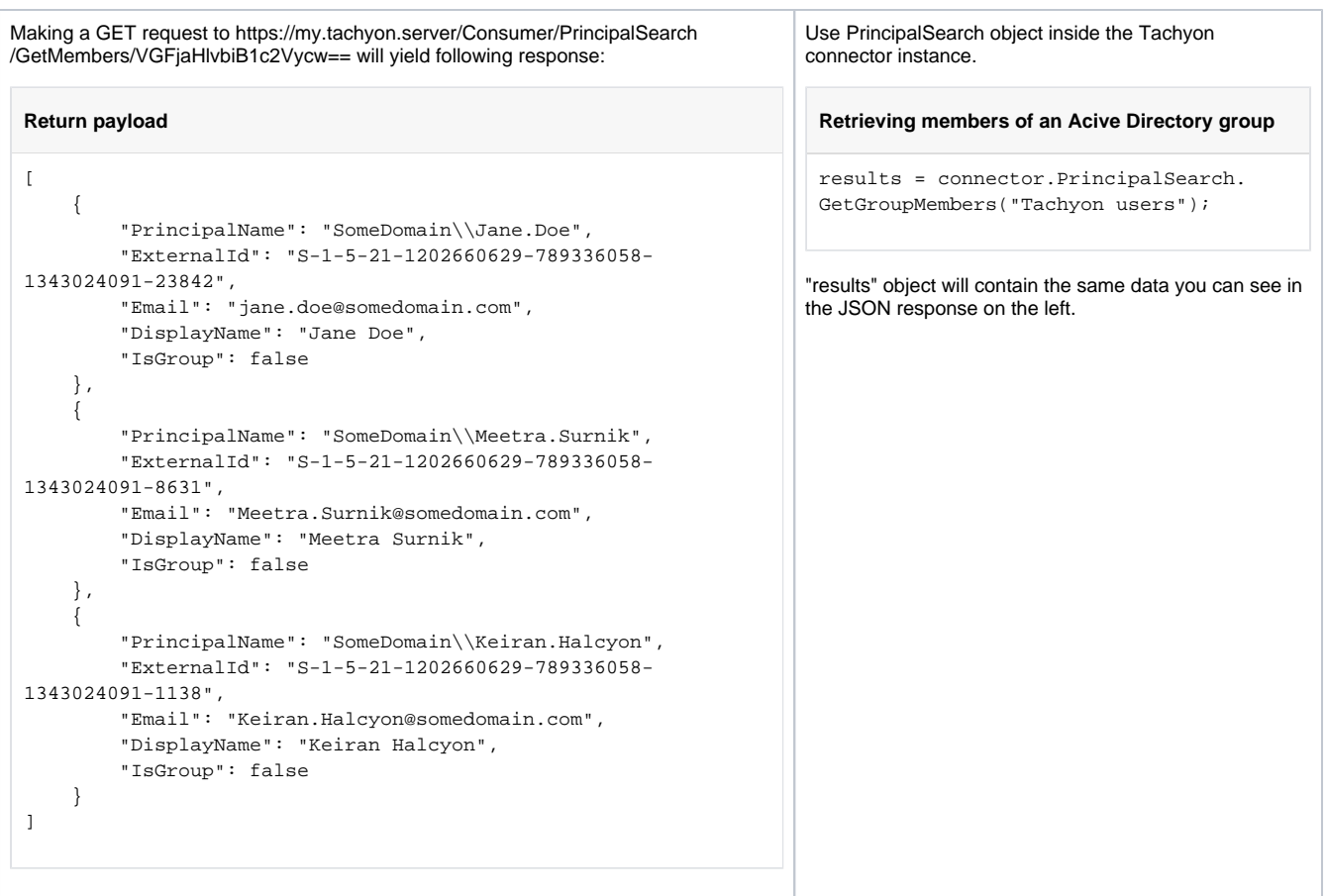

# <span id="page-46-0"></span>Configuring Tachyon RBAC through the Consumer API

In this section we will look at configuring RBAC emphasizing operations on Principals, Roles and Permissions but also covering Securable Types and Operations later on.

### <span id="page-46-1"></span>**Adding Principals from Active Directory**

Adding Principals to Tachyon will be one of the first things you'll do after installing the system. A fresh installation of Tachyon (which in this context means an installation where there was no previous Master database or such database was dropped) will have two Principals - the account used to install the Tachyon Server (and created the database to be specific) and NT AUTHORITY\Network Service account.

These accounts have limited permissions so to properly use the system you should add more Principals. In order to add a principal to Tachyon you will need an External Id, also called SID, for an active directory account that you wish to add as a principal. Although you can obtain account details through various means. In [Active Directory search](#page-40-0) we've seen Tachyon exposes endpoints that return this information and enables you to search for Active Directory accounts.

Here we'll assume you already have the account details and focus on adding an account as a Principal to Tachyon.

In the example below we'll "SomeDomain\Jane.Doe" account and add it to Tachyon.

To add an account as a Principal you'll at the very least need to supply an ExternalId (SID) and Principal Name, though its advised to also supply a Display Name. Also, unless you set the Enabled flag to true, the newly created account will be disabled by default.

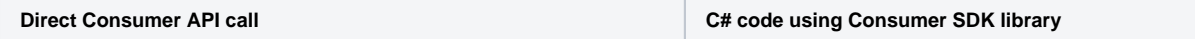

```
Making a POST request to https://my.tachyon.server/Consumer/Principals 
with following payload:
 Request payload
 {
      "PrincipalName": "SomeDomain\\Jane.Doe",
      "ExternalId": "S-1-5-21-1202660629-789336058-
 1343024091-23842",
      "Email": "Jane.Doe@SomeDomain.com",
      "DisplayName": "Jane Doe",
      "IsGroup": false,
      "Enabled": true
 }
Will yield following response:
 Return payload
 {
      "Id": 3,
      "ExternalId": "S-1-5-21-1202660629-789336058-
 1343024091-23842",
      "PrincipalName": "SomeDomain\\Jane.Doe",
       "Email": "Jane.Doe@SomeDomain.com",
      "Enabled": true,
      "CreatedTimestampUtc": "2019-11-07T13:14:52.777
 Z",
      "ModifiedTimestampUtc": "2019-11-07T13:14:52.777
 \mathbf{Z} " _{I} "SystemPrincipal": false,
       "DisplayName": "Jane Doe",
       "IsGroup": false
 }
                                                                Use Principals object inside the Tachyon connector instance.
                                                                  Adding a Principal to Tachyon
                                                                 var payload = new Principal
                                                                  {
                                                                       PrincipalName = "SomeDomain\\Jane.Doe",
                                                                       ExternalId = "S-1-5-21-1202660629-789336058-
                                                                  1343024091-23842",
                                                                       Email = "Jane.Doe@SomeDomain.com",
                                                                       DisplayName = "Jane Doe",
                                                                       IsGroup = false,
                                                                       Enabled = true
                                                                  };
                                                                 principal = connector.Principals.Add(payload);
                                                                 "principal" object will contain the same data you can see in the JSON 
                                                                response on the left.
```
You cannot add a Principal with the same PrincipalName or ExternalId as another Principal that's already in the system, because both of Δ those values must be unique.

#### **Updating a Principal**

Updating a Principal is very similar to adding one. You have to use a PUT verb instead of a POST if using the API directly, or Update method instead of Add if you're using the SDK. You also have to provide an Id that belongs to an existing Principal. Remember, you cannot modify system Principals.

Again, you have to remember that Externalld and PrincipalName must remain unique so you cannot change Principal's PrincipalName or Externalld to one that matches another Principal's.

### <span id="page-47-0"></span>**Configuring Roles**

Roles are the pivotal point of an RBAC system.

Tachyon comes with a number of pre-defined roles, which should be sufficient to start with, but in time you will most likely create custom roles, either to restrict access to instruction sets or to cover sets of permission required by specific roles within your organization.

#### **Adding, Editing and Removing a Role**

First let's look at creating a Role. This can be done either in isolation, where just the role is created and any permissions must be assigned in subsequent call(s), or as a more complete package, where a Role is created along with a set of Permissions, which can include Management Groups.

Regardless of which approach is used, Principals have to be assigned separately.

To create a Role all you require is a name, and this name must be unique. Description can optionally be provided and you can't create system roles.

**Direct Consumer API call C# code using Consumer SDK library** 

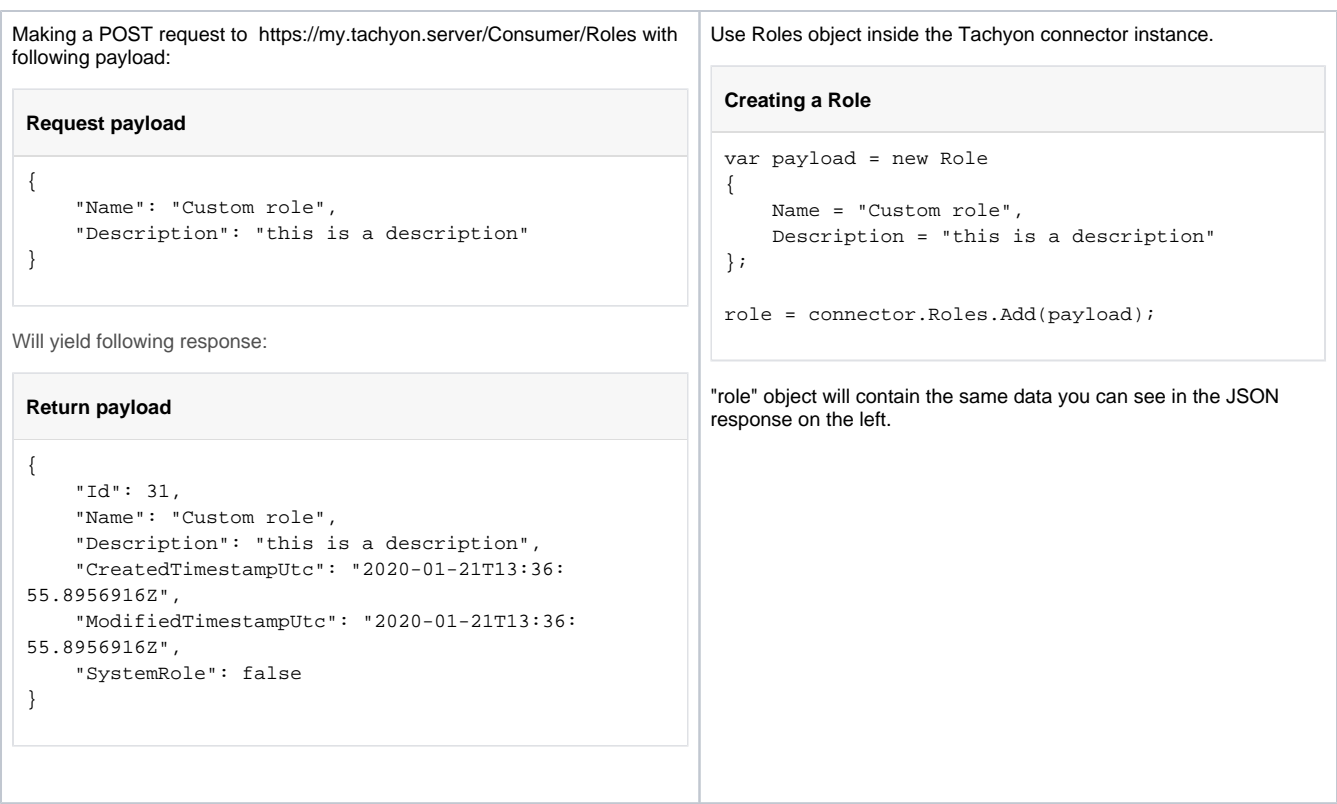

Creating a Role with Permissions is possible by joining Role creation we've just seen with creating permissions, which is described [a bit later.](#page-51-0)

This effectively means that we take a regular Role creation payload and add a 'Permissions' property to it. That propery is an array of permissions, which we are yet to look at in greater details.

The example below creates a role, which has "Viewer" and "Approver" permissions on Instruction Set with the Id of 1 and "Actioner", "Questioner", "Viewer" and "Approver" permissions on Instruction Set with the Id of 2. It also has permissions on three Management Groups.

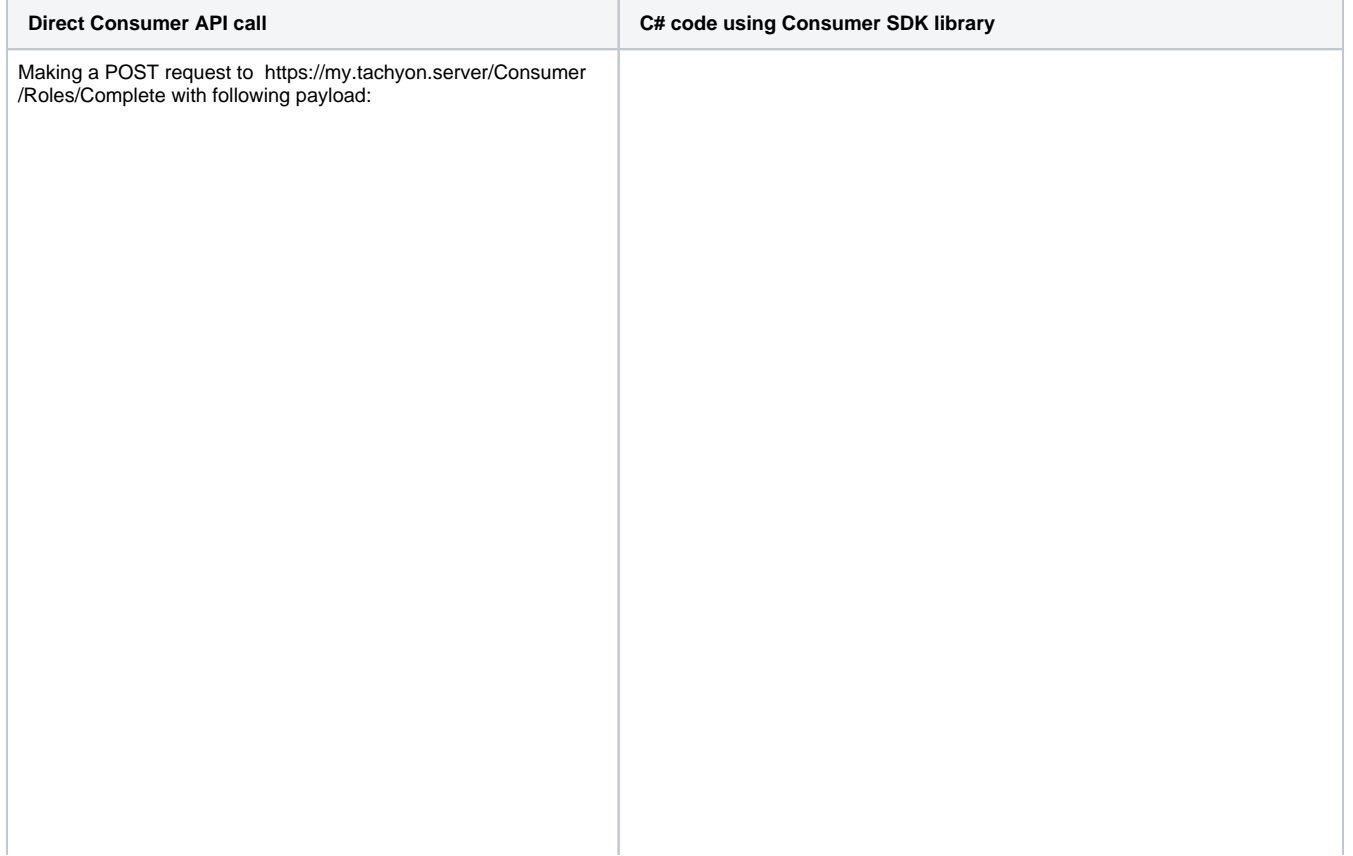

**Request payload** { "Name": "Complete Role 1", "Description": "This is a test role", "Permissions": [{ "SecurableId": 2, "SecurableTypeId": 1, "Allowed": true, "Operations": [{ "OperationId": 2 }, { "OperationId": 4 }, { "OperationId": 3 }, { "OperationId": 1 }] }, { "SecurableId": 1, "SecurableTypeId": 1, "Allowed": true, "Operations": [{ "OperationId": 1 },  $\left\{\begin{array}{ccc} \end{array}\right\}$  "OperationId": 4 }] }] } Will yield following response: **Return payload** { "Permissions": [ { "SecurableId": 1, "SecurableName": null, "SecurableTypeId": 1, "SecurableTypeName": "InstructionSet", "RoleId": 32, "RoleName": "Complete Role 1", "Allowed": true, "Operations": [  $\{$  "PermissionId": 142, "OperationId": 1, "OperationName": "Viewer", "CreatedTimestampUtc": "2020-01-22T07:18:57.73Z", "ModifiedTimestampUtc": "2020-01-22T07:18:57.73Z" },  $\{$  "PermissionId": 143, "OperationId": 4, "OperationName": "Approver", "CreatedTimestampUtc": Use Roles object inside the Tachyon connector instance. **Creating a Role with Permissions** var payload = new Tachyon.SDK.Consumer.Models.Send. RoleWithPermissionsAndManagementGroups { Name = "Complete Role 1", Description = "This is a test role", Permissions = new AggregatedPermission[]  $\{$  new AggregatedPermission { SecurableId = 2, Allowed = true, SecurableTypeId = 1, Operations = new List<PermissionOperation>  $\{$  new PermissionOperation { OperationId = 1 }, new PermissionOperation { OperationId = 2 }, new PermissionOperation { OperationId = 3 }, new PermissionOperation { OperationId = 4 } } }, new AggregatedPermission { SecurableId = 1, Allowed = true, SecurableTypeId = 1, Operations = new List<PermissionOperation>  $\{$  new PermissionOperation { OperationId = 1 }, new PermissionOperation { OperationId = 4 } } } } }; role = connector.Roles.Add(payload); "role" object will contain the same data you can see in the JSON response on the left.

"2020-01-22T07:18:57.73Z",

```
 "ModifiedTimestampUtc": 
"2020-01-22T07:18:57.73Z"
 }
 ]
        },
         {
             "SecurableId": 2,
             "SecurableName": null,
             "SecurableTypeId": 1,
            "SecurableTypeName": 
"InstructionSet",
            "RoleId": 32,
             "RoleName": "Complete Role 1",
             "Allowed": true,
             "Operations": [
\{ "PermissionId": 138,
                    "OperationId": 2,
                    "OperationName": 
"Actioner",
                    "CreatedTimestampUtc": 
"2020-01-22T07:18:57.73Z",
                    "ModifiedTimestampUtc": 
"2020-01-22T07:18:57.73Z"
                },
\{ "PermissionId": 139,
                    "OperationId": 4,
                    "OperationName": 
"Approver",
                    "CreatedTimestampUtc": 
"2020-01-22T07:18:57.73Z",
                    "ModifiedTimestampUtc": 
"2020-01-22T07:18:57.73Z"
                },
\{ "PermissionId": 140,
                    "OperationId": 3,
                    "OperationName": 
"Questioner",
                    "CreatedTimestampUtc": 
"2020-01-22T07:18:57.73Z",
                    "ModifiedTimestampUtc": 
"2020-01-22T07:18:57.73Z"
                },
\{ "PermissionId": 141,
                    "OperationId": 1,
                    "OperationName": "Viewer",
                    "CreatedTimestampUtc": 
"2020-01-22T07:18:57.73Z",
                    "ModifiedTimestampUtc": 
"2020-01-22T07:18:57.73Z"
 }
 ]
        }
    ]
     "Id": 32,
     "Name": "Complete Role 1",
     "Description": "This is a test role",
     "CreatedTimestampUtc": "2020-01-22T07:18:
57.7082854Z",
    "ModifiedTimestampUtc": "2020-01-22T07:18:
57.7082854Z",
    "SystemRole": false
}
```
To update a Role you should use PUT versions of the two endpoints seen above and provide one additional property in the JSON payload - the Id of the Role being modified. If you're using the Consumer SDK, you should call Update method instead of Add and you must provide an Id in the payload object sent to the API.

Since the names of Roles have to be unique, you won't be able to change the name of a Role to one that is the same as another Role.

Changing the Role details with https://my.tachyon.server/Consumer/Roles (or using the Update method in Consumer SDK that takes Role object type) will change just the details of the role will not change the permissions in any way. It will not change which Mangement Groups or Principals are assigned to the Role either.

Changing the Role via https://my.tachyon.server/Consumer/Roles/Complete will not change which Principals are assigned to the Role, but it will change the Permissions and Management Groups. When using this endpoint with PUT verb (or using the Update method in Consumer SDK that takes RoleWithPermissionsAndManagementGroups object type), all of the Permissions for given Role will be replaced with Permissions provided in the payload and all Management Groups will be replaced with Management Groups provided in the payload. This means that if you do not provide Permissions (omit the property, provide a null value or an empty array), all Permissions will be removed from the Role. Likewise, if you do not provide ManagementGroups all Management Groups will be unassigned from the Role.

Deleting a role is straightforward and you just need its Id. You can also delete multiple Roles in one call by providing a collection of Role Ids. In either case, you cannot delete a system Role.

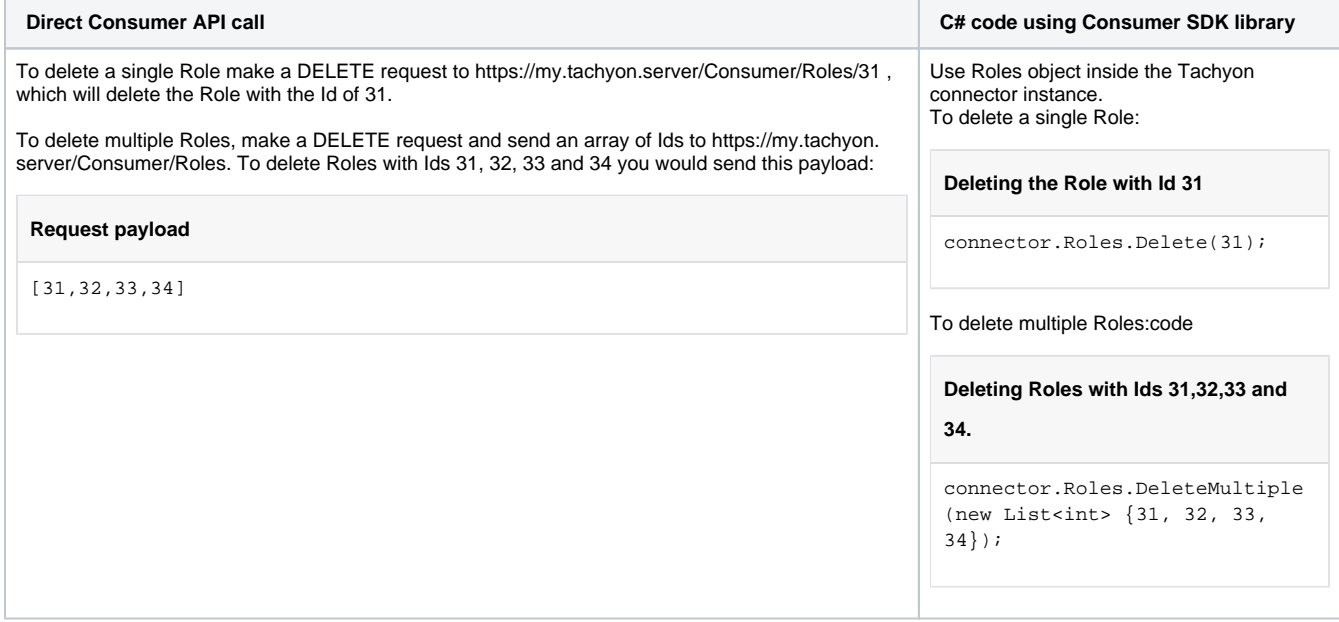

#### <span id="page-51-0"></span>**Adding and removing Permissions to a Role**

The main method of assigning Permissions is to send two collections, one with Permissions that need to be changed or updated and another one with permissions that should be removed.

Crafting the correct payload should be done carefully as omitting an entry can result in deletion of an existing Permission.

PermissionsToSaveOrUpdate collection should have permissions you either want to add or modify. You only need to provide Ids, names are ignored. It is important to understand when the system considers given operation an 'updated' and when a 'creation' as it will behave slightly differently.

Because a Permission is, effectively, a link between a Securable Type and a Role, with possible addition of Securable Id, those three properties define it. Operations are considered a property of a Permission and they are always considered together - i.e. a single Permission can Allow or Deny a set of Operations, but it cannot mix and match.

When you request a Permission to be added or updated, Consumer API will look at the SecurableId, SecurableTypeId and RoleId properties provided and check for any permissions already existing for this combination of values. If none are found, a new permission is added with the operations specified in the payload. If an entry is found, then Operations are examined next. If the existing Permission has Operations that aren't present in the Permission sent to the API, they are removed. Any operations present in the Permission sent to the API that do not exist in the Permission that is already in the system are added.

As you might have noticed, PermissionsToSaveOrUpdate can be used to remove Permissions by omitting Operations you want to remove. Furthermore, if you provide a Permission without any Operations, the entire Permission is removed.

Lets look at an example that should help us better understand how this functionality works.

Let us assume that we have a Permission on Instruction Set "My set" assigned to Role "Custom Role" with just one Operation "View". "My Set" has the Id of 4, "Custom Role" has the Id of 31, "Instruction Set" Securable Type has the Id of 1 and "Viewer" has the Id of 1. This means that the existing Permission will look as follows:

```
Existing Permission
```

```
{
    "Allowed": true,
    "SecurableTypeId": 1,
    "SecurableId": 4,
    "RoleId": 31,
    "Operations": [
\{ "OperationId": 1
        }
        ]
}
```
Now let us assume that a request comes into the Consumer API that looks as follows:

```
Request payload
{
     "PermissionsToSaveOrUpdate": [
         {
              "Allowed": true,
              "SecurableTypeId": 1,
              "SecurableId": 4,
              "RoleId": 31,
              "Operations": [
 {
                                     "OperationId": 1
, where \{ \} , we have the set of \{ \} ,
 {
                                     "OperationId": 3
 }
design to the control of the control of the control of the control of the control of the control of the control of
         }
     ],
     "PermissionsToDelete": []
}
```
This request matches a Permission we already have, because it has the same SecurableId, SecurableTypeId and RoleId, but the Operations are slightly different - Id of 3 has been added, which represents 'Questioner' Operation. Following the rules outlined above, the API will match this to the existing Permission and see that Operation with the Id of 1 already exists, so no action is needed but the Operation with the Id of 3 doesn't exist, so it needs to be added. Afterwards we will end up with a permission that looks like this:

#### **Existing Permission**

```
{
    "Allowed": true,
    "SecurableTypeId": 1,
    "SecurableId": 4,
    "RoleId": 31,
    "Operations": [
\{ "OperationId": 1
       },
\{ "OperationId": 3
 }
       ]
}
```
If now we were to make another request with with following payload:

```
Request payload
{
     "PermissionsToSaveOrUpdate": [
         {
              "Allowed": true,
              "SecurableTypeId": 1,
              "SecurableId": 4,
              "RoleId": 31,
              "Operations": [
 {
                                     "OperationId": 2
, where \{ \} , we have the set of \{ \} ,
 {
                                     "OperationId": 4
 }
design to the control of the control of the control of the control of the control of the control of the control of
         }
     ],
     "PermissionsToDelete": []
}
```
The Consumer API will again recognise that a Permission already exists that matches the one in the payload and will examine the Operations. Because neither operation 1 nor 3, which do exist in the Permission already in the system are present in the payload, they will be removed. Operations 2 and 4 (Actioner and Approve respectively) do not exist in the Permission so they will be added and changed made will result in a Permission that looks like this:

### **Existing Permission**

```
{
    "Allowed": true,
    "SecurableTypeId": 1,
    "SecurableId": 4,
    "RoleId": 31,
    "Operations": [
\{ "OperationId": 2
        },
\{ "OperationId": 4
        }
        ]
}
```
As a last example let's look at what will happen when we send this payload to the API:

#### **Request payload**

```
{
     "PermissionsToSaveOrUpdate": [
         {
              "Allowed": true,
             "SecurableTypeId": 1,
              "SecurableId": 4,
             "RoleId": 31,
              "Operations": []
         }
     ],
     "PermissionsToDelete": []
}
```
Again, the system will recognise this as an existing Permission and will remove Operations 2 and 4 because they do not exist in the request payload. But since there are no Operations to add, the entire Permission will be removed.

Lastly, let's look at how an example API call would look like:

```
Direct Consumer API call C# code using Consumer SDK library
Making a POST request to https://my.tachyon.server/Consumer
/Permissions with following payload:
 Payload sent to https://my.tachyon.server/Consumer/Permissions
 {
      "PermissionsToSaveOrUpdate": [
          {
              "Allowed": true,
              "SecurableTypeId": 5,
              "SecurableId": null,
              "RoleId": "31",
              "Operations": [
 \{ "OperationId": 12
                  },
 \{ "OperationId": 13
  }
  ]
          }
      ],
      "PermissionsToDelete": []
 }
will yield following response:
 Response payload
 \lbrack {
          "SecurableId": null,
          "SecurableName": null,
          "SecurableTypeId": 5,
          "SecurableTypeName": "CustomProperty",
          "RoleId": 31,
          "RoleName": "Custom Role",
          "Allowed": true,
          "Operations": [
              {
                  "PermissionId": 191,
                  "OperationId": 12,
                  "OperationName": "Read",
                  "CreatedTimestampUtc": "2020-01-
 23T14:47:13.023Z",
                  "ModifiedTimestampUtc": "2020-01-
 23T14:47:13.023Z"
              },
 \{ "PermissionId": 192,
                  "OperationId": 13,
                  "OperationName": "Write",
                  "CreatedTimestampUtc": "2020-01-
 23T14:47:13.023Z",
                  "ModifiedTimestampUtc": "2020-01-
 23T14:47:13.023Z"
              }
          ]
     }
 \mathbf{l}Use Permissions object inside the Tachyon connector instance.
                                                            Creating Permissions
                                                            var payload = new PermissionsSaveContainer
                                                            {
                                                                 PermissionsToSaveOrUpdate = new 
                                                            List<AggregatedPermission>
                                                                 {
                                                                     new AggregatedPermission
                                                                     {
                                                                        RoleId = 31,
                                                                         SecurableTypeId = 5,
                                                                         Operations = new 
                                                            List<PermissionOperation>
                                                                         {
                                                                             new PermissionOperation
                                                            \{ OperationId = 12
                                                                             },
                                                                             new PermissionOperation
                                                            \{ OperationId = 13
                                                             }
                                                                         }
                                                                     }
                                                                 }
                                                            };
                                                            permissions = connector.Permissions.AddOrUpdate
                                                            (payload);
                                                           "permissions" object will contain the same data you can see in the 
                                                           JSON response on the left.
```
<span id="page-54-0"></span>**Configuring Assignments**

An assignment is a link between a Principal, a Role and a Management Group and we have [already briefly explored how they work](#page-2-2).

Before we look at how you can use the API to manage assignments, let us go over basic rules and limitations:

- A single assignment is between one Principal, one Role and one Management Group. If you, for instance, wish to assign the same principal to the same role but for multiple Management Groups, you will have to create multiple assignments
- You cannot change assignments of a System Principal.
- If you are a global security administrator, you can use any Role in an assignments. If you are a local security administrator, you can only use delegatable Roles in your assignments. Please see [here f](#page-2-3)or details.
- You can manipulate any assignments which uses a Management Group which you have "Security" "Write" Permission on. You will be able to see other assignments but they are marked as "Inaccessible" (see their "AccessType" property).
- You can only assign "Full Administrator" Role to "All Devices" Management Group.
- You cannot assign "Group Administrator" Role to "All Devices" Management Group.
- You cannot assign any Role that has a Permission which uses "Security" securable type to a Management Group which you have "ReadOnly" access to (see Management Group's "AccessType" property"), unless that Management Group is "All Devices".

Now that's out of the way, let us look at two way in which we can create assignments.

The first one is to use the bulk add functionality by issuing a POST request to https://my.tachyon.server/Consumer/PrincipalRoleManagementGroups API.

This API takes a collection of assignment objects and will attemp to create them. Any assignments that already exist are ommited. Any assignments that are invalid will cause the entire operation to fail and return an error.

Here's an example of how you'd create assignments using that API:

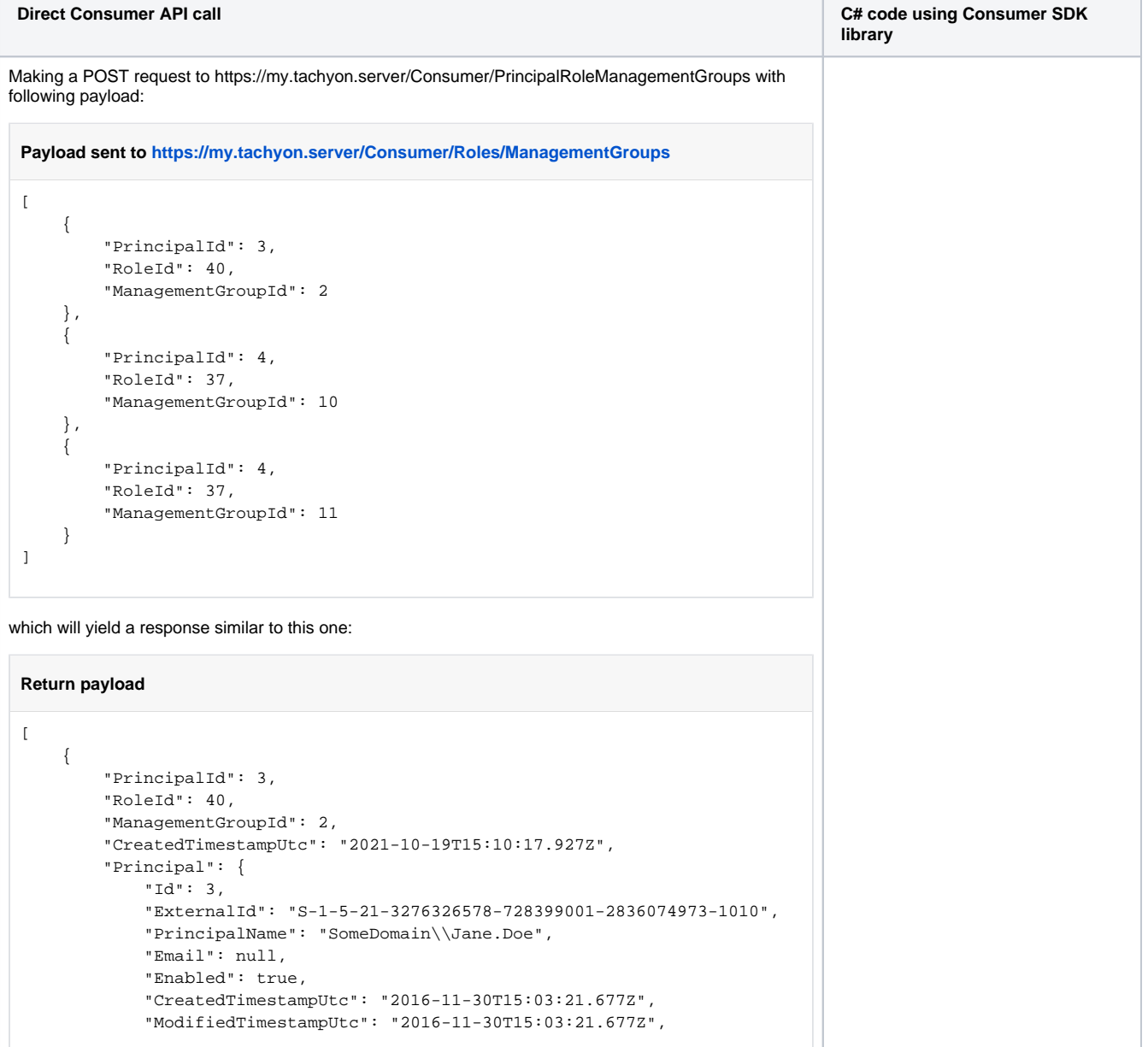

```
 "SystemPrincipal": false,
             "DisplayName": "Stranger",
             "IsGroup": false,
             "NumberOfAssignments": 1
         },
          "Role": {
             "Id": 40,
             "Name": "Group Administrator",
             "Description": "The Group Administrator role allows users 
assigned to assign users permission that have been defined as delegatable 
in Tachyon, this means that they can be restricted to a Management Group.",
             "CreatedTimestampUtc": "2021-10-18T11:40:29.79Z",
             "ModifiedTimestampUtc": "2021-10-18T11:40:29.79Z",
              "SystemRole": true,
             "CanBeDelegated": true,
             "NumberOfAssignments": 1,
             "HasSecurityPermission": false,
             "AccessType": null
         },
          "ManagementGroup": {
             "Id": 2,
             "Name": "UK",
             "Description": "All computers in UK",
             "Expression": null,
             "TachyonManagementGroupType": 1,
              "TachyonDeviceCount": 10,
             "UsableId": "UK",
             "HashOfMembers": "9670A13F-C5C6-4819-AE77-4D7D8983180C",
             "CreatedTimestampUtc": "2021-10-19T15:07:51.11Z",
             "ModifiedTimestampUtc": "2021-10-19T15:07:51.11Z",
             "ParentUsableId": "global",
             "AccessType": "Unknown"
         },
         "AccessType": "ReadWrite"
     },
     {
         "PrincipalId": 4,
         "RoleId": 37,
          "ManagementGroupId": 10,
          "CreatedTimestampUtc": "2021-10-19T15:10:17.927Z",
         "Principal": {
             "Id": 4,
             "ExternalId": "S-1-5-21-3276326578-728399001-2836074973-1009",
             "PrincipalName": "SomeDomain\\John.Doe",
             "Email": null,
              "Enabled": true,
             "CreatedTimestampUtc": "2016-11-30T15:10:10.73Z",
             "ModifiedTimestampUtc": "2016-11-30T15:10:10.73Z",
             "SystemPrincipal": false,
             "DisplayName": "TestUser",
             "IsGroup": false,
             "NumberOfAssignments": 2
         },
         "Role": {
             "Id": 37,
             "Name": "Guaranteed State Policy Assigner",
             "Description": "This role will allow assigned users the ability 
to assign Policies to any Management Group that is including in their 
assignments.",
             "CreatedTimestampUtc": "2021-10-18T11:40:29.507Z",
             "ModifiedTimestampUtc": "2021-10-18T11:40:29.507Z",
             "SystemRole": true,
             "CanBeDelegated": true,
             "NumberOfAssignments": 2,
             "HasSecurityPermission": false,
             "AccessType": null
         },
         "ManagementGroup": {
             "Id": 10,
             "Name": "USWestServers",
             "Description": "All servers in West US",
```

```
Use PrincipalRoleManagementGroups 
object inside the Tachyon connector 
instance.
 Assigning Management Groups 
 to a Role
 var payload = new 
 List<PrincipalRoleManageme
 ntGroup>
 {
          new 
 PrincipalRoleManagementGro
 up
 \{PrincipalId = 3,
                   RoleId = 
 40,
 ManagementGroupId = 2
          },
          new 
 PrincipalRoleManagementGro
 up
 \{PrincipalId = 4,
                   RoleId = 
 37,
 ManagementGroupId = 10
          },
          new 
 PrincipalRoleManagementGro
 up
          {
 PrincipalId = 4,
                   RoleId = 
 37,
 ManagementGroupId = 11
          }
 };
 var assignments = 
 connector.
 PrincipalRoleManagementGro
ups.AddAssignments
 (payload);
```
"assignments" object will contain the same data you can see in the JSON response on the left.

```
 "Expression": null,
             "TachyonManagementGroupType": 1,
             "TachyonDeviceCount": 10,
             "UsableId": "ServersWestUS",
             "HashOfMembers": "DD46B223-02DE-4839-BFC6-1CA3F9E2EFBA",
             "CreatedTimestampUtc": "2021-10-19T15:07:51.11Z",
              "ModifiedTimestampUtc": "2021-10-19T15:07:51.11Z",
              "ParentUsableId": "WestUS",
             "AccessType": "Unknown"
         },
         "AccessType": "ReadWrite"
     },
     {
         "PrincipalId": 4,
         "RoleId": 37,
         "ManagementGroupId": 11,
         "CreatedTimestampUtc": "2021-10-19T15:10:17.927Z",
         "Principal": {
             "Id": 4,
              "ExternalId": "S-1-5-21-3276326578-728399001-2836074973-1009",
             "PrincipalName": "SomeDomain\\John.Doe",
             "Email": null,
             "Enabled": true,
             "CreatedTimestampUtc": "2016-11-30T15:10:10.73Z",
             "ModifiedTimestampUtc": "2016-11-30T15:10:10.73Z",
             "SystemPrincipal": false,
             "DisplayName": "TestUser",
             "IsGroup": false,
             "NumberOfAssignments": 2
         },
         "Role": {
             "Id": 37,
             "Name": "Guaranteed State Policy Assigner",
             "Description": "This role will allow assigned users the ability 
to assign Policies to any Management Group that is including in their 
assignments.",
             "CreatedTimestampUtc": "2021-10-18T11:40:29.507Z",
             "ModifiedTimestampUtc": "2021-10-18T11:40:29.507Z",
             "SystemRole": true,
              "CanBeDelegated": true,
             "NumberOfAssignments": 2,
             "HasSecurityPermission": false,
             "AccessType": null
         },
         "ManagementGroup": {
             "Id": 11,
             "Name": "USWestDesktops",
             "Description": "All desktops in West US",
             "Expression": null,
             "TachyonManagementGroupType": 1,
             "TachyonDeviceCount": 10,
             "UsableId": "DesktopsWestUS",
              "HashOfMembers": "1DECDC63-5387-49AC-BEC0-1CC22AE3B4A6",
             "CreatedTimestampUtc": "2021-10-19T15:07:51.11Z",
             "ModifiedTimestampUtc": "2021-10-19T15:07:51.11Z",
             "ParentUsableId": "WestUS",
             "AccessType": "Unknown"
         },
         "AccessType": "ReadWrite"
     }
]
```
While this is useful to create a lot of assignments in bulk, but in real life operations you will usually deal with Assignments for a single instance of a particular type of entity, so either a Principal, a Role or a Management Group.

There are separate APIs that allow you to replace all Assignments for either a Principal, Role or a Management Group. Each of those APIs will check if you're not violating rules outlined above and that all assignments are valid.

What is important is to remember that you should provide the API with the Assignments that are supposed to exist AFTER the call has finished, not merely the ones you want to add. These API endpoints will make a diff between what you provided and what exists in the DB and decide what to add and what to remove.

Because of this, if you load Assignments for a Role and you do not have Permission to some of those Assignments, you can still add more Assignments for that Role or remove those Assignments you do have Permission on, as long as list of assignment you send to the API contains all assignments that should exist, that should be kept, so including the ones you do not have Permission to.

That way the API will recognise those entries as already existing and will not attempt to delete them.

As an example, imagine that Role with Id 3 has following assignments:

- Principal Id 1, Management Group 1
- Principal Id 3, Management Group 2
- Principal Id 7, Management Group 1

and you want to have Principal Id 3 have assignment to this Role on Management Group 4, not 2. You have Permission to manipulate assignment for Management Groups 2, 3 and also 4, but do not have Permission to manupulate assignments for Management Group 1.

To do that you'd send following assignments to appropriate endpoint:

- Principal Id 1, Management Group 1
- Principal Id 3, Management Group 4
- Principal Id 7, Management Group 1

Because you have not provided the assignment for Principal Id 3 and Management Group 2, this Assignment will be deleted, which is ok because you have Permission to do it.

And becuase you provided an Assignment for Princiapl Id 3 and Management Group 4 and it doesn't exist, it will be created because you have Permission to do it.

Now, if you were to provide only this assignment to the API:

• Principal Id 3, Management Group 4

the system would determine that Assignments for Principal Id 1 / Mamagement Group 1 and Principal Id 7 / Management Group 1 are missing from the list you provided so you wish to delete them. but since you do not have Permission to perform such an operation, you would get an error.

Let us now look at the replacement API endpoints.

First, we have an endpoints that allows us to replace all Assignments for a specific Principal:

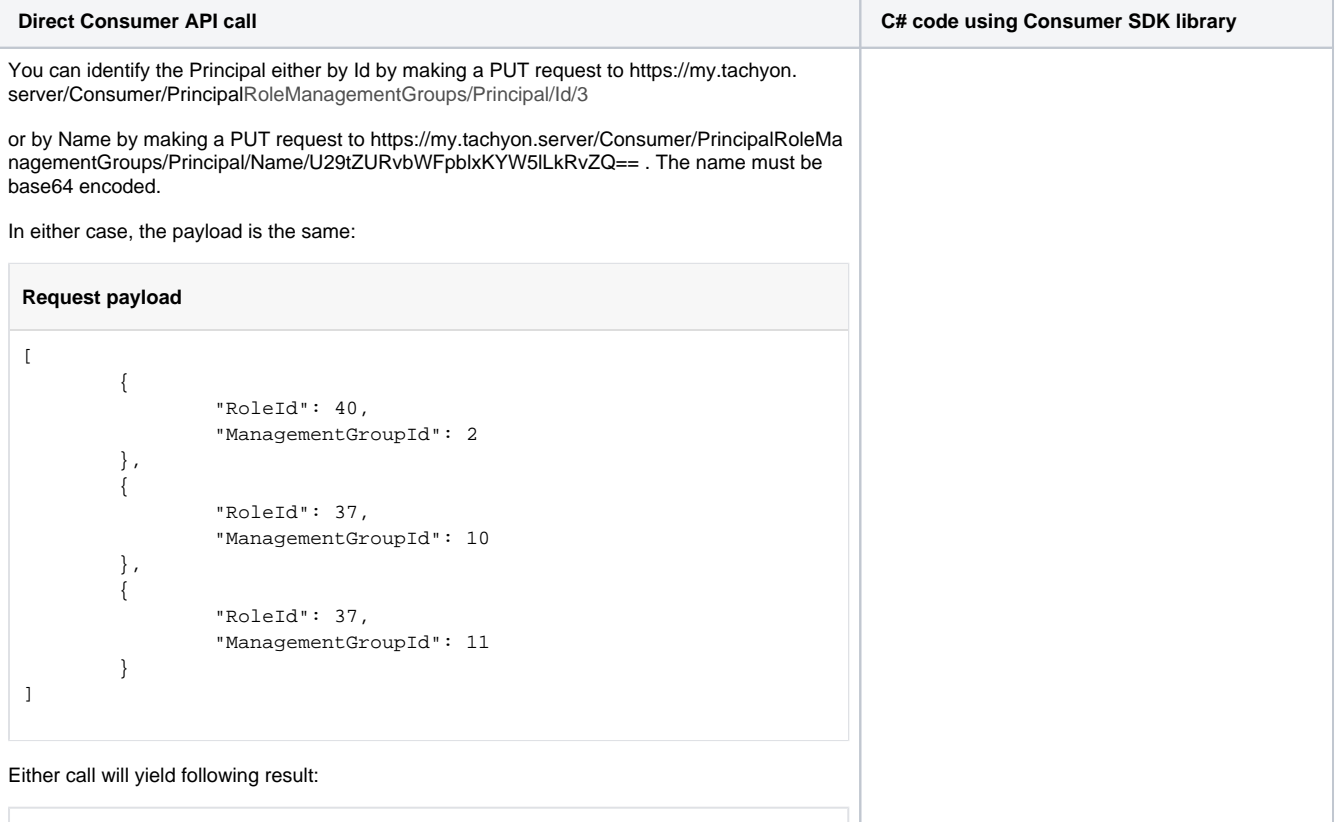

#### **Return payload**

```
\mathbf{r} {
         "PrincipalId": 3,
         "RoleId": 37,
         "ManagementGroupId": 10,
         "CreatedTimestampUtc": "2021-10-20T15:41:54.93Z",
         "Principal": {
              "Id": 3,
              "ExternalId": "S-1-5-21-3276326578-728399001-
2836074973-1010",
              "PrincipalName": "SomeDomain\\Jane.Doe",
              "Email": null,
              "Enabled": true,
              "CreatedTimestampUtc": "2016-11-30T15:03:21.677Z",
              "ModifiedTimestampUtc": "2016-11-30T15:03:21.677Z",
              "SystemPrincipal": false,
              "DisplayName": "Stranger",
              "IsGroup": false,
              "NumberOfAssignments": 3
         },
         "Role": {
              "Id": 37,
              "Name": "Guaranteed State Policy Assigner",
              "Description": "This role will allow assigned users 
the ability to assign Policies to any Management Group that is 
including in their assignments.",
              "CreatedTimestampUtc": "2021-10-18T11:40:29.507Z",
              "ModifiedTimestampUtc": "2021-10-18T11:40:29.507Z",
              "SystemRole": true,
              "CanBeDelegated": true,
              "NumberOfAssignments": 4,
              "HasSecurityPermission": false,
              "AccessType": null
         },
         "ManagementGroup": {
              "Id": 10,
              "Name": "USWestServers",
              "Description": "All servers in West US",
              "Expression": null,
              "TachyonManagementGroupType": 1,
              "TachyonDeviceCount": 10,
              "UsableId": "ServersWestUS",
              "HashOfMembers": "DD46B223-02DE-4839-BFC6-
1CA3F9E2EFBA",
              "CreatedTimestampUtc": "2021-10-19T15:07:51.11Z",
              "ModifiedTimestampUtc": "2021-10-19T15:07:51.11Z",
             "ParentUsableId": "WestUS",
              "AccessType": "Unknown"
         },
         "AccessType": "ReadWrite"
     },
     {
         "PrincipalId": 3,
         "RoleId": 37,
         "ManagementGroupId": 11,
         "CreatedTimestampUtc": "2021-10-20T15:41:54.93Z",
         "Principal": {
              "Id": 3,
              "ExternalId": "S-1-5-21-3276326578-728399001-
2836074973-1010",
              "PrincipalName": "SomeDomain\\Jane.Doe",
              "Email": null,
              "Enabled": true,
              "CreatedTimestampUtc": "2016-11-30T15:03:21.677Z",
              "ModifiedTimestampUtc": "2016-11-30T15:03:21.677Z",
              "SystemPrincipal": false,
              "DisplayName": "Stranger",
              "IsGroup": false,
```
Use PrincipalRoleManagementGroups object inside the Tachyon connector instance.

#### **Replacing Assignments for a Principal**

```
IEnumerable<PrincipalRoleManagement
Group> assignments;
var payload = new 
List<PrincipalRoleManagementGroup>
{
         new 
PrincipalRoleManagementGroup
         {
                Rolerd = 40.
                 ManagementGroupId 
= 2
         },
         new 
PrincipalRoleManagementGroup
         {
                RoleId = 37,
                 ManagementGroupId 
= 10 },
         new 
PrincipalRoleManagementGroup
         {
                 RoleId = 37,
                 ManagementGroupId 
= 11
         }
};
// To replace assignments for a 
Principal using Principal's Id:
assignments = connector.
PrincipalRoleManagementGroups.
ReplaceAssignmentsForPrincipal(3, 
payload);
// to replace assignments for a 
Principal using Principal's Name:
assignments = connector.
PrincipalRoleManagementGroups.
ReplaceAssignmentsForPrincipal
("SomeDomain\\Jane.Doe", payload);
```
"assignments" object will contain the same data you can see in the JSON response on the left.

```
 "NumberOfAssignments": 3
         },
         "Role": {
             "Id": 37,
             "Name": "Guaranteed State Policy Assigner",
             "Description": "This role will allow assigned users 
the ability to assign Policies to any Management Group that is 
including in their assignments.",
             "CreatedTimestampUtc": "2021-10-18T11:40:29.507Z",
             "ModifiedTimestampUtc": "2021-10-18T11:40:29.507Z",
             "SystemRole": true,
             "CanBeDelegated": true,
             "NumberOfAssignments": 4,
             "HasSecurityPermission": false,
             "AccessType": null
         },
         "ManagementGroup": {
             "Id": 11,
             "Name": "USWestDesktops",
              "Description": "All desktops in West US",
              "Expression": null,
             "TachyonManagementGroupType": 1,
             "TachyonDeviceCount": 10,
             "UsableId": "DesktopsWestUS",
             "HashOfMembers": "1DECDC63-5387-49AC-BEC0-
1CC22AE3B4A6",
             "CreatedTimestampUtc": "2021-10-19T15:07:51.11Z",
             "ModifiedTimestampUtc": "2021-10-19T15:07:51.11Z",
             "ParentUsableId": "WestUS",
             "AccessType": "Unknown"
         },
         "AccessType": "ReadWrite"
     },
\{ "PrincipalId": 3,
         "RoleId": 40,
         "ManagementGroupId": 2,
         "CreatedTimestampUtc": "2021-10-19T15:10:17.927Z",
         "Principal": {
             "Id": 3,
             "ExternalId": "S-1-5-21-3276326578-728399001-
2836074973-1010",
             "PrincipalName": "SomeDomain\\Jane.Doe",
             "Email": null,
             "Enabled": true,
              "CreatedTimestampUtc": "2016-11-30T15:03:21.677Z",
             "ModifiedTimestampUtc": "2016-11-30T15:03:21.677Z",
             "SystemPrincipal": false,
             "DisplayName": "Stranger",
             "IsGroup": false,
             "NumberOfAssignments": 3
         },
         "Role": {
             "Id": 40,
             "Name": "Group Administrator",
             "Description": "The Group Administrator role allows 
users assigned to assign users permission that have been defined 
as delegatable in Tachyon, this means that they can be restricted 
to a Management Group.",
             "CreatedTimestampUtc": "2021-10-18T11:40:29.79Z",
             "ModifiedTimestampUtc": "2021-10-18T11:40:29.79Z",
             "SystemRole": true,
             "CanBeDelegated": true,
             "NumberOfAssignments": 1,
             "HasSecurityPermission": true,
             "AccessType": null
         },
         "ManagementGroup": {
             "Id": 2,
             "Name": "UK",
             "Description": "All computers in UK",
```

```
 "Expression": null,
             "TachyonManagementGroupType": 1,
             "TachyonDeviceCount": 10,
             "UsableId": "UK",
             "HashOfMembers": "9670A13F-C5C6-4819-AE77-
4D7D8983180C",
              "CreatedTimestampUtc": "2021-10-19T15:07:51.11Z",
             "ModifiedTimestampUtc": "2021-10-19T15:07:51.11Z",
             "ParentUsableId": "global",
             "AccessType": "Unknown"
         },
         "AccessType": "ReadWrite"
     }
]
```
Next, we have endpoints that allow you to replace all Assignments for a specific Role

```
Direct Consumer API call C# code using Consumer SDK library
You can identify the Role either by Id by making a PUT request to https://my.
tachyon.server/Consumer/PrincipalRoleManagementGroups/Role/Id/37
or by Name by making a PUT request to https://my.tachyon.server/Consumer
/Principal RoleManagementGroups/Role/Name
/R3VhcmFudGVlZCBTdGF0ZSBQb2xpY3kgQXNzaWduZXI= . The name must 
be base64 encoded.
In either case, the payload is the same:
 Request payload
 \lbrack\left\{ \begin{array}{ccc} 0 & 0 & 0 \\ 0 & 0 & 0 \\ 0 & 0 & 0 \\ 0 & 0 & 0 \\ 0 & 0 & 0 \\ 0 & 0 & 0 \\ 0 & 0 & 0 \\ 0 & 0 & 0 \\ 0 & 0 & 0 \\ 0 & 0 & 0 \\ 0 & 0 & 0 \\ 0 & 0 & 0 \\ 0 & 0 & 0 \\ 0 & 0 & 0 & 0 \\ 0 & 0 & 0 & 0 \\ 0 & 0 & 0 & 0 \\ 0 & 0 & 0 & 0 \\ 0 & 0 & 0 & 0 & 0 \\ 0 & 0 & 0 & 0 & 0 \\ 0 & 0 & 0 & 0 & 0 "PrincipalId": 3,
                          "ManagementGroupId": 10
              },
  \left\{ \begin{array}{ccc} 0 & 0 & 0 \\ 0 & 0 & 0 \\ 0 & 0 & 0 \\ 0 & 0 & 0 \\ 0 & 0 & 0 \\ 0 & 0 & 0 \\ 0 & 0 & 0 \\ 0 & 0 & 0 \\ 0 & 0 & 0 \\ 0 & 0 & 0 \\ 0 & 0 & 0 \\ 0 & 0 & 0 \\ 0 & 0 & 0 \\ 0 & 0 & 0 & 0 \\ 0 & 0 & 0 & 0 \\ 0 & 0 & 0 & 0 \\ 0 & 0 & 0 & 0 \\ 0 & 0 & 0 & 0 & 0 \\ 0 & 0 & 0 & 0 & 0 \\ 0 & 0 & 0 & 0 & 0 "PrincipalId": 3,
                          "ManagementGroupId": 11
              }
 ]
Either call will yield following result:
 Return payload
 \lbrack {
              "PrincipalId": 3,
              "RoleId": 37,
              "ManagementGroupId": 10,
              "CreatedTimestampUtc": "2021-10-20T15:41:54.93Z",
              "Principal": {
                    "Id": 3,
                    "ExternalId": "S-1-5-21-3276326578-728399001-
 2836074973-1010",
                    "PrincipalName": "SomeDomain\\Jane.Doe",
                    "Email": null,
                    "Enabled": true,
                    "CreatedTimestampUtc": "2016-11-30T15:03:
 21.677Z",
                    "ModifiedTimestampUtc": "2016-11-30T15:03:
 21.677Z",
                    "SystemPrincipal": false,
                    "DisplayName": "Stranger",
                    "IsGroup": false,
                                                                                            Use PrincipalRoleManagementGroups object inside the 
                                                                                            Tachyon connector instance.
                                                                                              Replacing Assignments for a Role
                                                                                             IEnumerable<PrincipalRoleManagementGroup> 
                                                                                             assignments;
                                                                                             var payload = new 
                                                                                             List<PrincipalRoleManagementGroup>
                                                                                              {
                                                                                                          new PrincipalRoleManagementGroup
                                                                                                          {
                                                                                                                      PrincipalId = 3,
                                                                                                                      ManagementGroupId = 11
                                                                                                          },
                                                                                                          new PrincipalRoleManagementGroup
                                                                                                          {
                                                                                                                      PrincipalId = 3,
                                                                                                                      ManagementGroupId = 10
                                                                                                          }
                                                                                             };
                                                                                              // To replace assignments for a Role using 
                                                                                             Role's ID:
                                                                                             assignments = connector.
                                                                                             PrincipalRoleManagementGroups.
                                                                                             ReplaceAssignmentsForRole(37, payload);
                                                                                              // To replace assignments for a Role using 
                                                                                             Role's Name;
                                                                                             assignments = connector.
                                                                                             PrincipalRoleManagementGroups.
                                                                                             ReplaceAssignmentsForRole("Guaranteed State 
                                                                                             Policy Assigner", payload);
                                                                                            "assignments" object will contain the same data you can see 
                                                                                            in the JSON response on the left.
```

```
 "NumberOfAssignments": 3
         },
         "Role": {
              "Id": 37,
              "Name": "Guaranteed State Policy Assigner",
              "Description": "This role will allow assigned 
users the ability to assign Policies to any Management 
Group that is including in their assignments.",
              "CreatedTimestampUtc": "2021-10-18T11:40:
29.507Z",
             "ModifiedTimestampUtc": "2021-10-18T11:40:
29.507Z",
              "SystemRole": true,
              "CanBeDelegated": true,
              "NumberOfAssignments": 4,
              "HasSecurityPermission": false,
              "AccessType": null
         },
         "ManagementGroup": {
             "Id": 10,
              "Name": "USWestServers",
              "Description": "All servers in West US",
              "Expression": null,
              "TachyonManagementGroupType": 1,
              "TachyonDeviceCount": 10,
              "UsableId": "ServersWestUS",
              "HashOfMembers": "DD46B223-02DE-4839-BFC6-
1CA3F9E2EFBA",
              "CreatedTimestampUtc": "2021-10-19T15:07:51.11
Z",
              "ModifiedTimestampUtc": "2021-10-19T15:07:
51.11Z",
              "ParentUsableId": "WestUS",
              "AccessType": "Unknown"
         },
         "AccessType": "ReadWrite"
     },
     {
         "PrincipalId": 3,
         "RoleId": 37,
         "ManagementGroupId": 11,
         "CreatedTimestampUtc": "2021-10-20T15:41:54.93Z",
         "Principal": {
              "Id": 3,
              "ExternalId": "S-1-5-21-3276326578-728399001-
2836074973-1010",
              "PrincipalName": "SomeDomain\\Jane.Doe",
              "Email": null,
              "Enabled": true,
             "CreatedTimestampUtc": "2016-11-30T15:03:
21.677Z",
              "ModifiedTimestampUtc": "2016-11-30T15:03:
21.677Z",
              "SystemPrincipal": false,
              "DisplayName": "Stranger",
              "IsGroup": false,
             "NumberOfAssignments": 3
         },
          "Role": {
              "Id": 37,
              "Name": "Guaranteed State Policy Assigner",
              "Description": "This role will allow assigned 
users the ability to assign Policies to any Management 
Group that is including in their assignments.",
             "CreatedTimestampUtc": "2021-10-18T11:40:
29.507Z",
             "ModifiedTimestampUtc": "2021-10-18T11:40:
29.507Z",
              "SystemRole": true,
              "CanBeDelegated": true,
              "NumberOfAssignments": 4,
```

```
 "HasSecurityPermission": false,
             "AccessType": null
         },
         "ManagementGroup": {
             "Id": 11,
             "Name": "USWestDesktops",
             "Description": "All desktops in West US",
             "Expression": null,
             "TachyonManagementGroupType": 1,
             "TachyonDeviceCount": 10,
             "UsableId": "DesktopsWestUS",
             "HashOfMembers": "1DECDC63-5387-49AC-BEC0-
1CC22AE3B4A6",
             "CreatedTimestampUtc": "2021-10-19T15:07:51.11
Z",
             "ModifiedTimestampUtc": "2021-10-19T15:07:
51.11Z",
             "ParentUsableId": "WestUS",
             "AccessType": "Unknown"
         },
         "AccessType": "ReadWrite"
     }
]
```
Finally, we have endpoints that allow you to replace all Assignments for a specific Management Group.

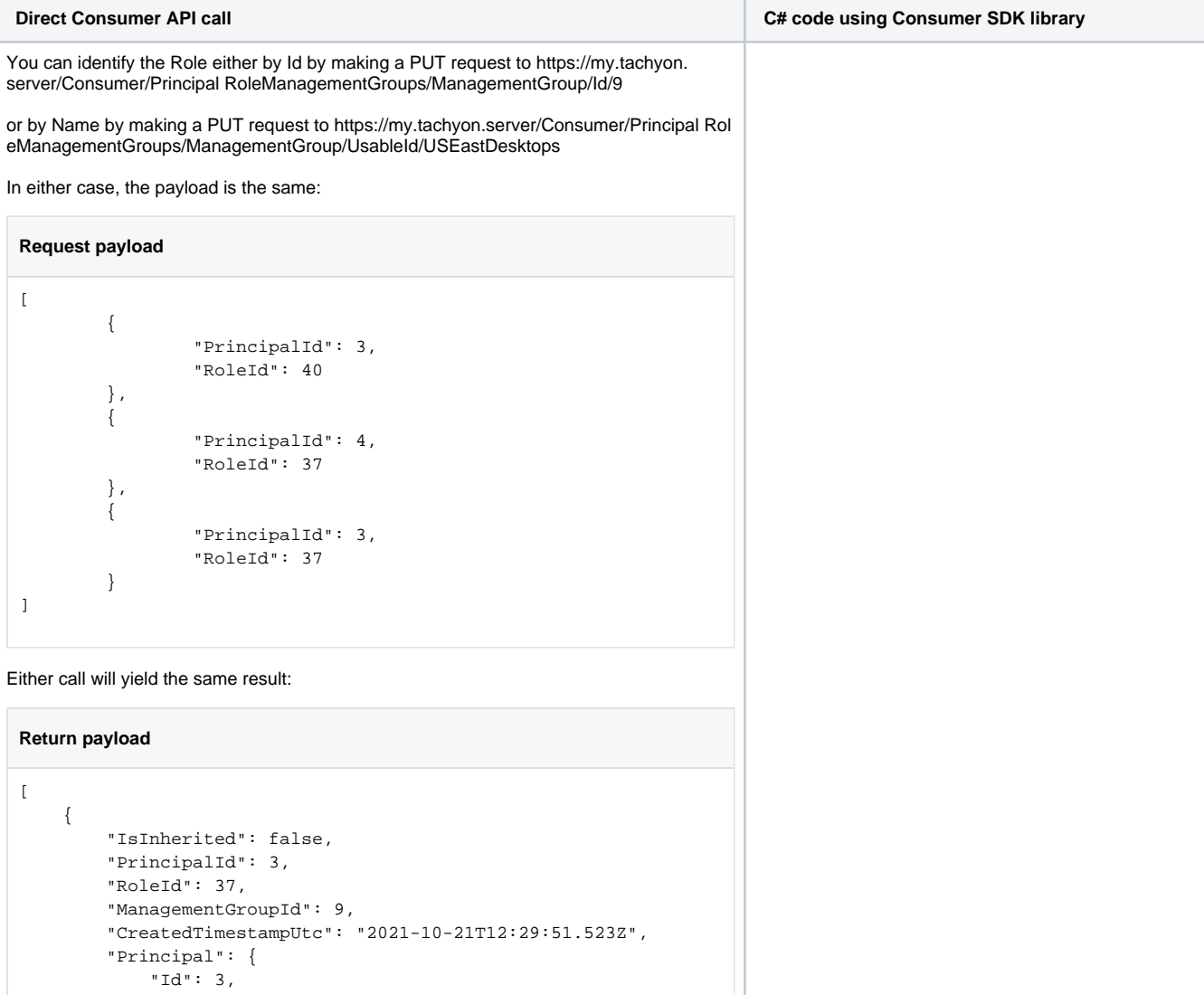

```
 "ExternalId": "S-1-5-21-3276326578-728399001-
2836074973-1010",
             "PrincipalName": "SomeDomain\\Jane.Doe",
             "Email": null,
             "Enabled": true,
             "CreatedTimestampUtc": "2016-11-30T15:03:21.677Z",
             "ModifiedTimestampUtc": "2016-11-30T15:03:21.677Z",
             "SystemPrincipal": false,
             "DisplayName": "Stranger",
             "IsGroup": false,
             "NumberOfAssignments": 5
         },
          "Role": {
             "Id": 37,
             "Name": "Guaranteed State Policy Assigner",
             "Description": "This role will allow assigned users 
the ability to assign Policies to any Management Group that is 
including in their assignments.",
             "CreatedTimestampUtc": "2021-10-18T11:40:29.507Z",
              "ModifiedTimestampUtc": "2021-10-18T11:40:29.507Z",
              "SystemRole": true,
             "CanBeDelegated": true,
             "NumberOfAssignments": 4,
             "HasSecurityPermission": false,
             "AccessType": "ReadWrite"
         },
         "ManagementGroup": {
             "Id": 9,
             "Name": "USEastDesktops",
             "Description": "All desktops in East US",
             "Expression": null,
             "TachyonManagementGroupType": 1,
              "TachyonDeviceCount": 10,
             "UsableId": "DesktopsEastUS",
             "HashOfMembers": "89CABF45-7C93-4DA6-8C9A-
8234557B44E4",
             "CreatedTimestampUtc": "2021-10-19T15:07:51.11Z",
             "ModifiedTimestampUtc": "2021-10-19T15:07:51.11Z",
              "ParentUsableId": "EastUS",
             "AccessType": "Unknown"
         },
         "AccessType": "ReadWrite"
     },
     {
         "IsInherited": false,
         "PrincipalId": 3,
         "RoleId": 40,
         "ManagementGroupId": 9,
         "CreatedTimestampUtc": "2021-10-21T12:29:51.53Z",
         "Principal": {
             "Id": 3,
              "ExternalId": "S-1-5-21-3276326578-728399001-
2836074973-1010",
             "PrincipalName": "SomeDomain\\Jane.Doe",
             "Email": null,
             "Enabled": true,
             "CreatedTimestampUtc": "2016-11-30T15:03:21.677Z",
             "ModifiedTimestampUtc": "2016-11-30T15:03:21.677Z",
             "SystemPrincipal": false,
             "DisplayName": "Stranger",
             "IsGroup": false,
             "NumberOfAssignments": 5
         },
         "Role": {
             "Id": 40,
             "Name": "Group Administrator",
             "Description": "The Group Administrator role allows 
users assigned to assign users permission that have been 
defined as delegatable in Tachyon, this means that they can be 
restricted to a Management Group.",
             "CreatedTimestampUtc": "2021-10-18T11:40:29.79Z",
```
Use PrincipalRoleManagementGroups object inside the Tachyon connector instance.

```
Replacing all Assignments for a Management 
 Group
 IEnumerable<PrincipalRoleManagementGro
 up> assignments;
 var payload = new 
 List<PrincipalRoleManagementGroup>
 {
          new 
 PrincipalRoleManagementGroup
          {
                   PrincipalId = 3,
                   RoleId = 40
          },
          new 
 PrincipalRoleManagementGroup
          {
                   PrincipalId = 4,
                   RoleId = 37
          },
          new 
 PrincipalRoleManagementGroup
          {
                   PrincipalId = 3,
                   RoleId = 37
          }
 };
 // To replace assignments for a 
 Management Group using Management 
 Group Id:
 assignments = connector.
 PrincipalRoleManagementGroups.
 ReplaceAssignmentsForManagementGroup
 (9, payload).ReceivedObject;
 // To replace assignments for a 
 Management Groups using Management 
 Group's UsableId:
 assignments = connector.
 PrincipalRoleManagementGroups.
 ReplaceAssignmentsForManagementGroup
 ("USEastDesktops", payload).
 ReceivedObject;
"assignments" object will contain the same data you 
can see in the JSON response on the left.
```

```
 "ModifiedTimestampUtc": "2021-10-18T11:40:29.79Z",
             "SystemRole": true,
             "CanBeDelegated": true,
             "NumberOfAssignments": 2,
             "HasSecurityPermission": true,
             "AccessType": "ReadWrite"
         },
         "ManagementGroup": {
             "Id": 9,
             "Name": "USEastDesktops",
             "Description": "All desktops in East US",
             "Expression": null,
              "TachyonManagementGroupType": 1,
             "TachyonDeviceCount": 10,
             "UsableId": "DesktopsEastUS",
             "HashOfMembers": "89CABF45-7C93-4DA6-8C9A-
8234557B44E4",
             "CreatedTimestampUtc": "2021-10-19T15:07:51.11Z",
             "ModifiedTimestampUtc": "2021-10-19T15:07:51.11Z",
             "ParentUsableId": "EastUS",
              "AccessType": "Unknown"
         },
         "AccessType": "ReadWrite"
     },
     {
         "IsInherited": false,
         "PrincipalId": 4,
         "RoleId": 37,
         "ManagementGroupId": 9,
         "CreatedTimestampUtc": "2021-10-21T12:29:51.53Z",
         "Principal": {
             "Id": 4,
             "ExternalId": "S-1-5-21-3276326578-728399001-
2836074973-1009",
             "PrincipalName": "SomeDomain\\John.Doe",
             "Email": null,
             "Enabled": true,
             "CreatedTimestampUtc": "2016-11-30T15:10:10.73Z",
             "ModifiedTimestampUtc": "2016-11-30T15:10:10.73Z",
             "SystemPrincipal": false,
             "DisplayName": "TestUser",
             "IsGroup": false,
             "NumberOfAssignments": 1
         },
         "Role": {
             "Id": 37,
             "Name": "Guaranteed State Policy Assigner",
             "Description": "This role will allow assigned users 
the ability to assign Policies to any Management Group that is 
including in their assignments.",
             "CreatedTimestampUtc": "2021-10-18T11:40:29.507Z",
             "ModifiedTimestampUtc": "2021-10-18T11:40:29.507Z",
             "SystemRole": true,
             "CanBeDelegated": true,
             "NumberOfAssignments": 4,
             "HasSecurityPermission": false,
             "AccessType": "ReadWrite"
         },
          "ManagementGroup": {
             "Id": 9,
             "Name": "USEastDesktops",
             "Description": "All desktops in East US",
             "Expression": null,
             "TachyonManagementGroupType": 1,
              "TachyonDeviceCount": 10,
             "UsableId": "DesktopsEastUS",
             "HashOfMembers": "89CABF45-7C93-4DA6-8C9A-
8234557B44E4",
             "CreatedTimestampUtc": "2021-10-19T15:07:51.11Z",
             "ModifiedTimestampUtc": "2021-10-19T15:07:51.11Z",
             "ParentUsableId": "EastUS",
```
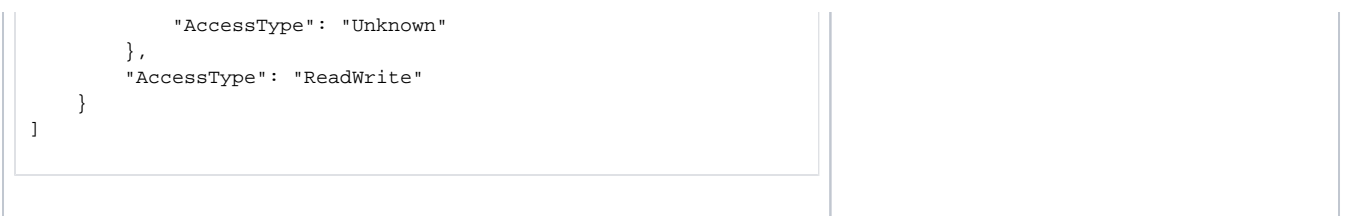

Please note that the replacement APIs take the Id, Name or UsableId used to identify the object from the URI, not from the payload.

This means that if you were to, for instance, replace Assignments for a Princiapal and in the payload provide principal Ids, they will be ignored. Likewise for Role Id when replacing Assignments for a Role and Management Group Id when replacing Assignment for a Management Group.

#### **Deleting Assignments**

Assignments can also be deleted, providing you have the Permission to do so, either in bulk:

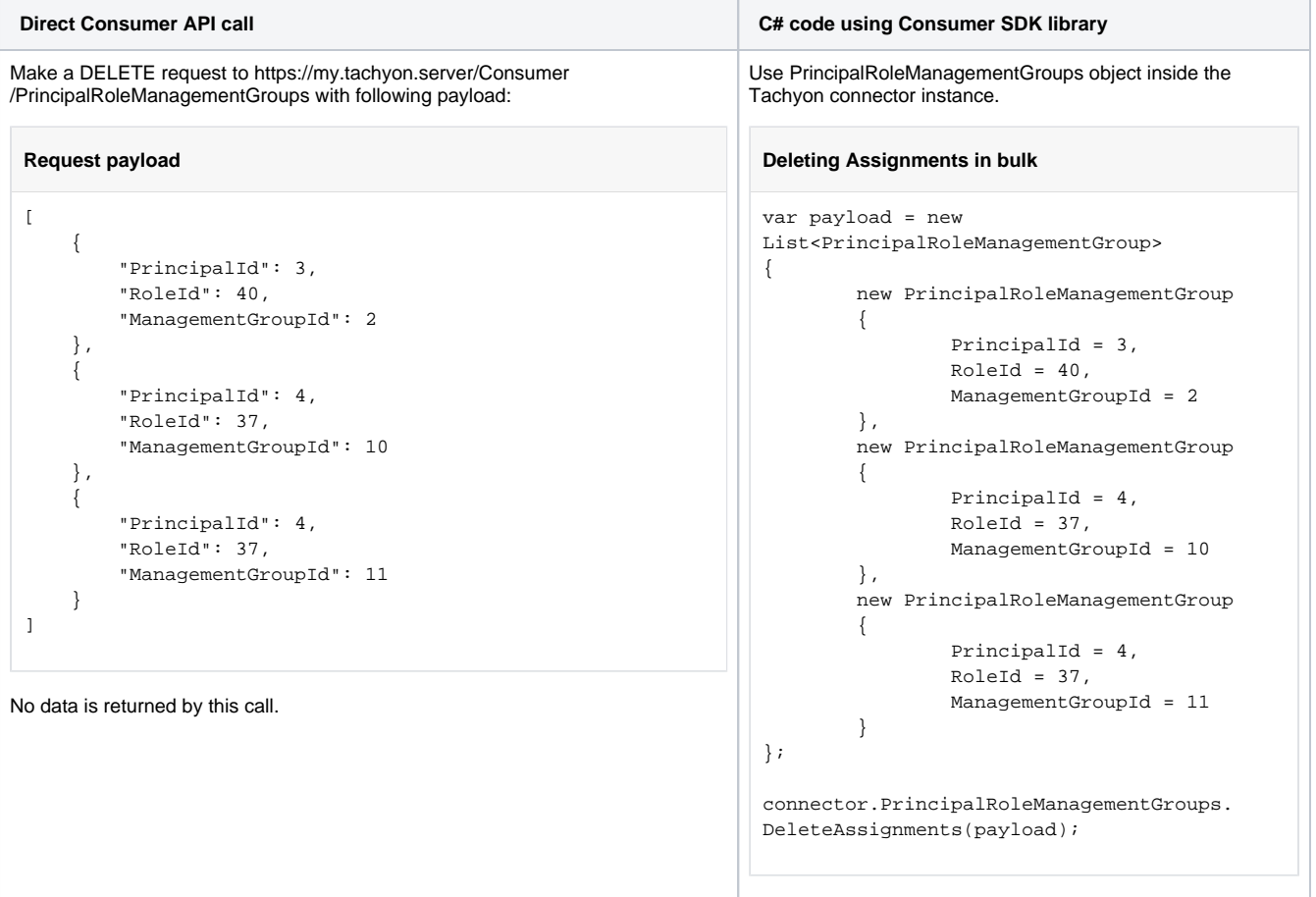

#### or individually:

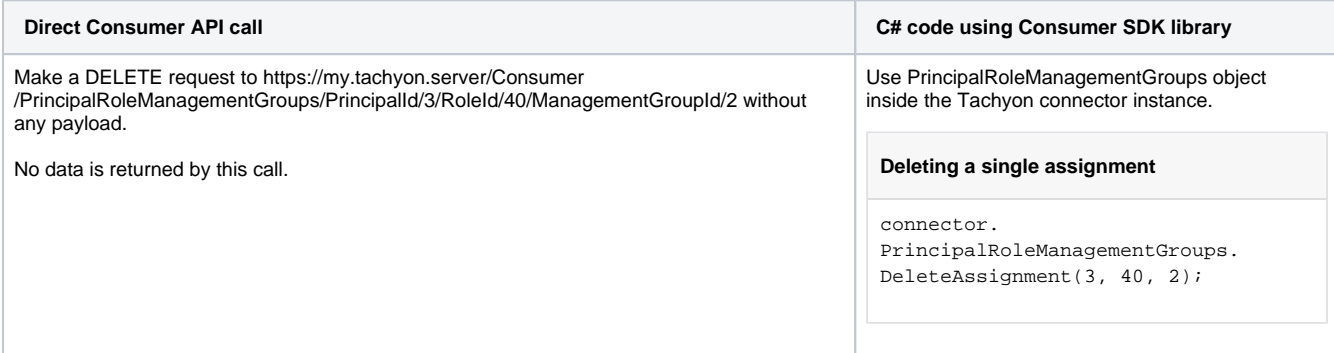

# <span id="page-66-0"></span>**Configuring Securable Types and Applicable Operations**

We have already seen how to retrieve Securable Types and now we'll look at how we can create and modify them.

All you need to create a Securable Type is a name, which must be unique.

In order to delete a Securable Type, you have to first delete all Permissions that use that Securable Types and all Applicable Operations linked to the Securable Type.

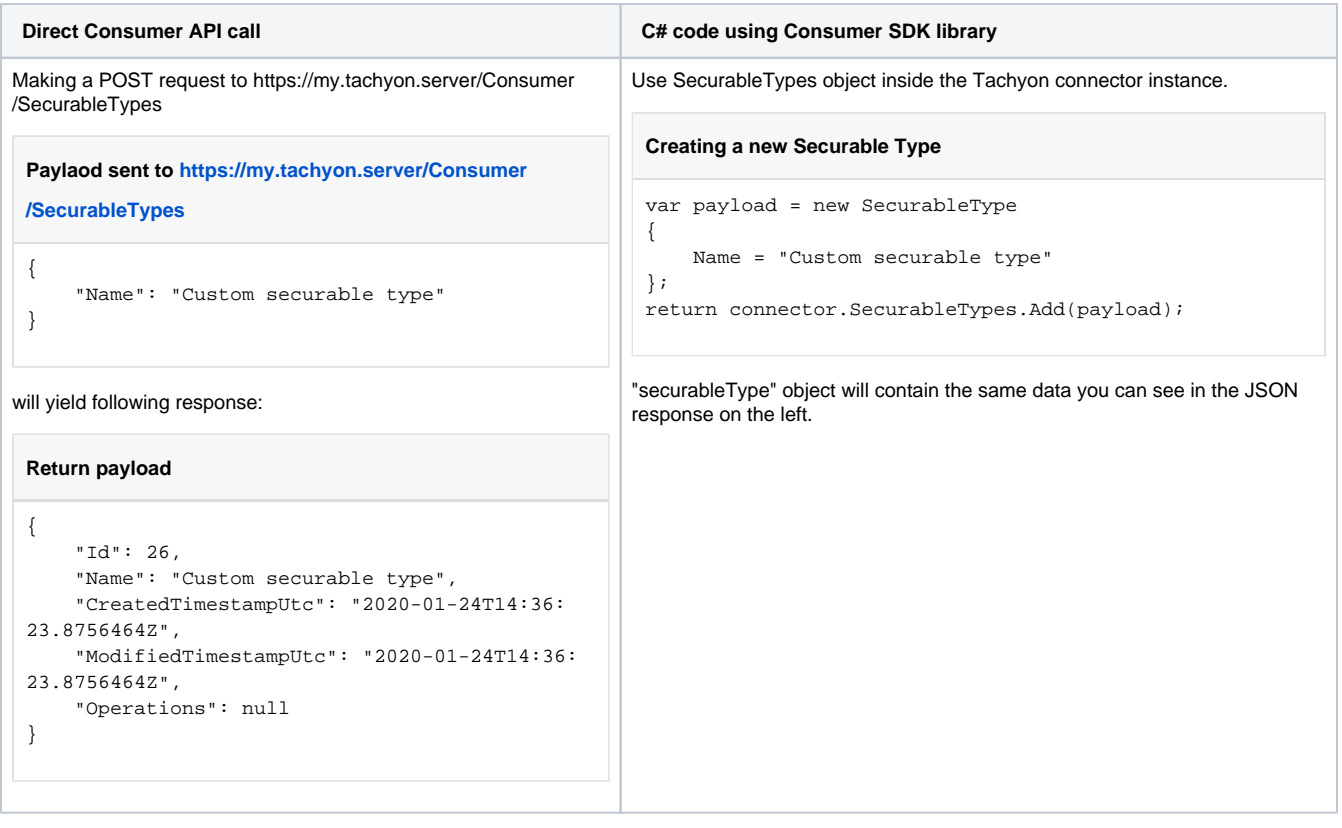

If you wish to update a securable type you'll have to provide its Id:

**Direct Consumer API call C# code using Consumer SDK library**

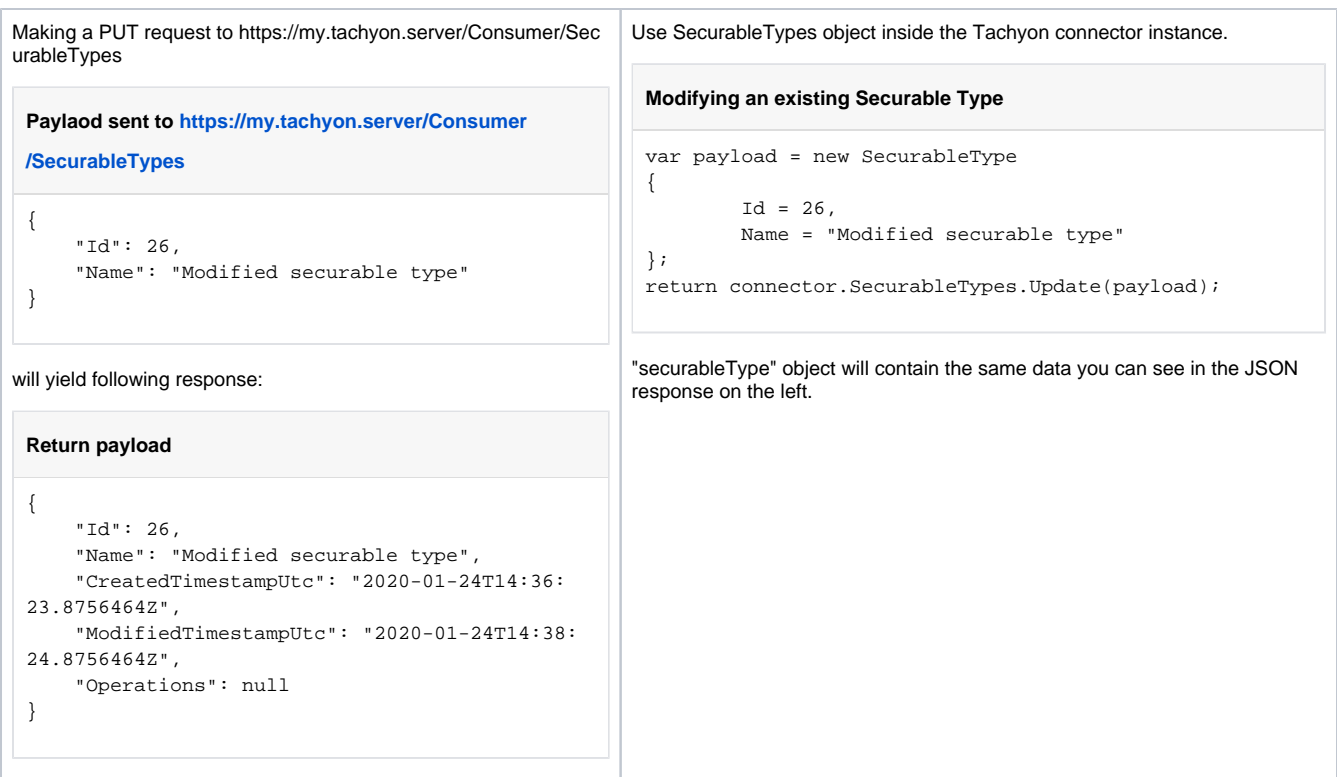

and to delete this Sedurable Type:

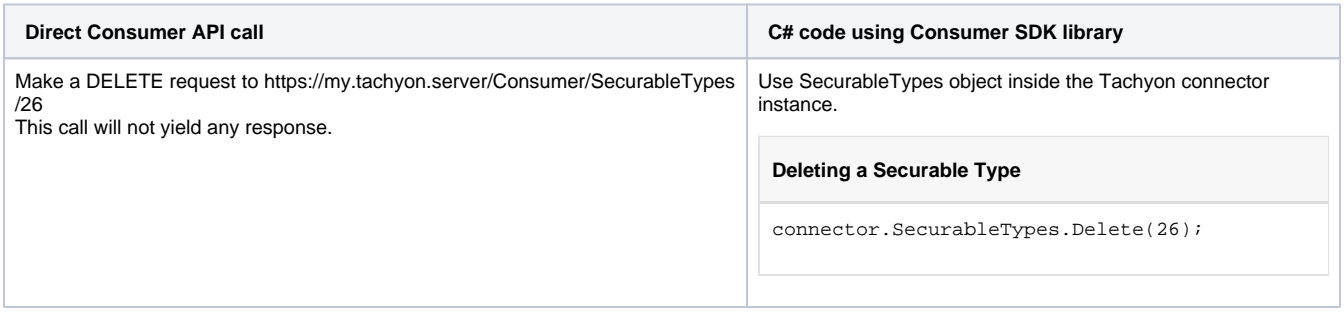

It is worth noting that Securable Types are created "empty" and that Applicable Operation have to be created separately.

#### **Dealing with Operations**

Applicable Operations exist only in the context of a Securable Type. While Applicable Operations must be unique within a single Securable Type, they do not have to be unique between Securable Types.

To create an Operation you have to provide either Id or Name (but not both) of Securable Type for which the Operation should be created. In the example below we'll use the Securable Type we've just created, which has the Id of 26.

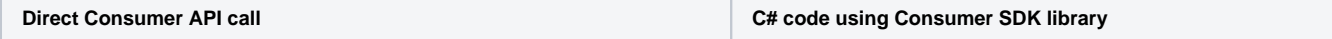

```
Make a POST request to https://my.tachyon.server/Consumer/ ApplicableOpera
tions to use Securable Type Id
 Payload sent to https://my.tachyon.server/Consumer
/ApplicableOperations
 {
    "OperationName": "View",
    "SecurableTypeId": 26
 }
or with this payload to use Securable Type Name:
 Payload sent to https://my.tachyon.server/Consumer
/ApplicableOperations
 {
    "OperationName": "View",
    "SecurableTypeName": "Modified securable type"
 }
Both will yield following response:
 Return payload
 {
      "Id": 63,
      "OperationName": "View",
      "SecurableTypeId": 26,
      "SecurableTypeName": "Modified securable type"
 }
                                                                      Use ApplicableOperations object inside the Tachyon connector 
                                                                      instance.
                                                                      To use Securable Type Id:
                                                                       Creating a new Applicable Operation
                                                                       var payload = new ApplicableOperation
                                                                       {
                                                                             SecurableTypeId = 26,
                                                                             OperationName = "View"
                                                                       };
                                                                       operation = connector.ApplicableOperations.Add
                                                                       (payload);
                                                                      To use Securable Type Name:
                                                                       Creating a new Applicable Operation
                                                                       var payload = new ApplicableOperation
                                                                       {
                                                                                 SecurableTypeName = "Modified 
                                                                       securable type",
                                                                                 OperationName = "View"
                                                                       };
                                                                       operation = connector.ApplicableOperations.Add
                                                                       (payload);
                                                                      "operation" object will contain the same data you can see in the 
                                                                      JSON response on the left.
```
To delete an Operation you just need its Id.

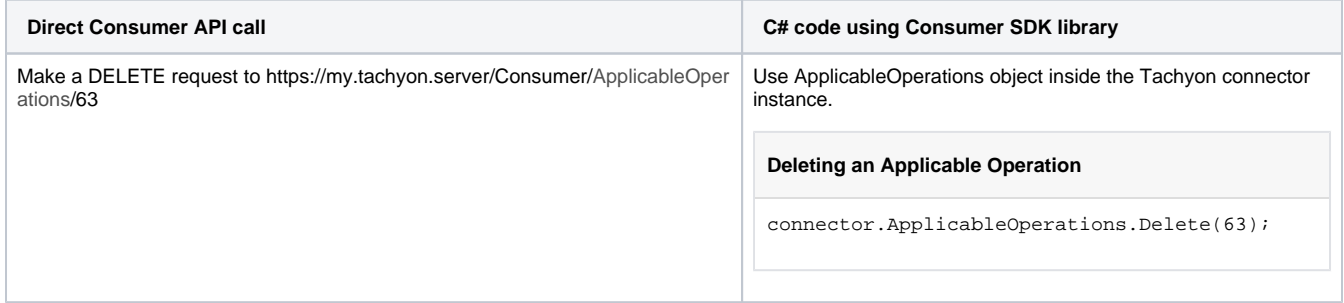